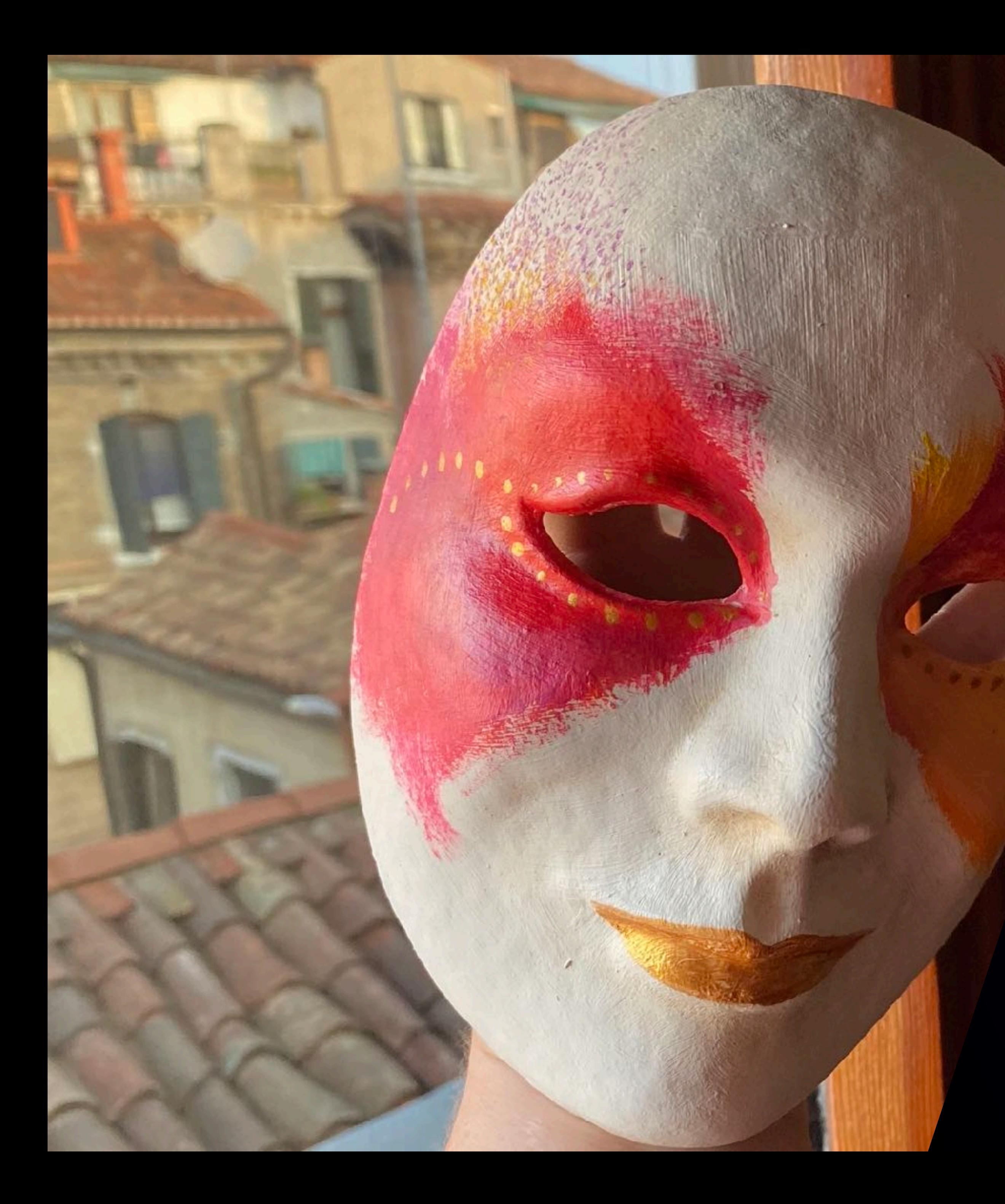

### **Carnival**<br> **Carnival** Design-systems are a

Kathleen McMahon @resource11

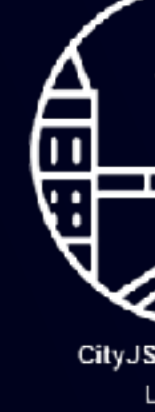

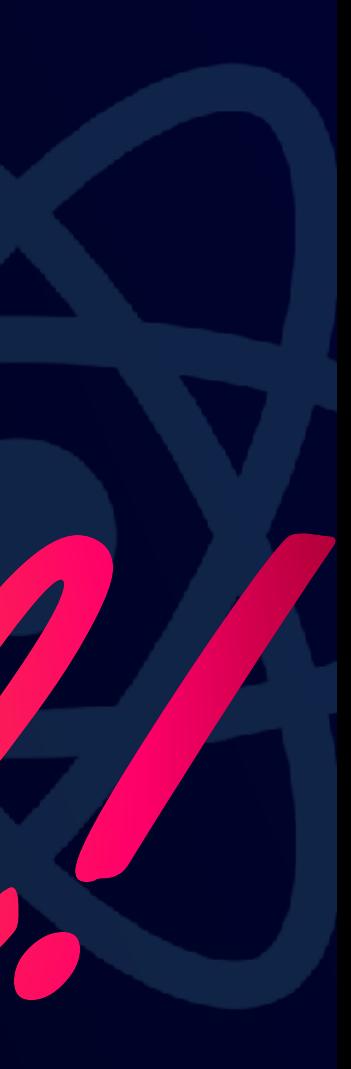

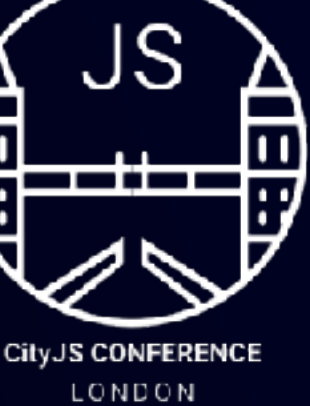

#### One accessible component Many pretty masks

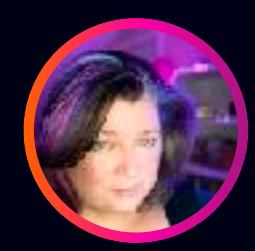

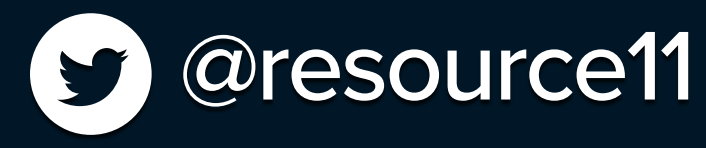

# https://noti.st/resource11

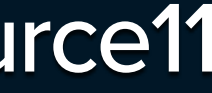

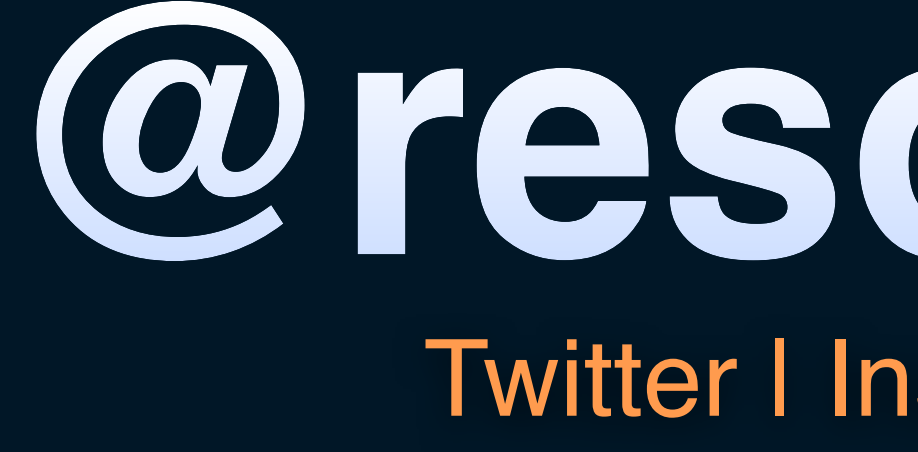

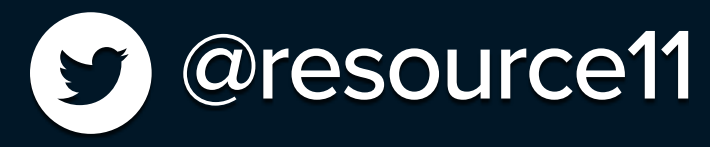

# **@resource11**

#### Twitter | Instagram | GitHub

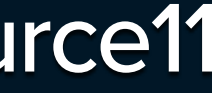

# **Who are you, again?**

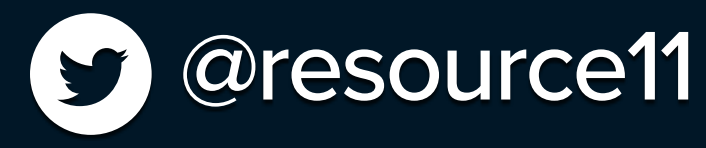

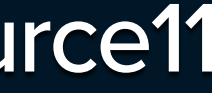

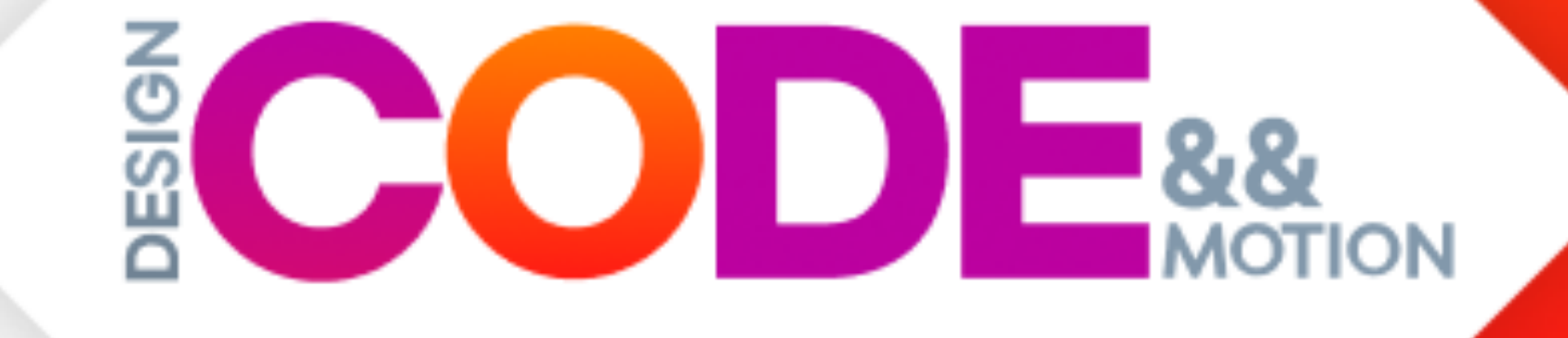

# Kathleen McMahon ENGINEER • DESIGNER • SPEAKER

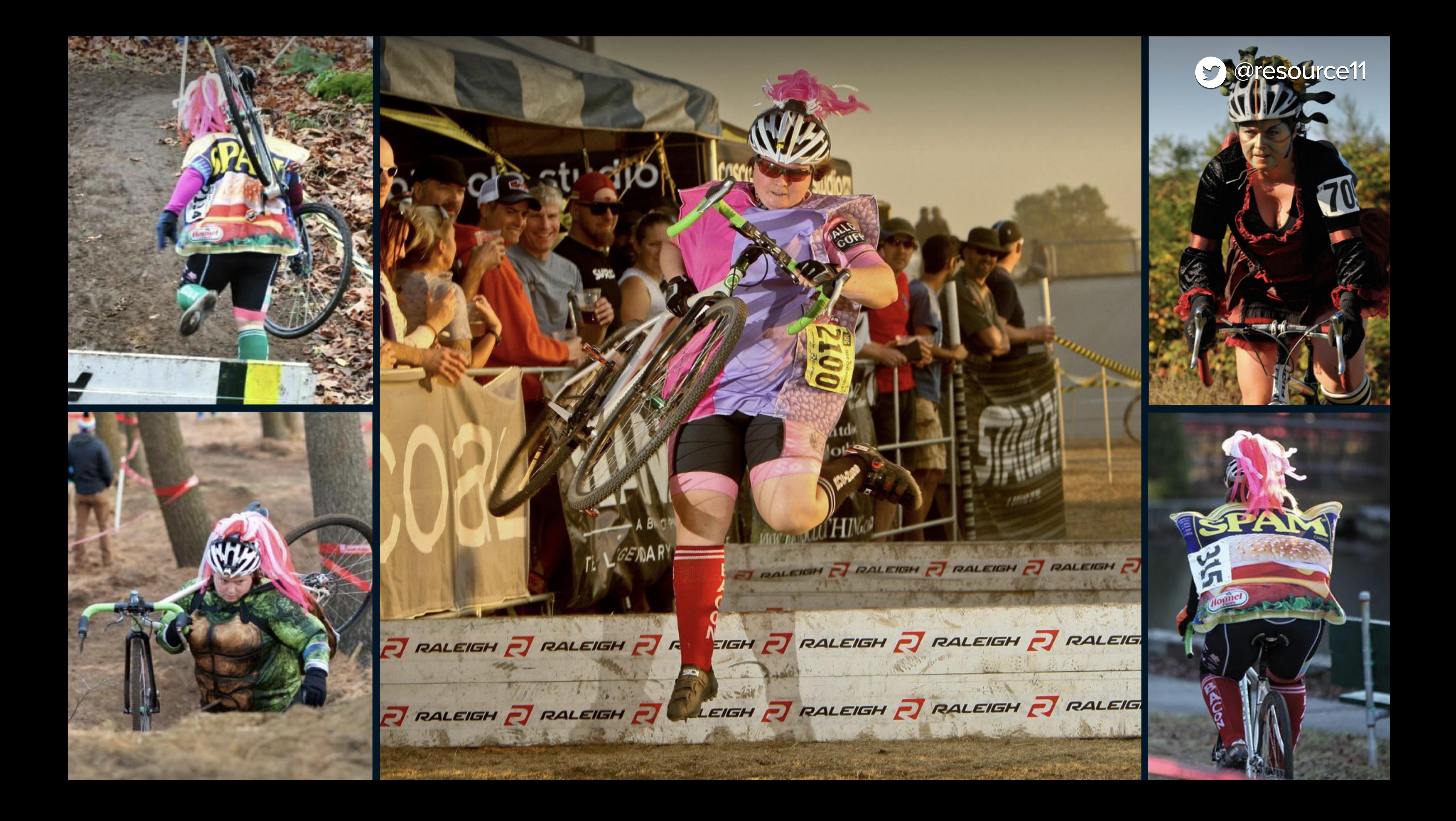

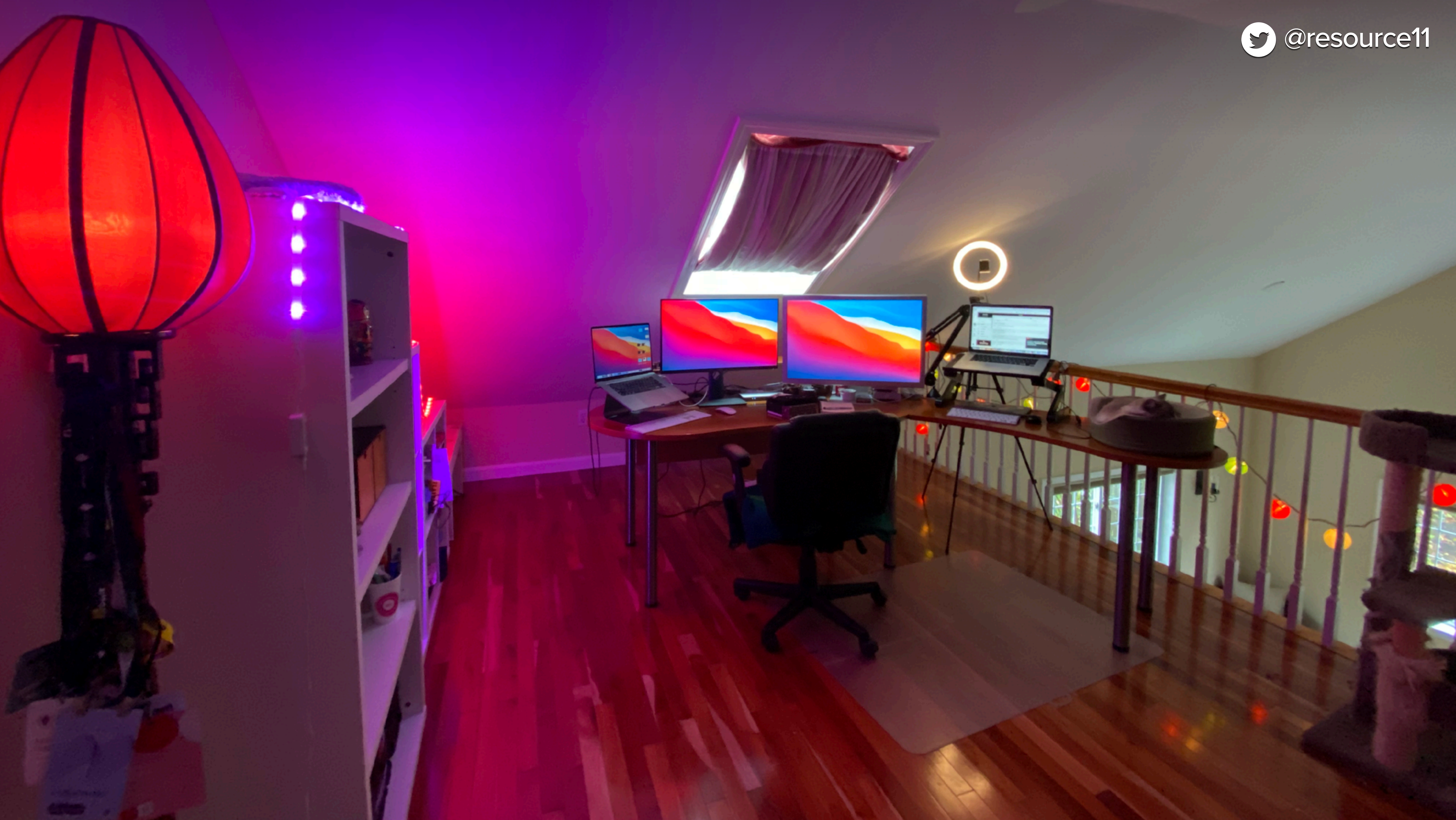

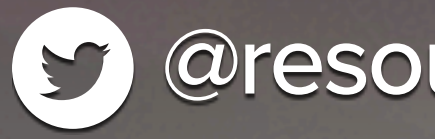

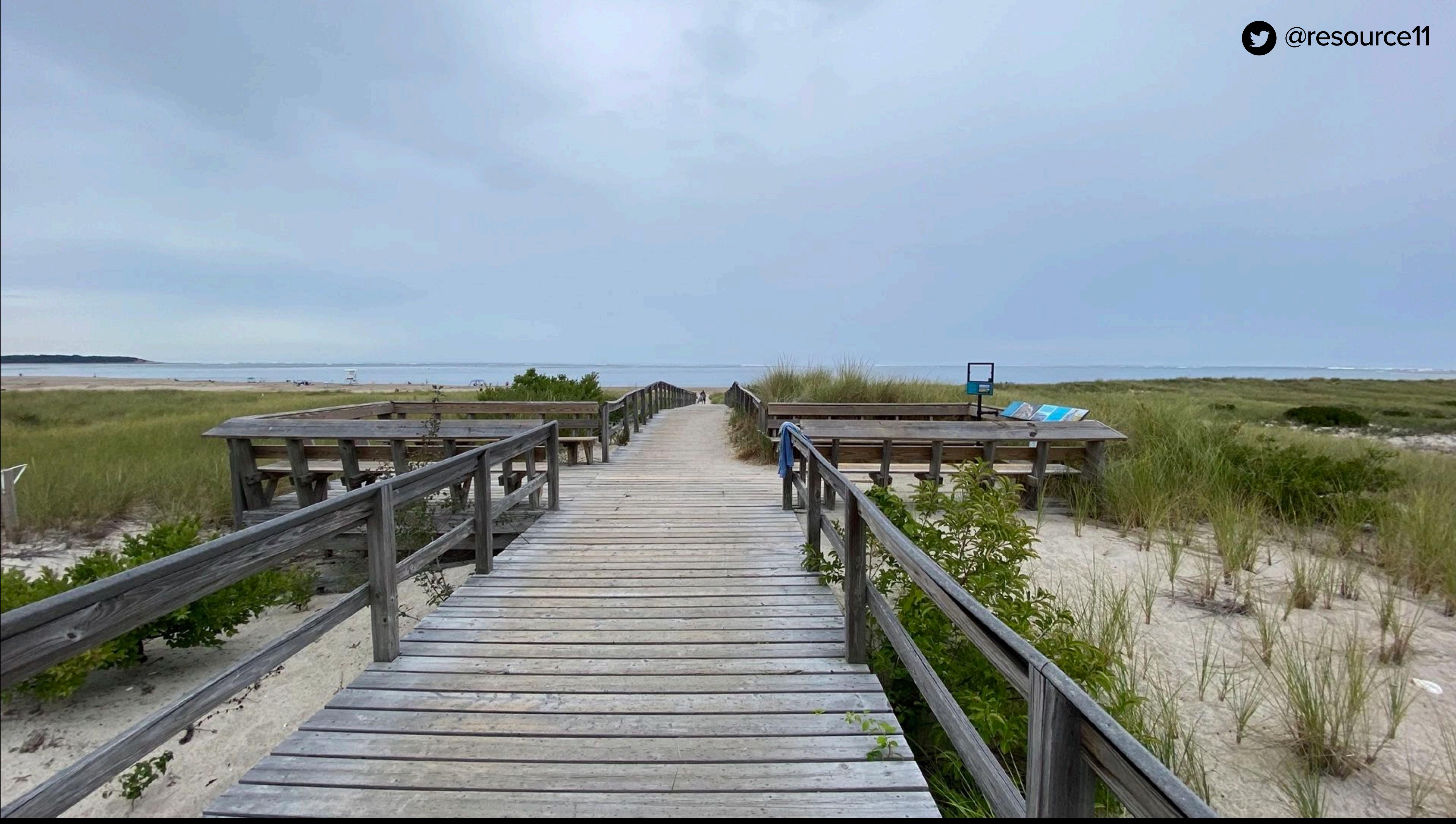

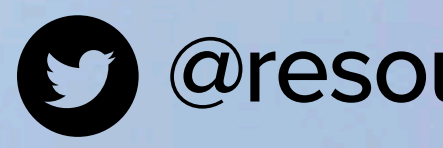

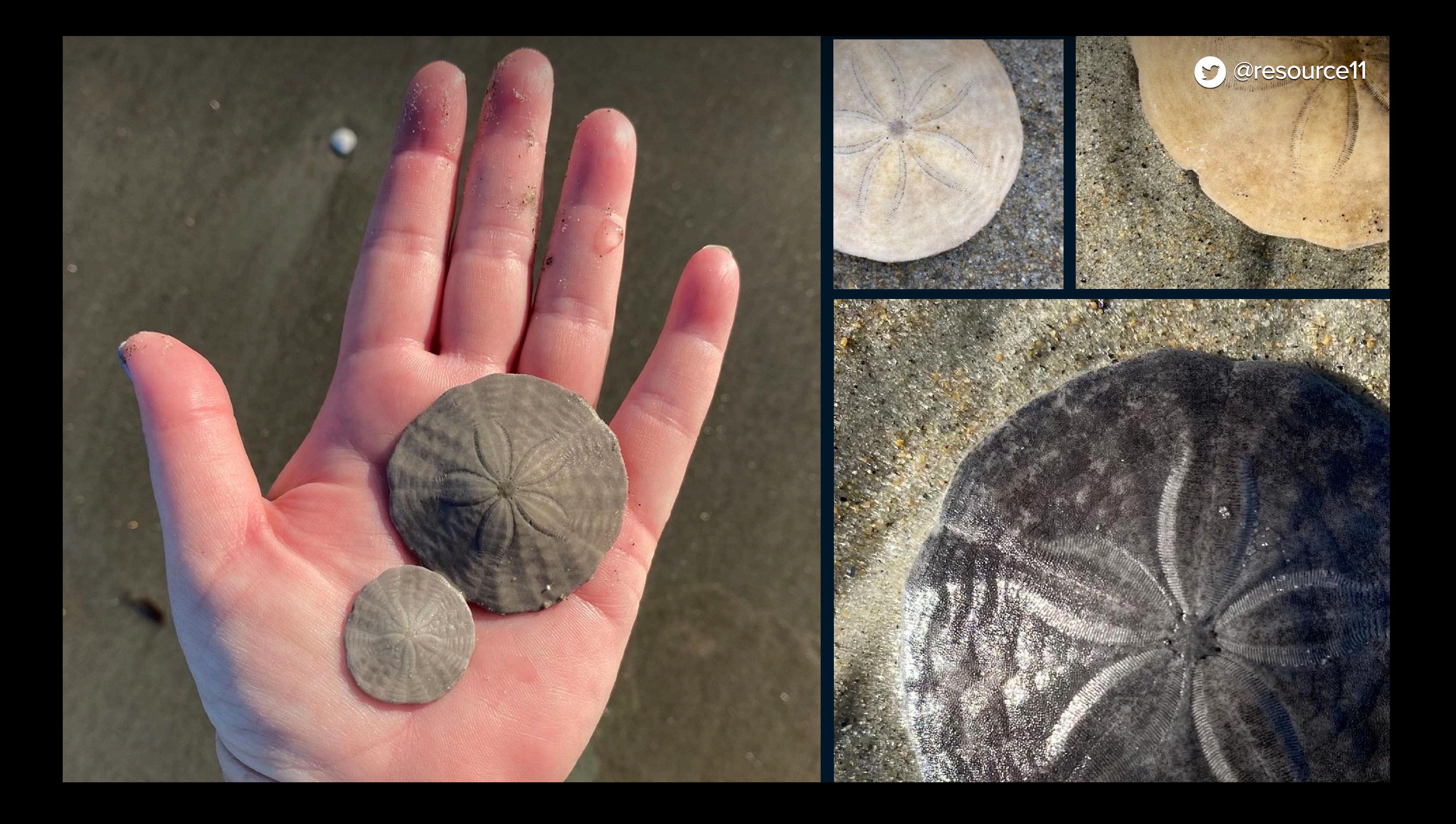

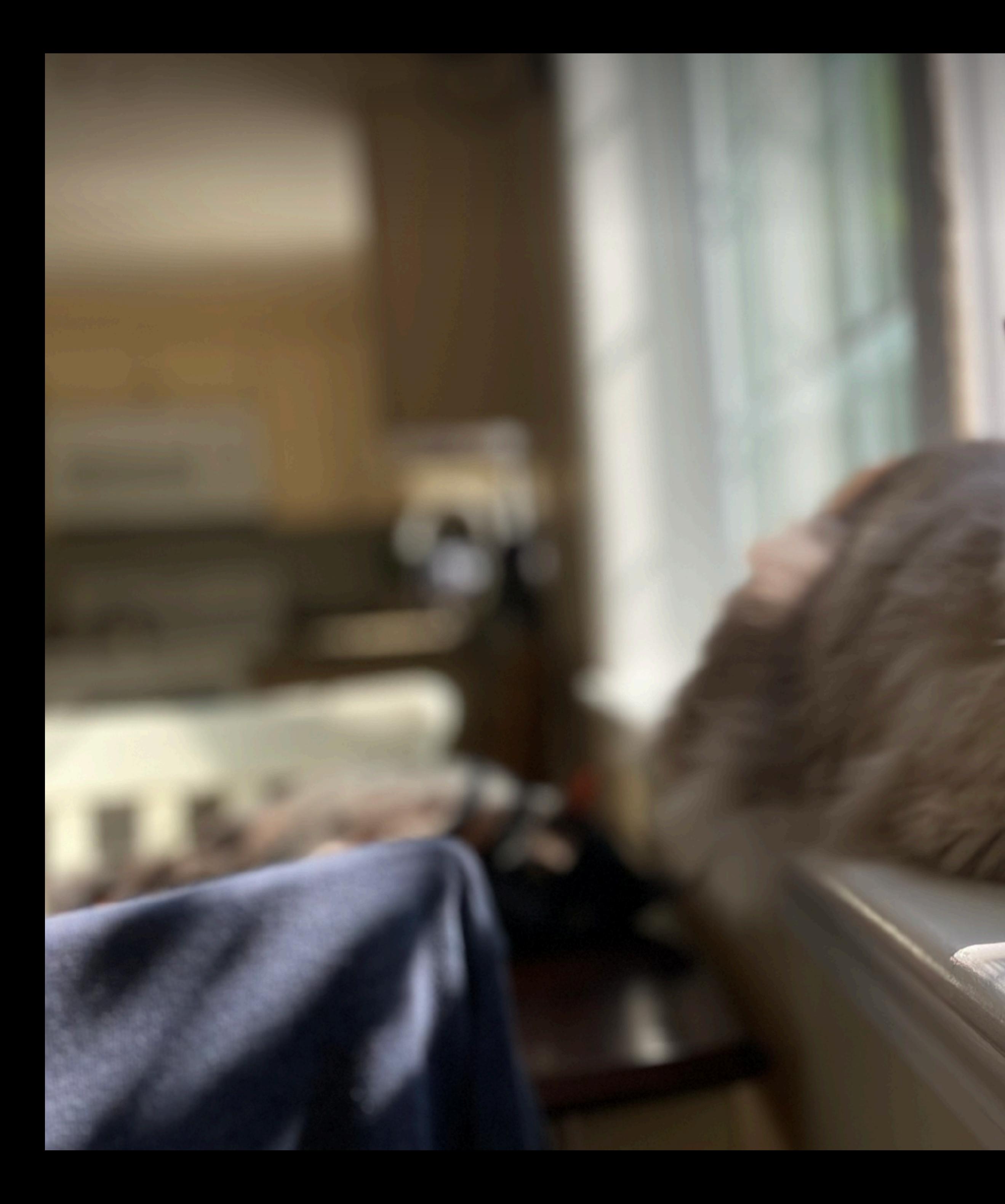

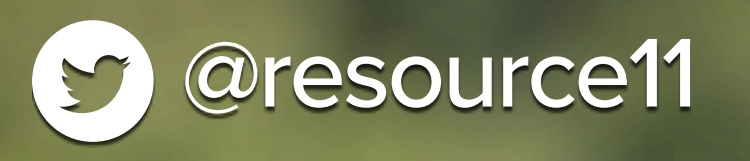

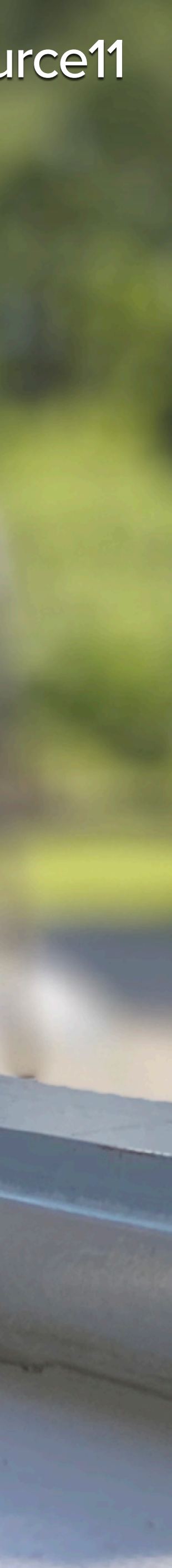

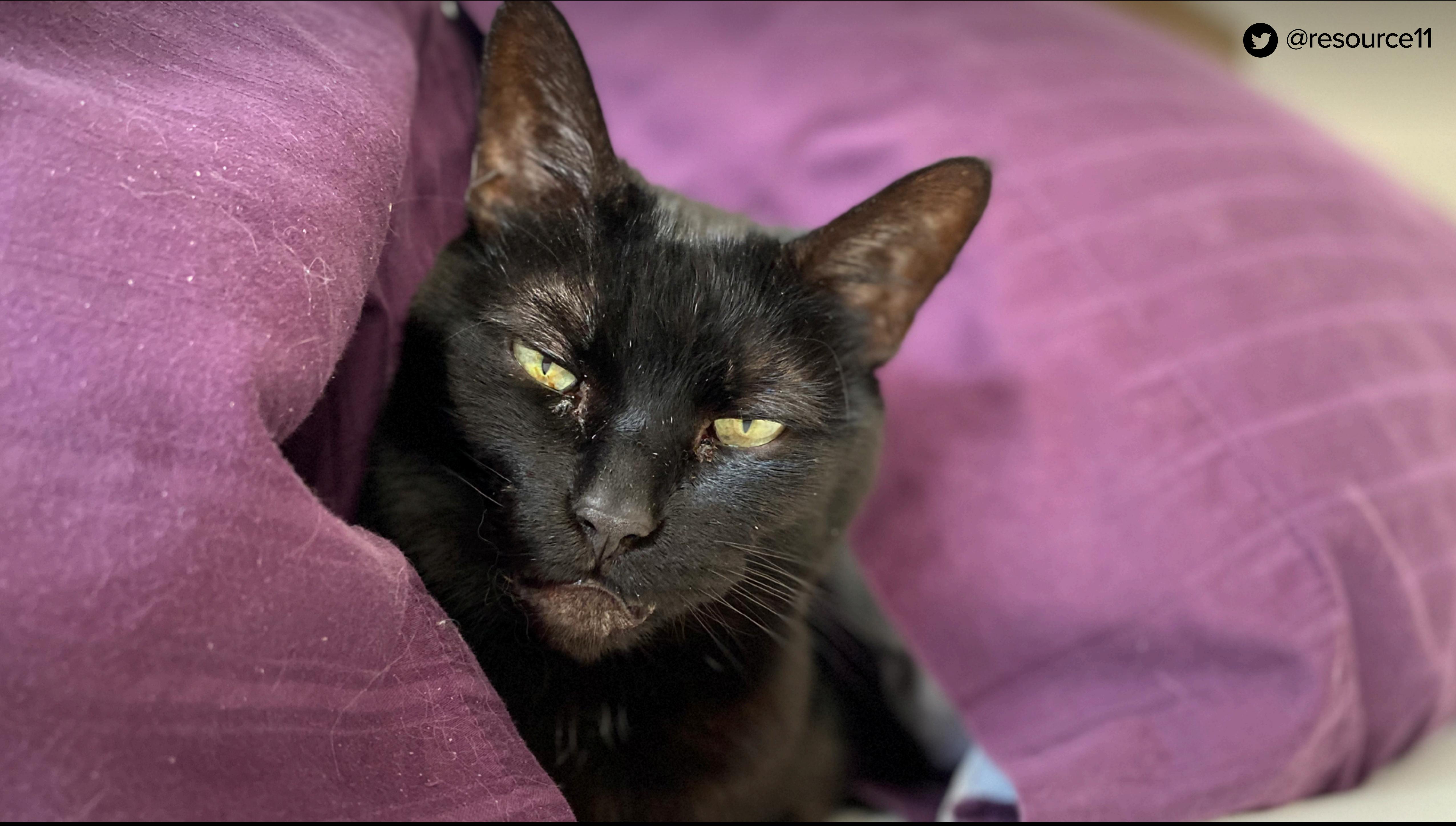

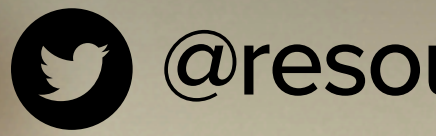

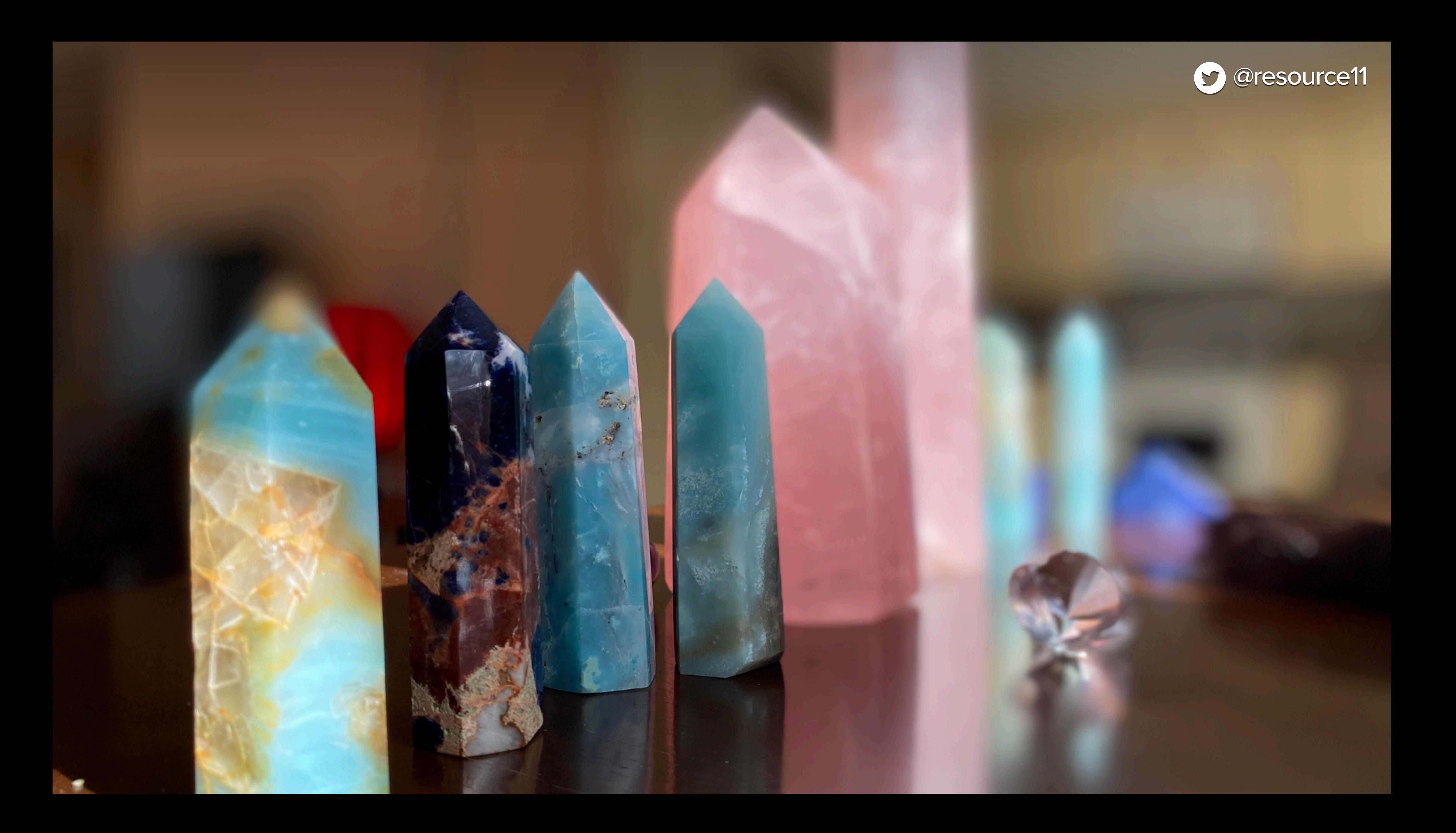

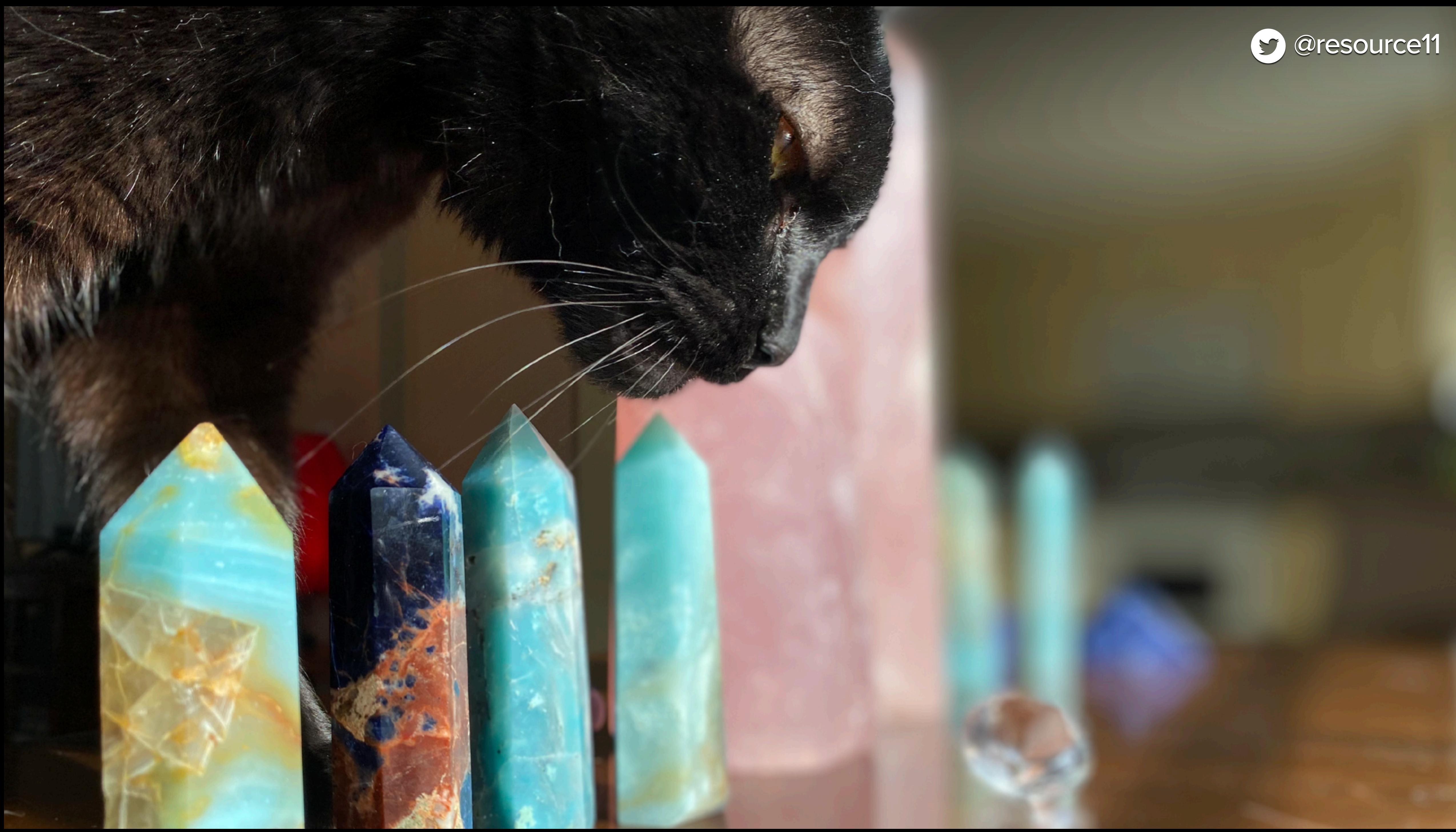

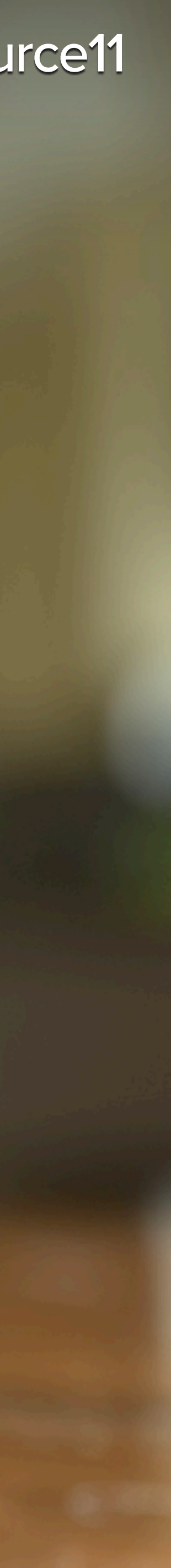

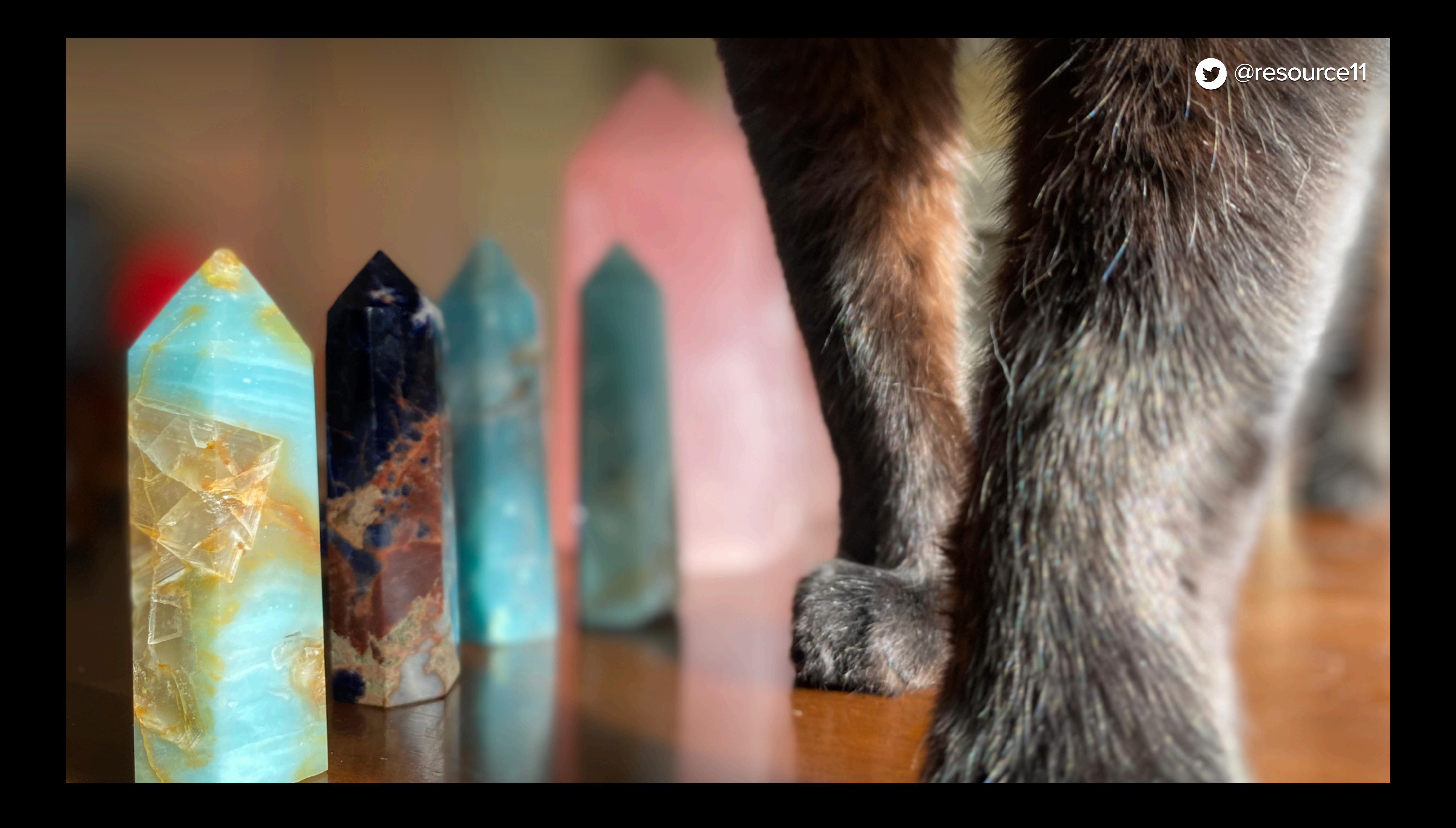

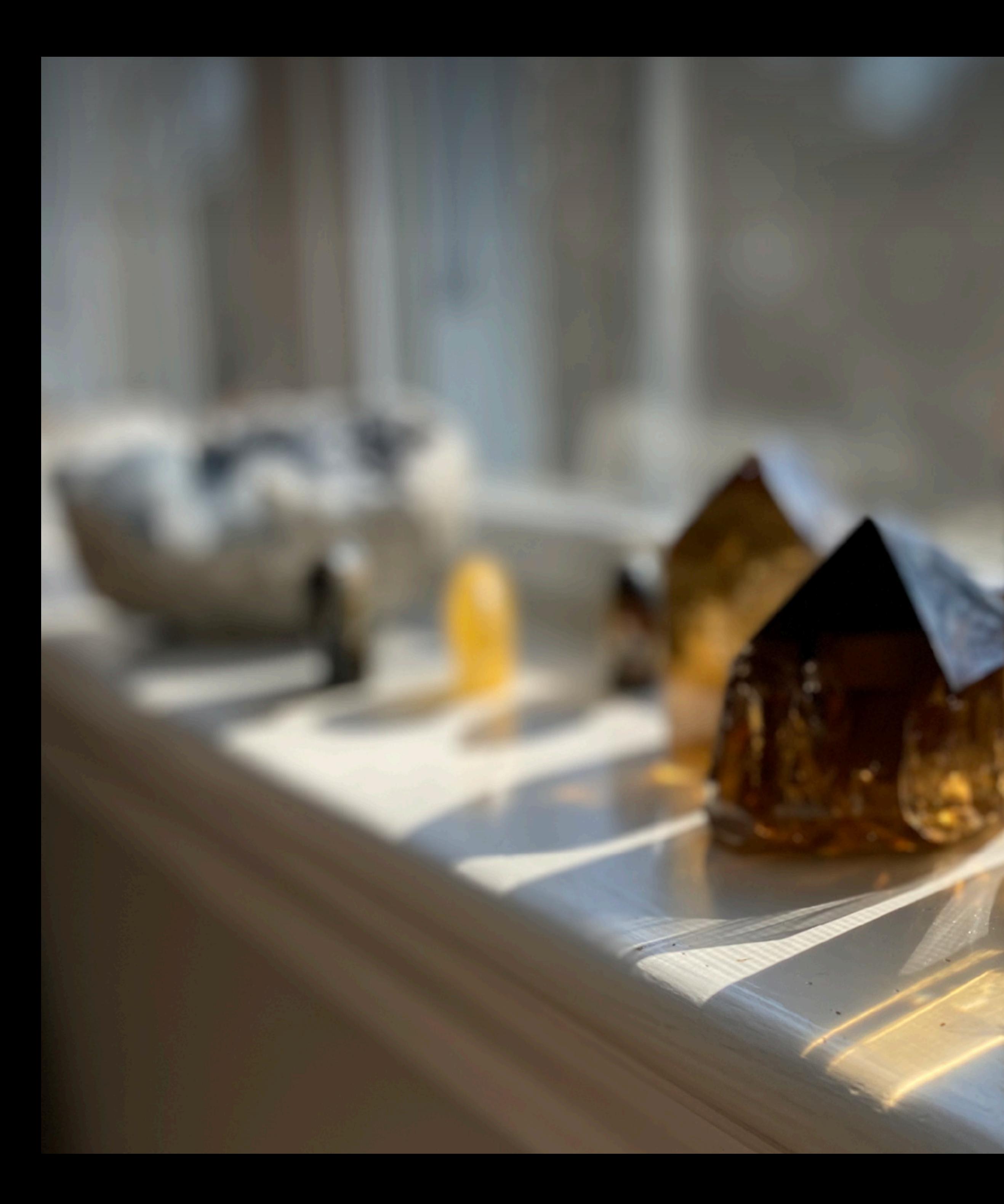

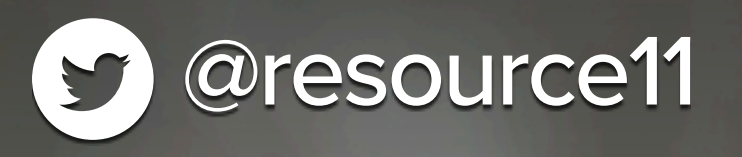

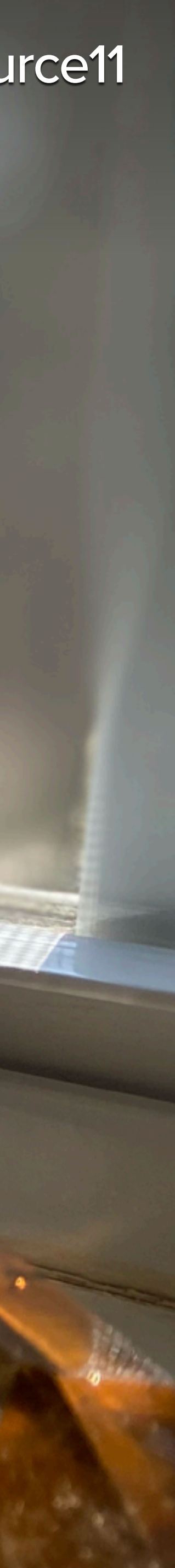

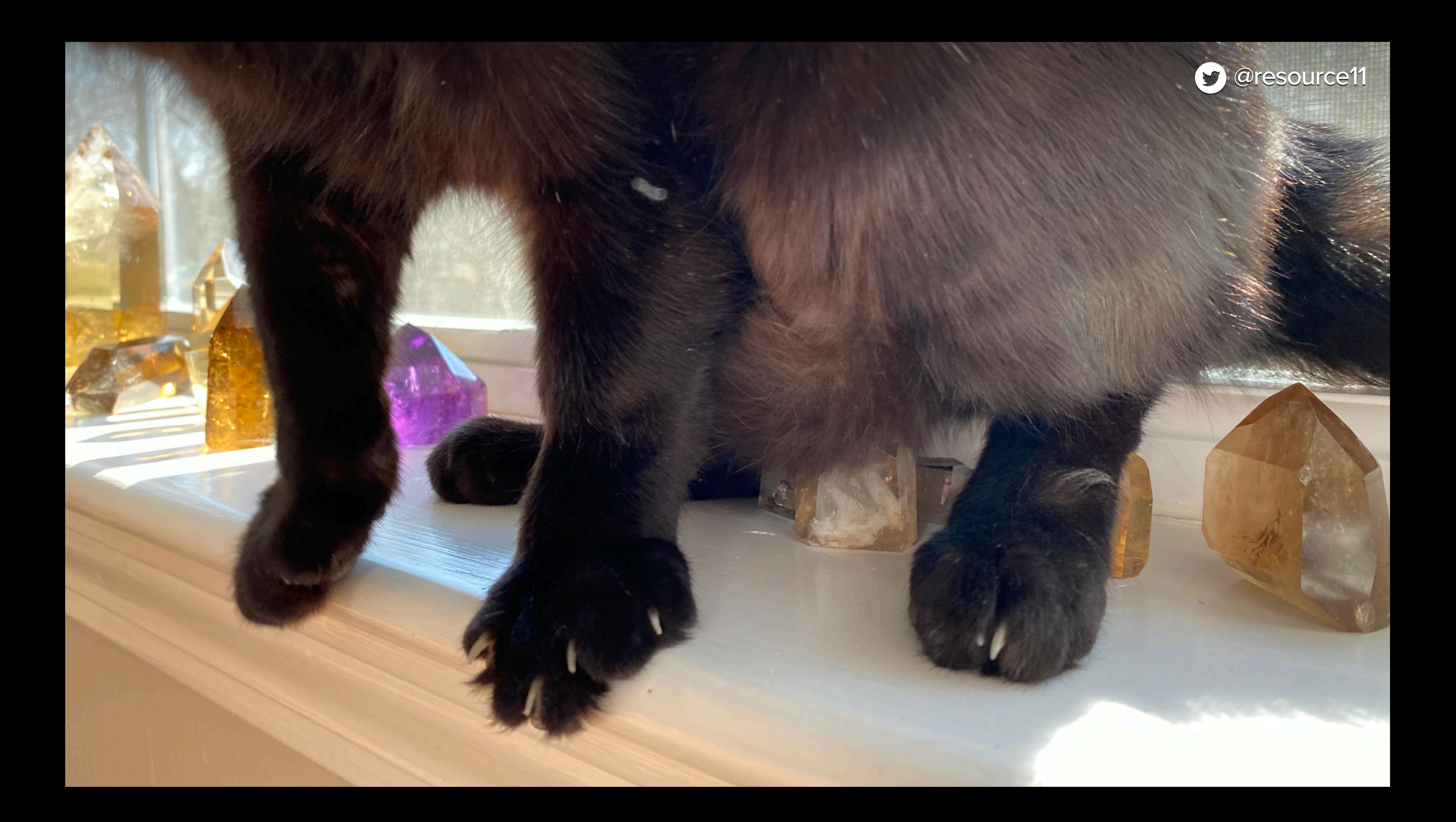

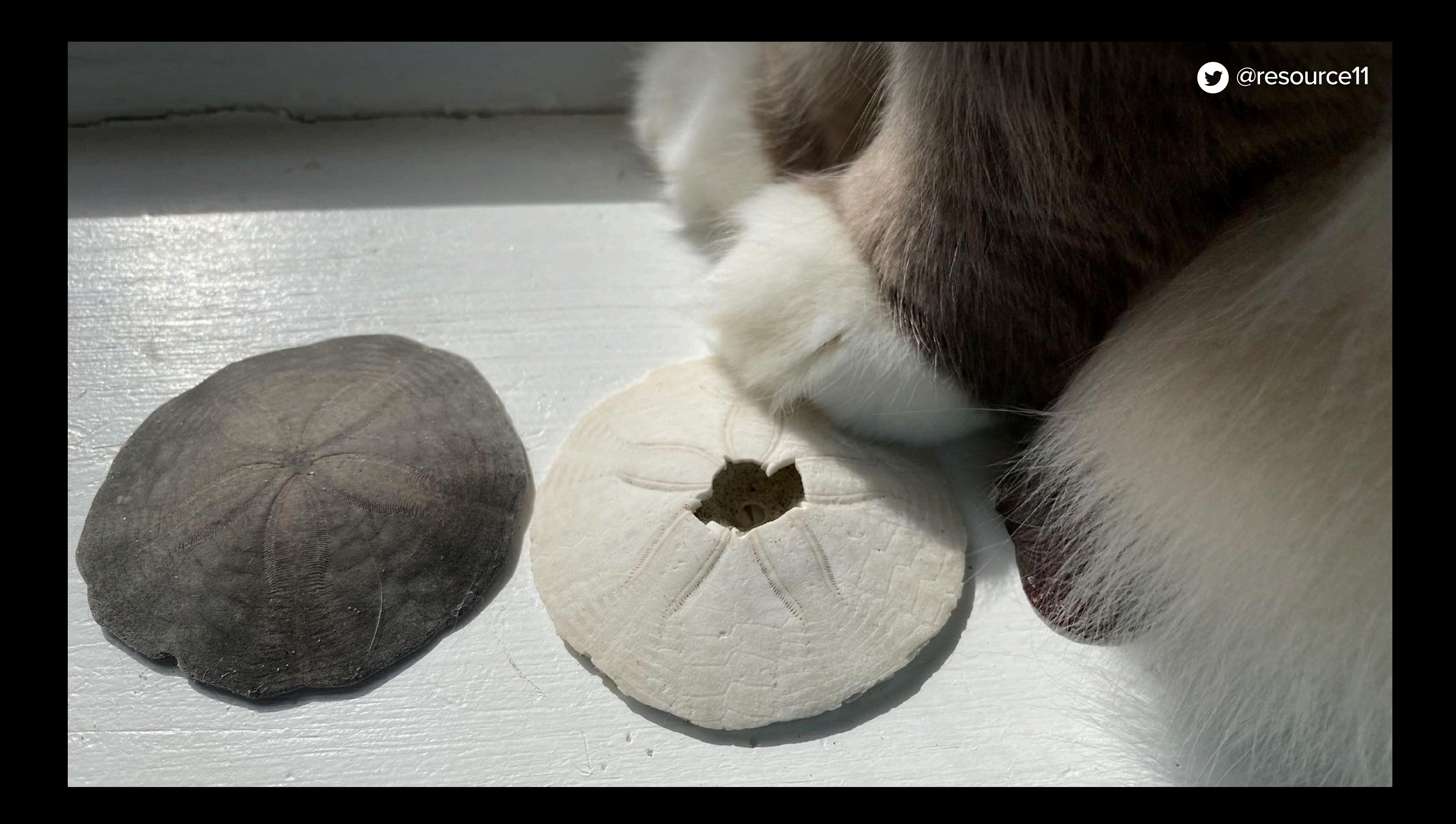

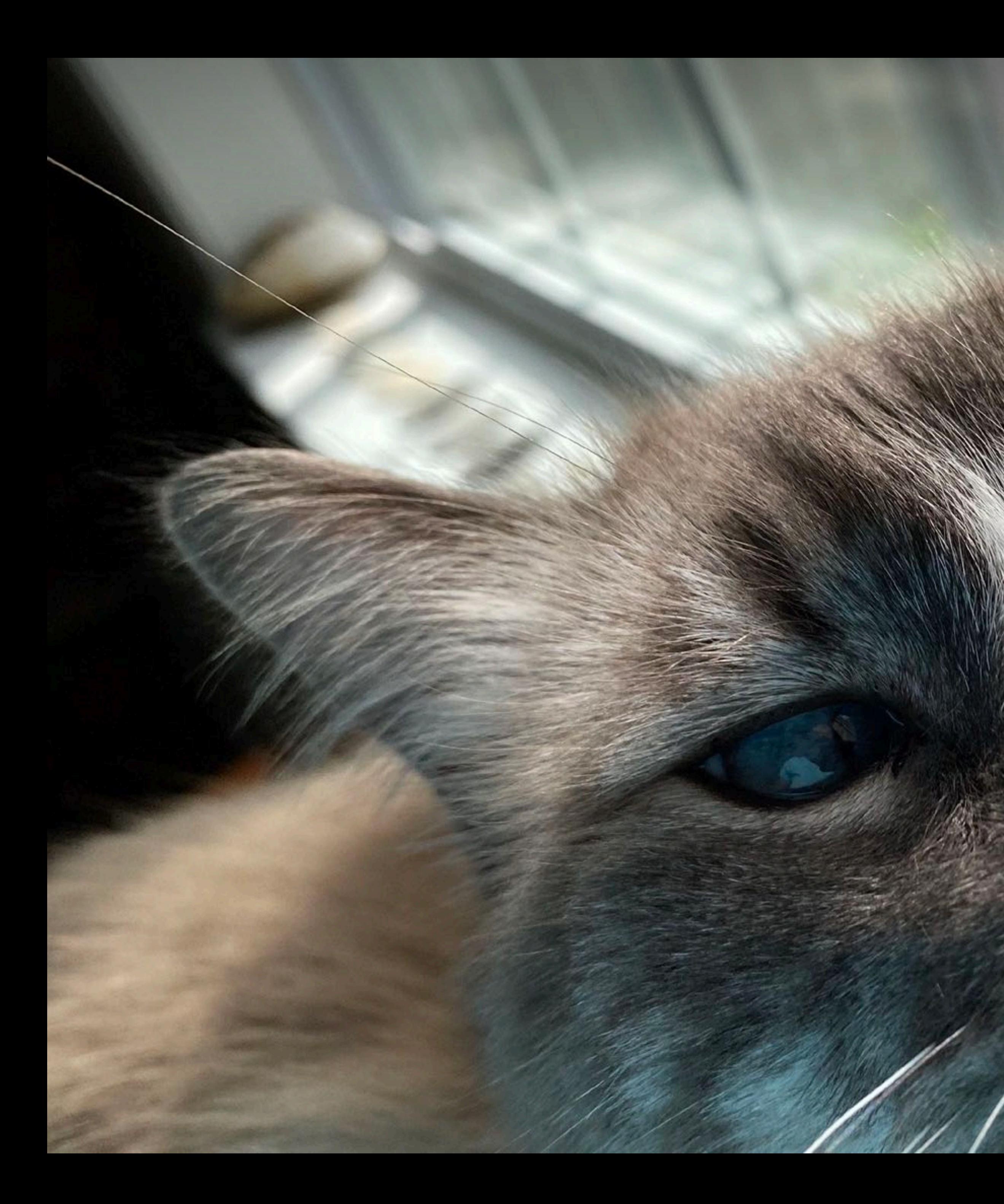

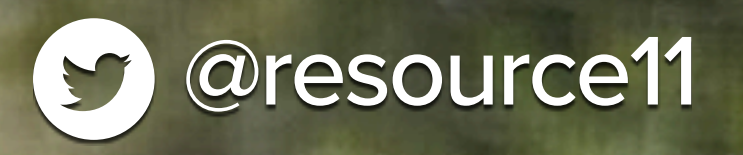

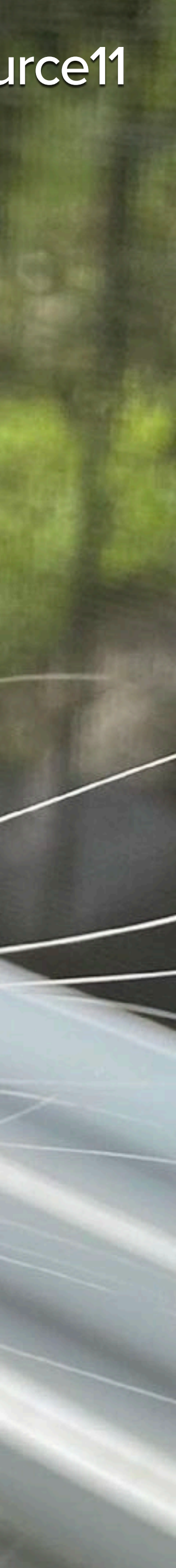

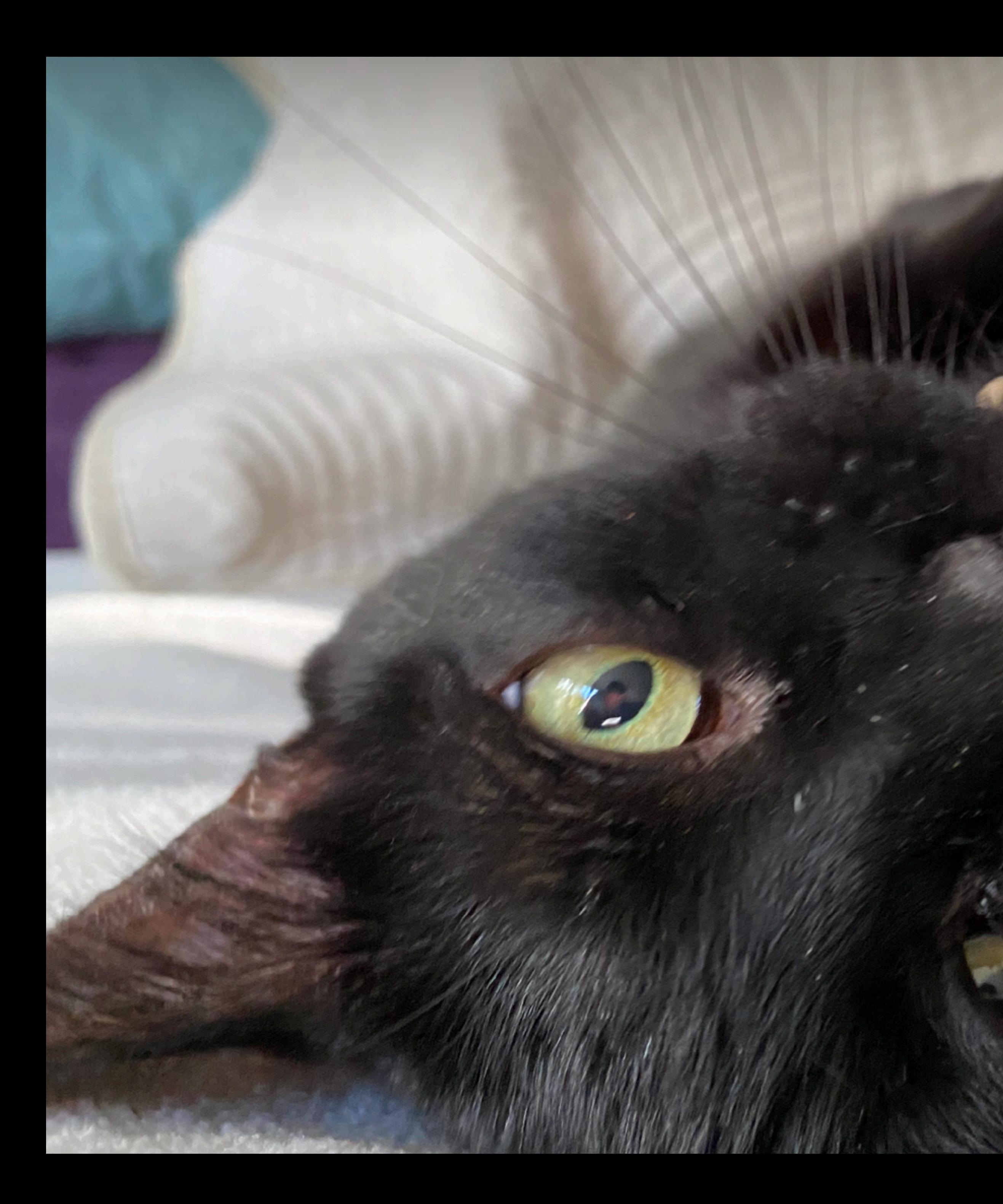

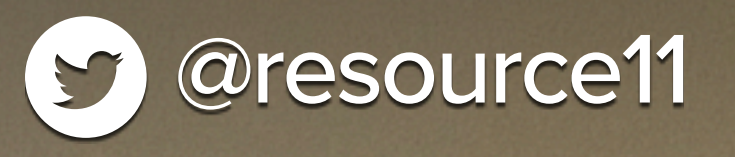

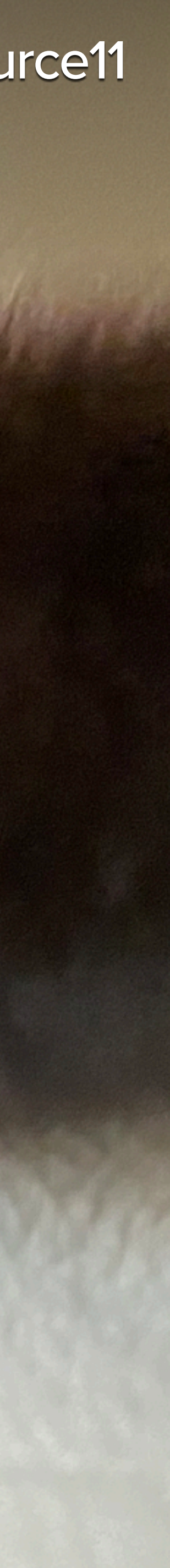

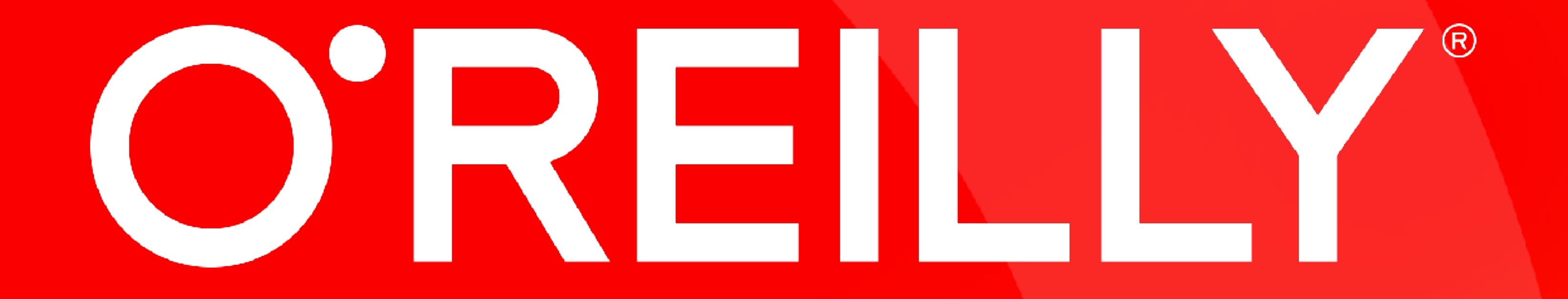

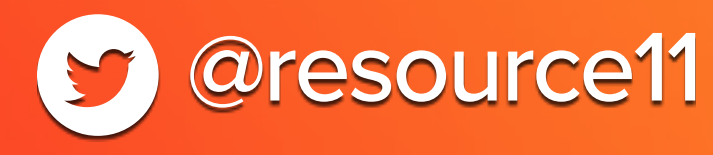

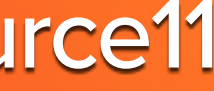

# LaunchDarkly >>

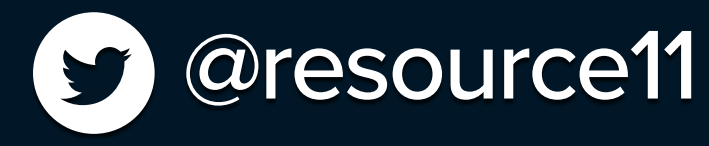

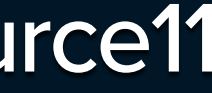

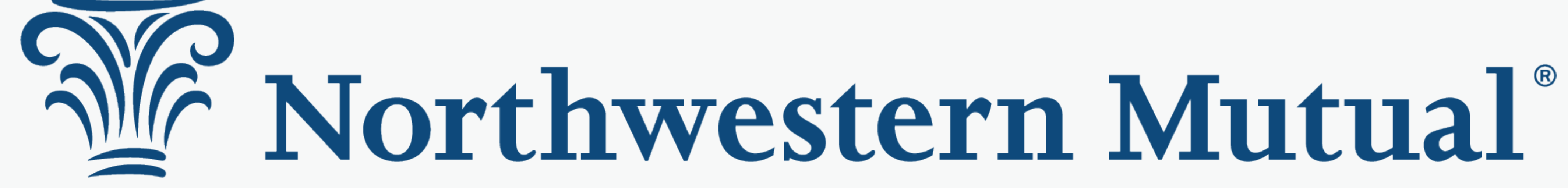

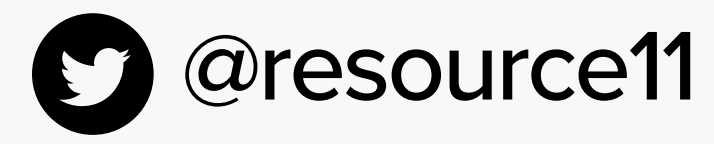

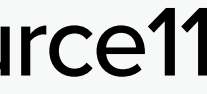

## Design Systems are ALWAYS the hotness

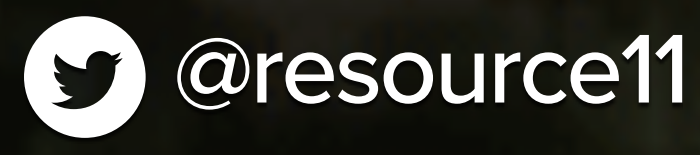

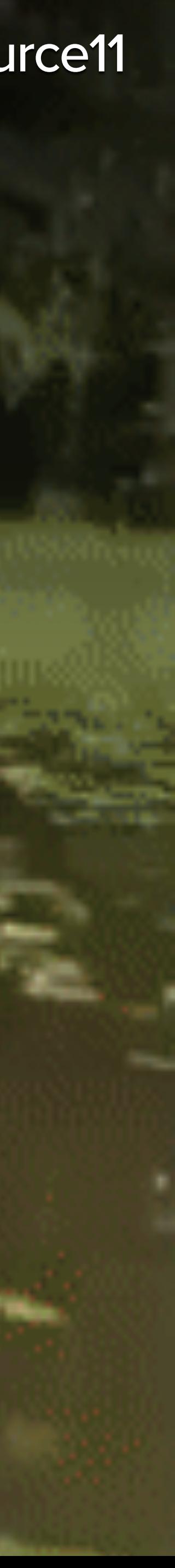

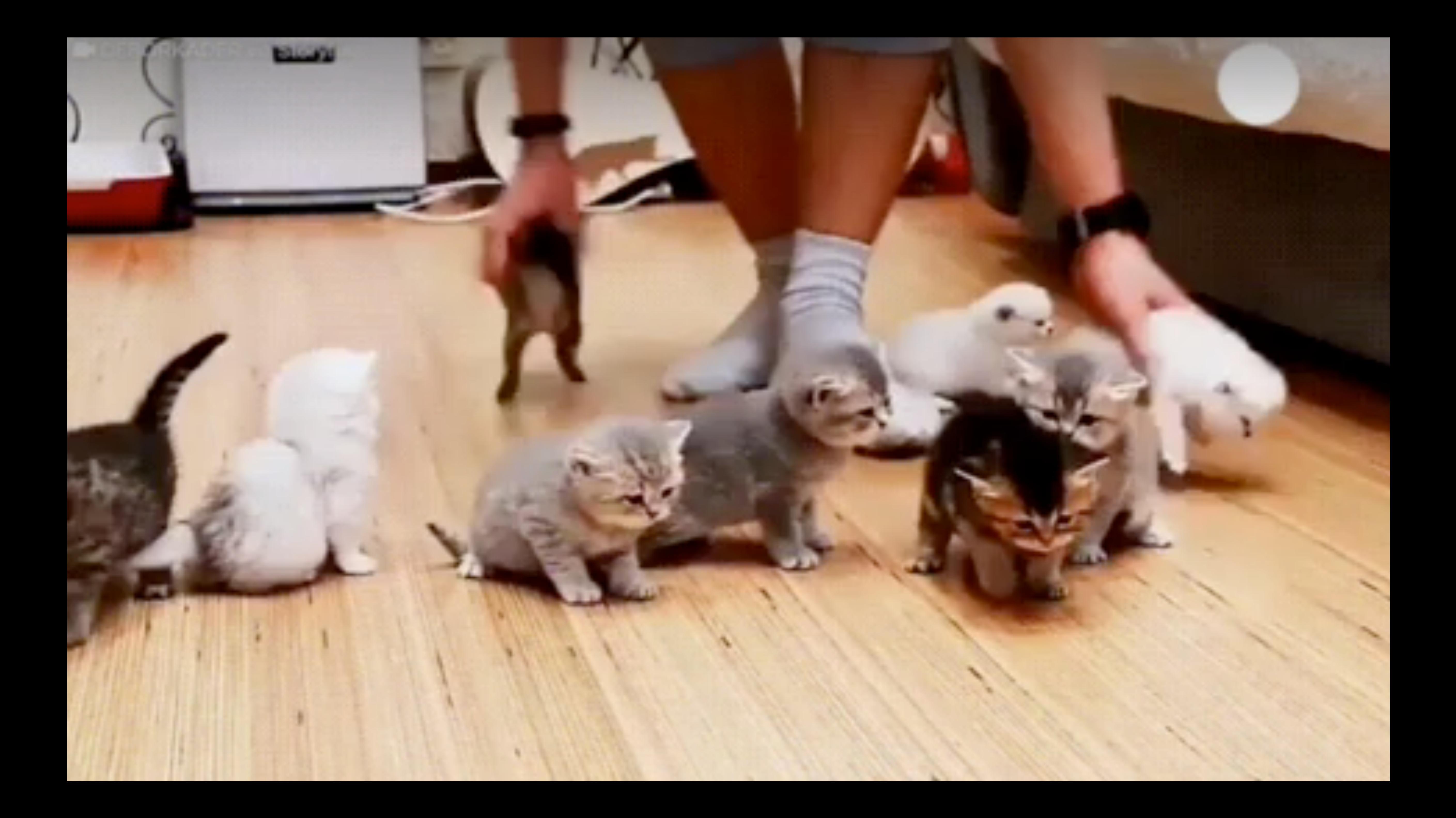

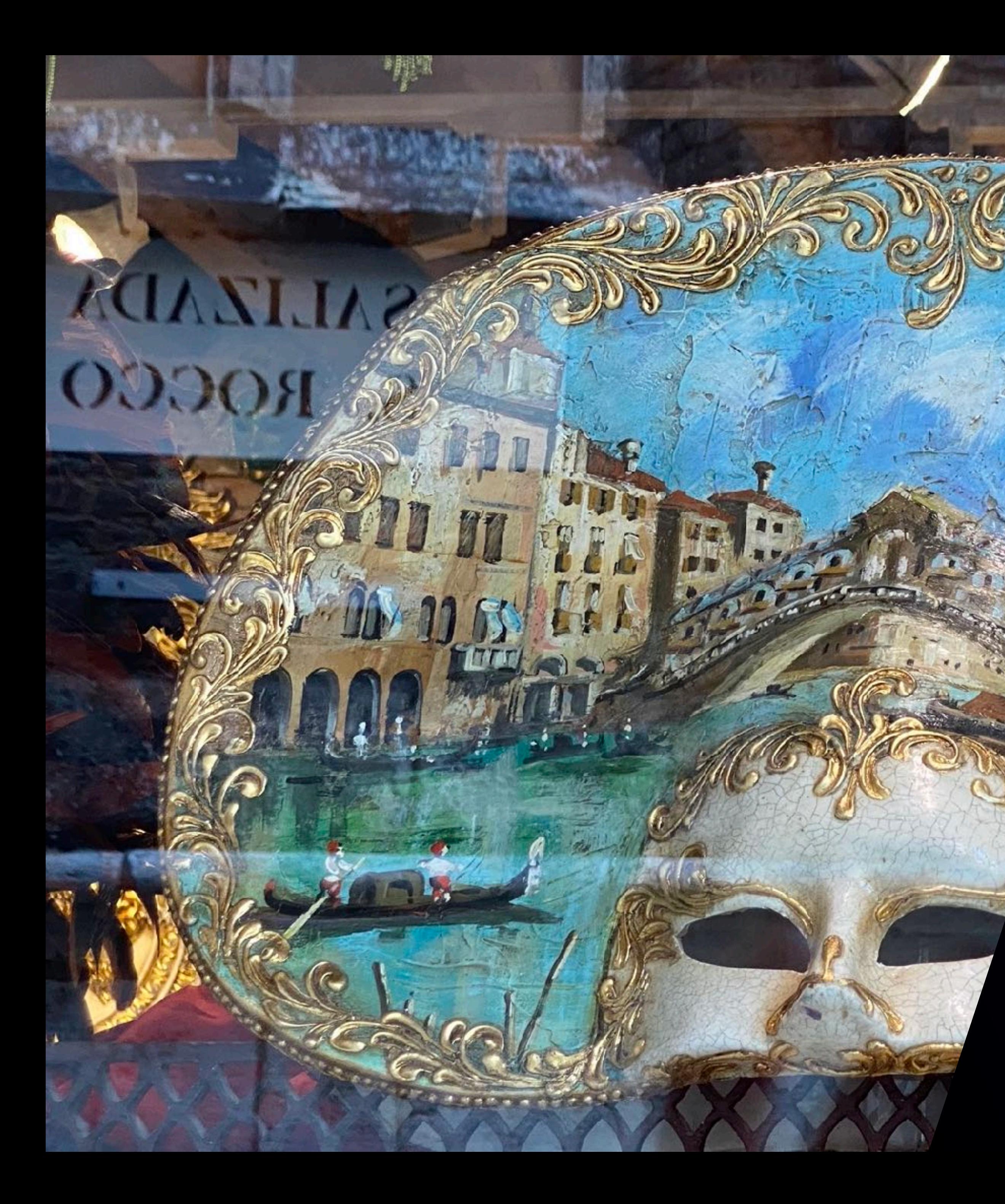

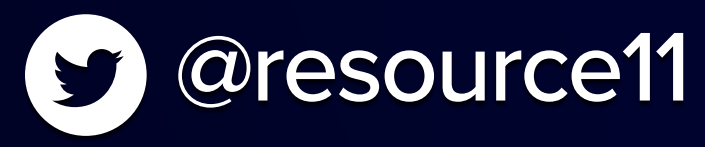

## Design-systems are a Carnival!

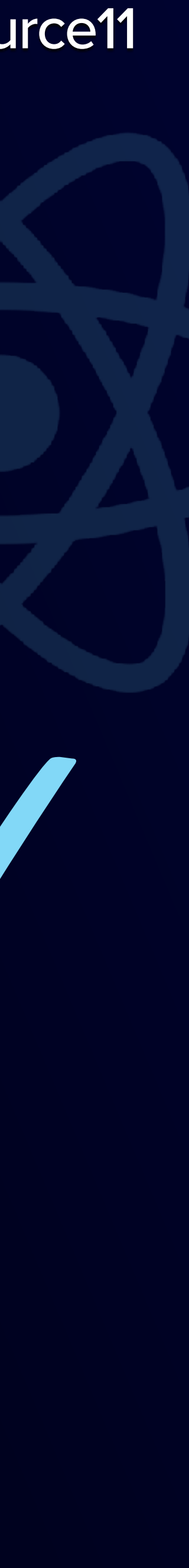

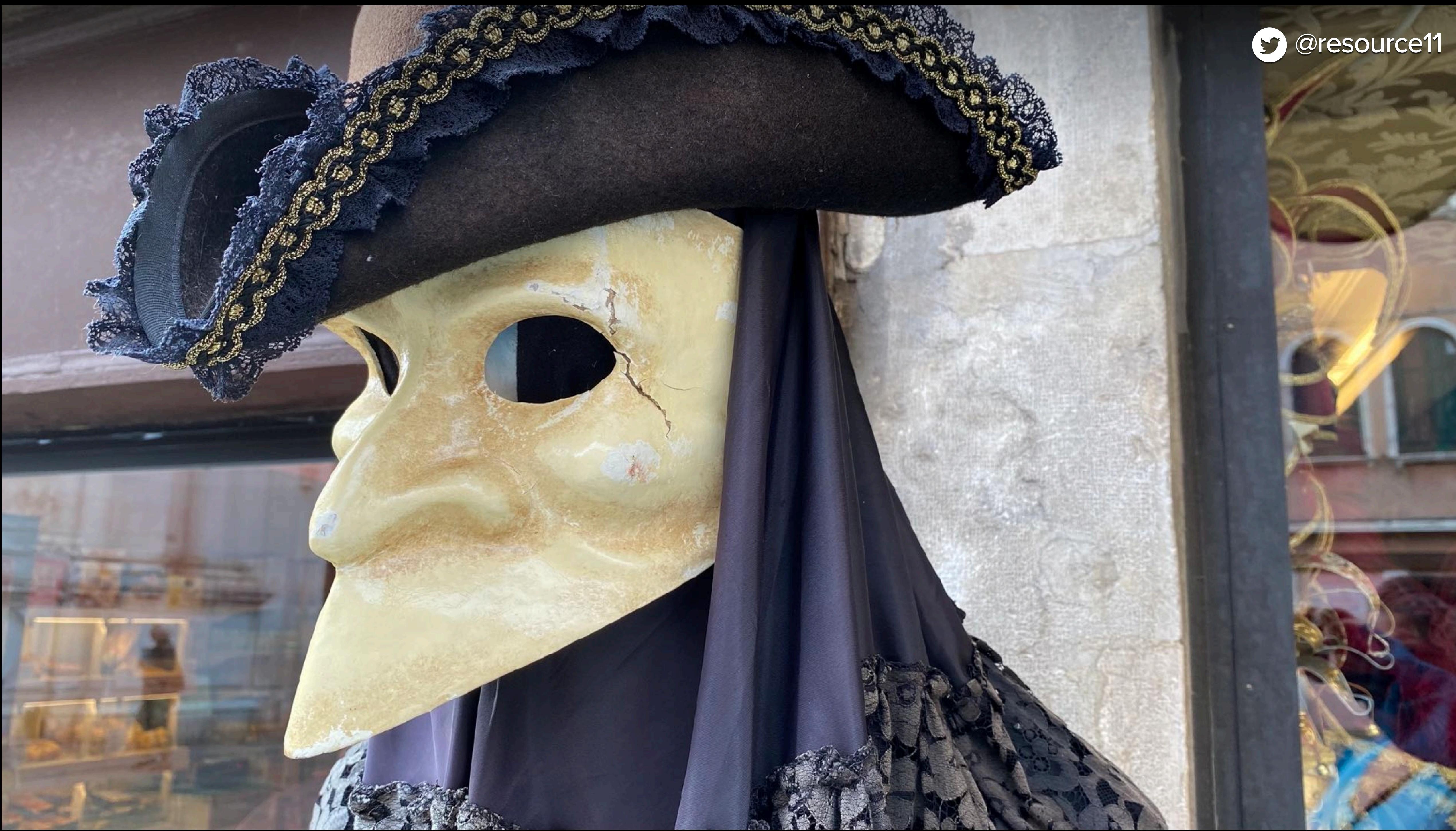

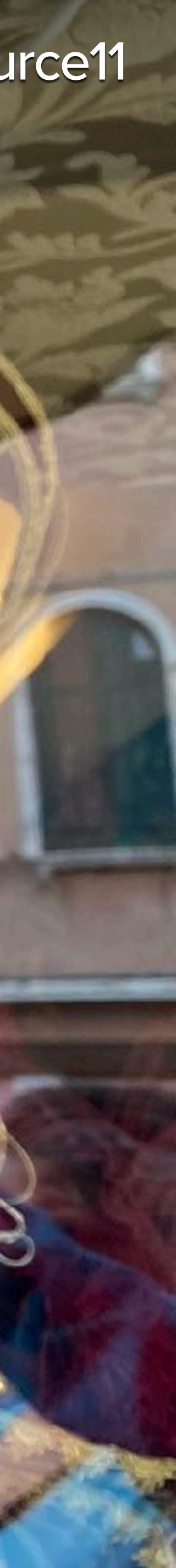

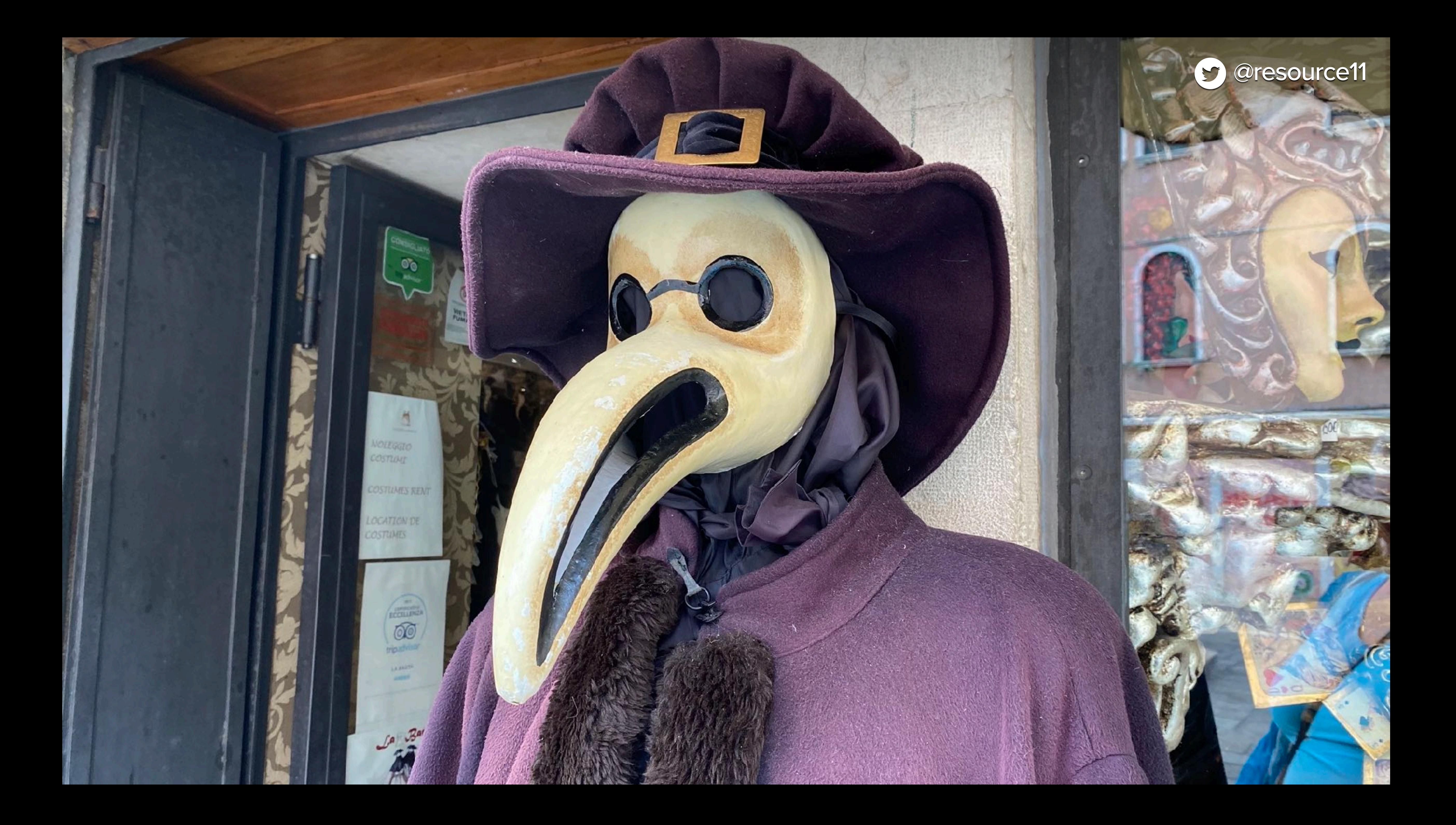

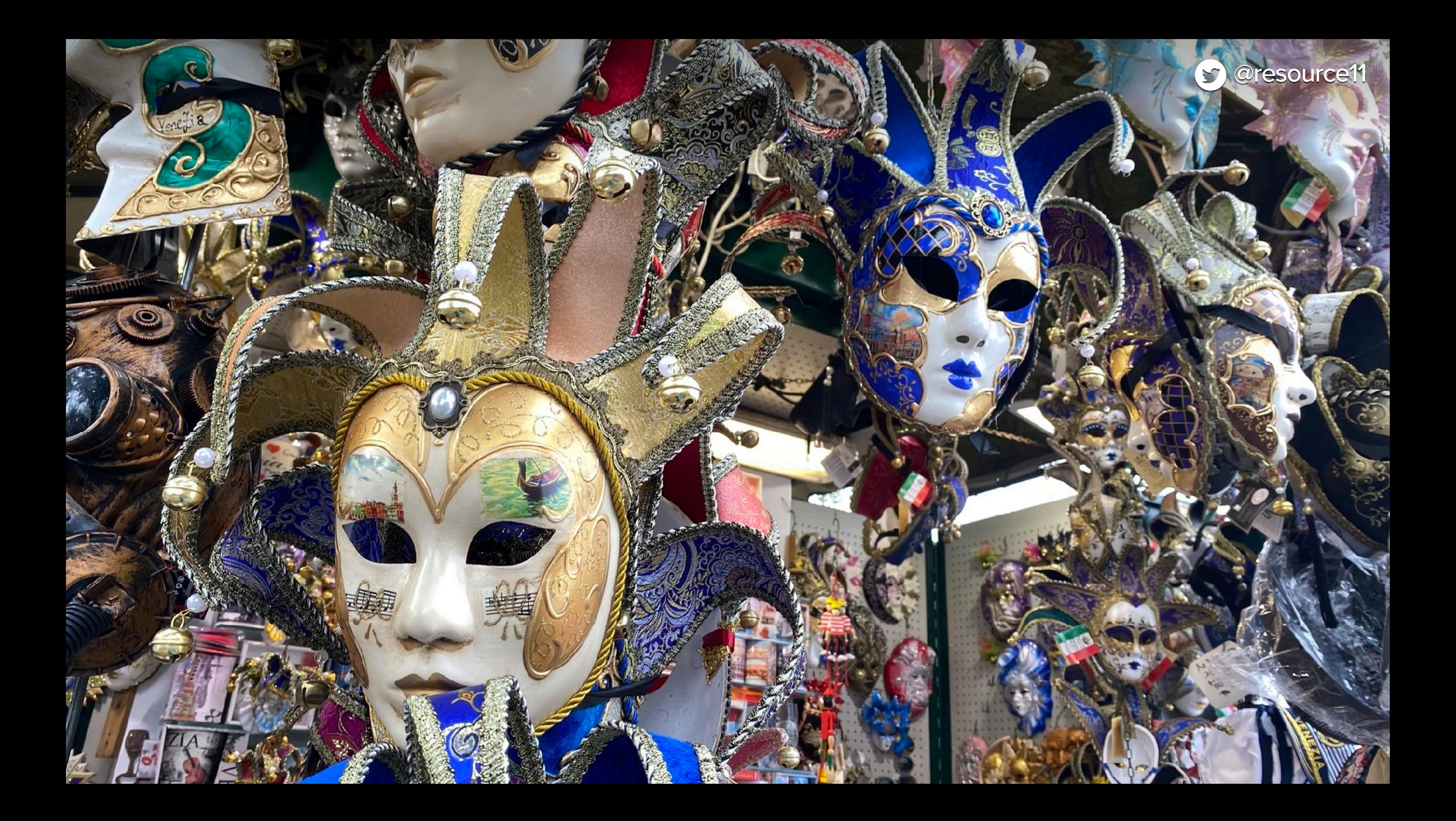

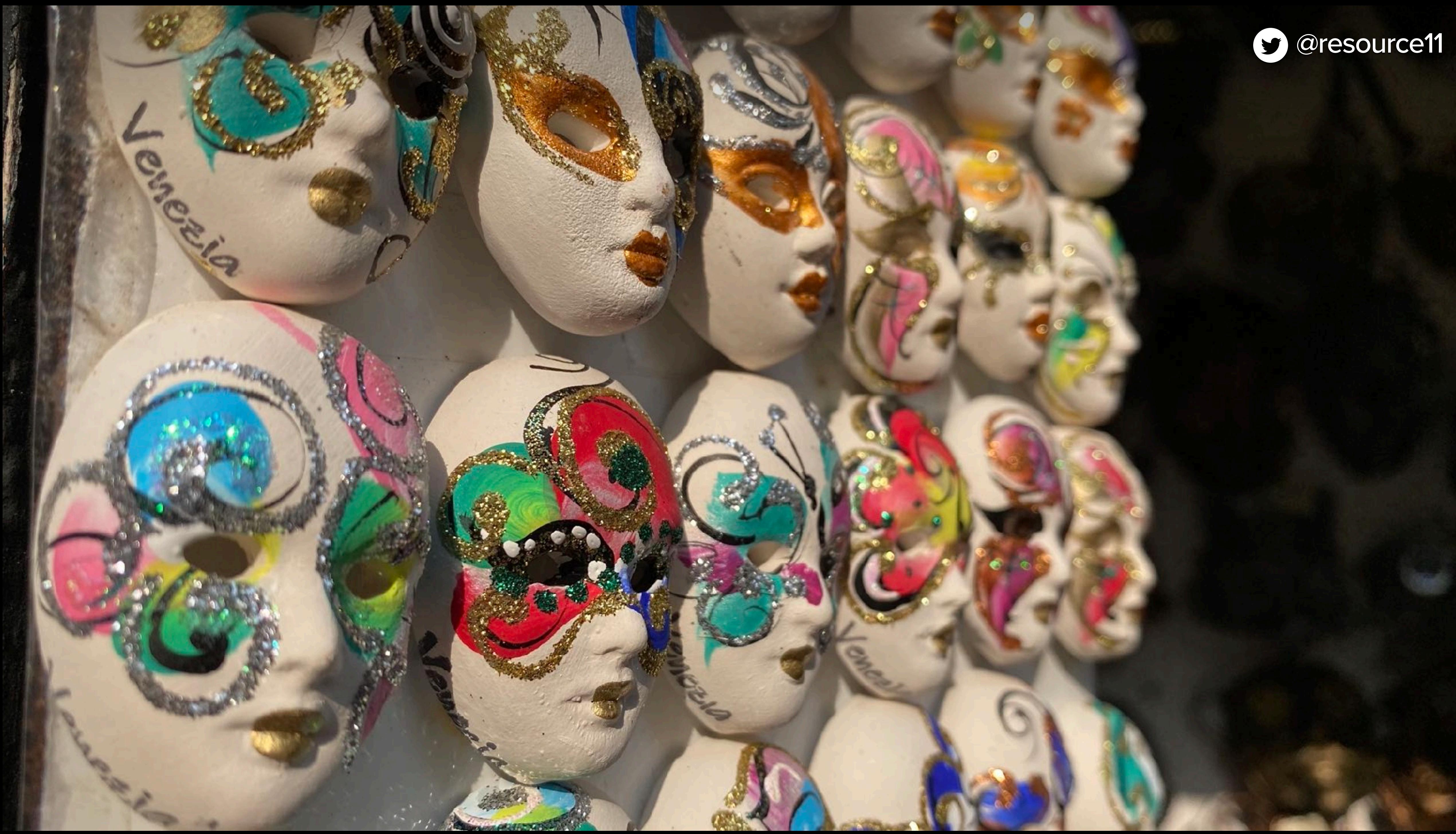

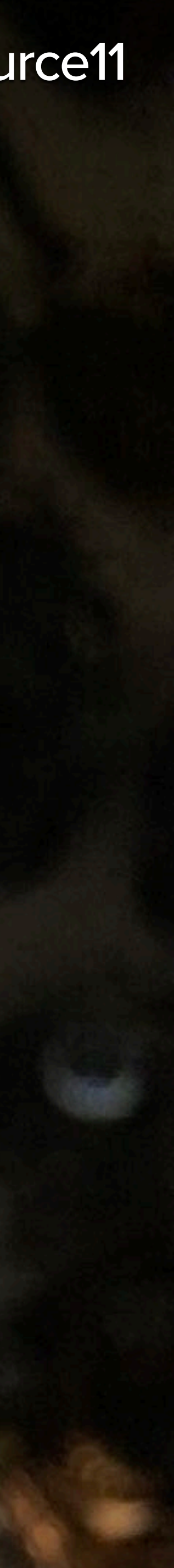

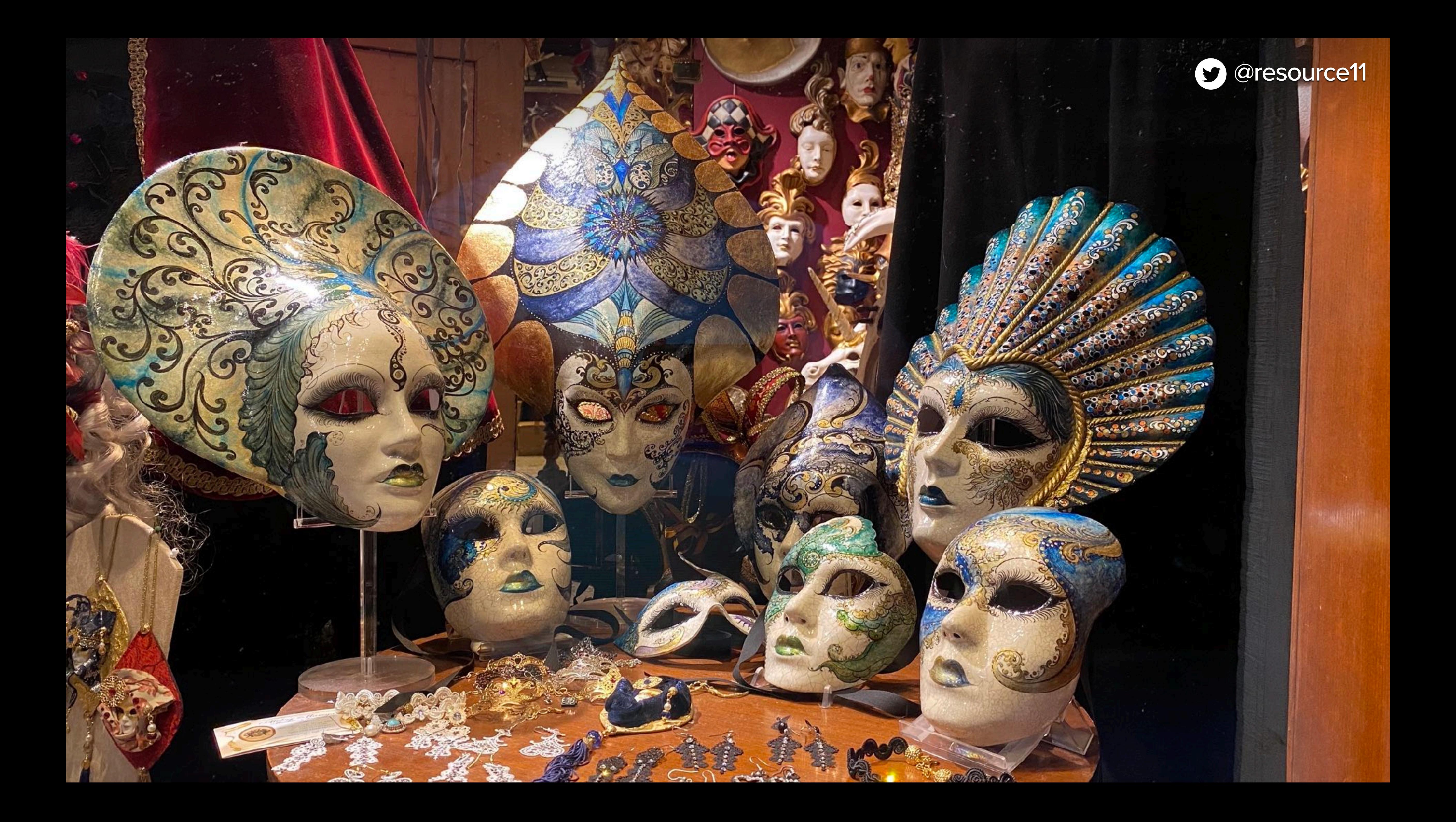

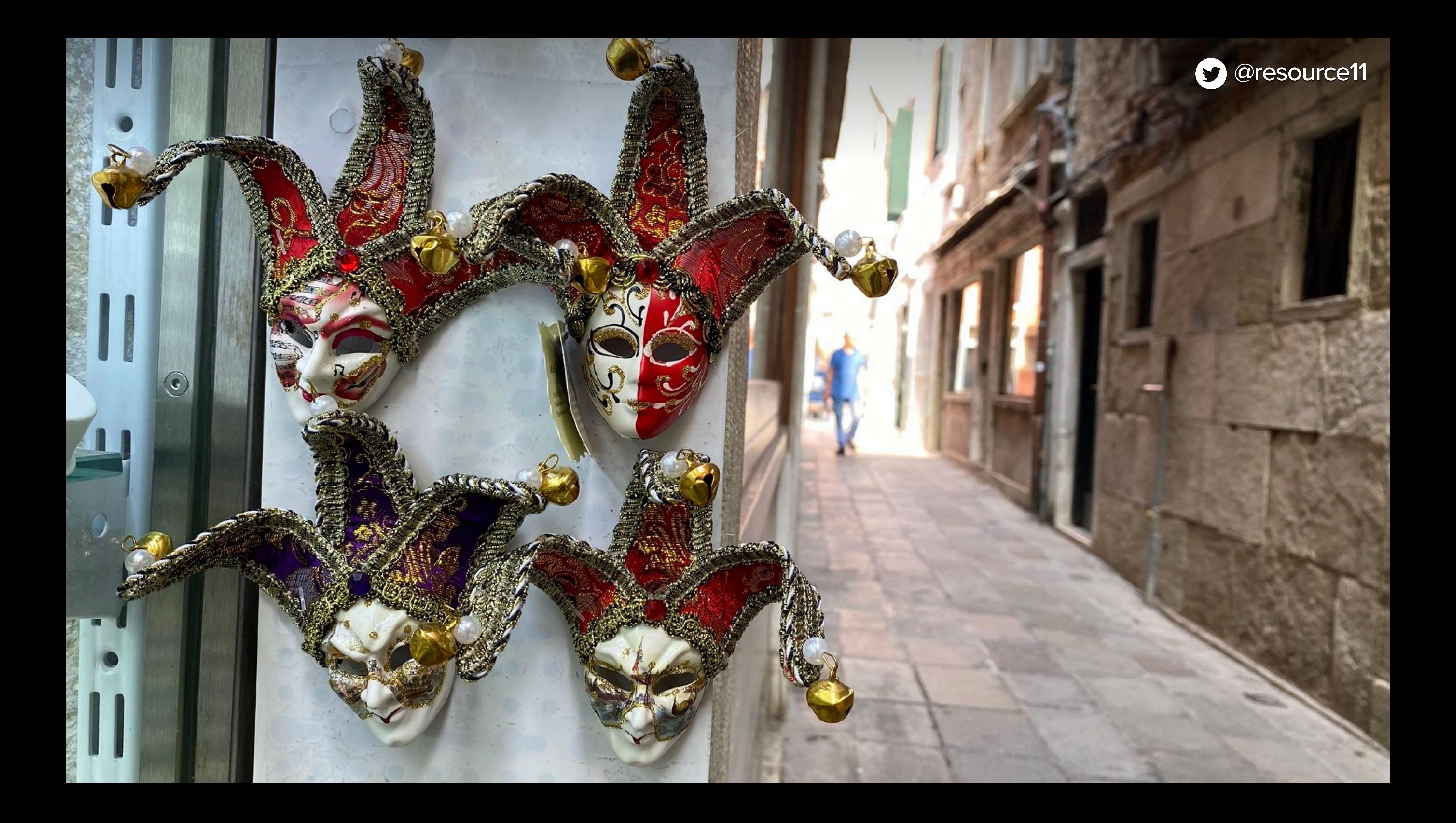

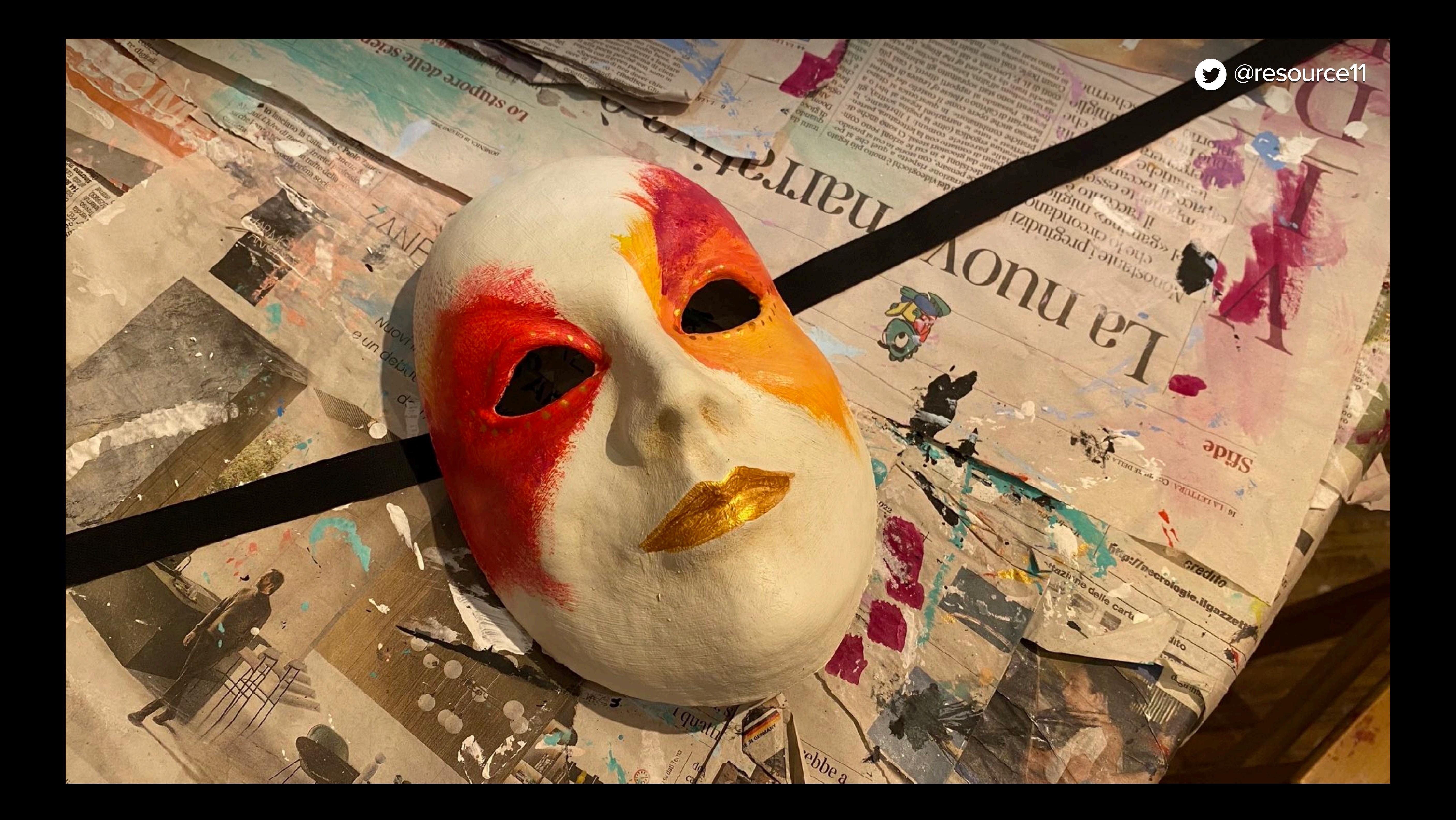

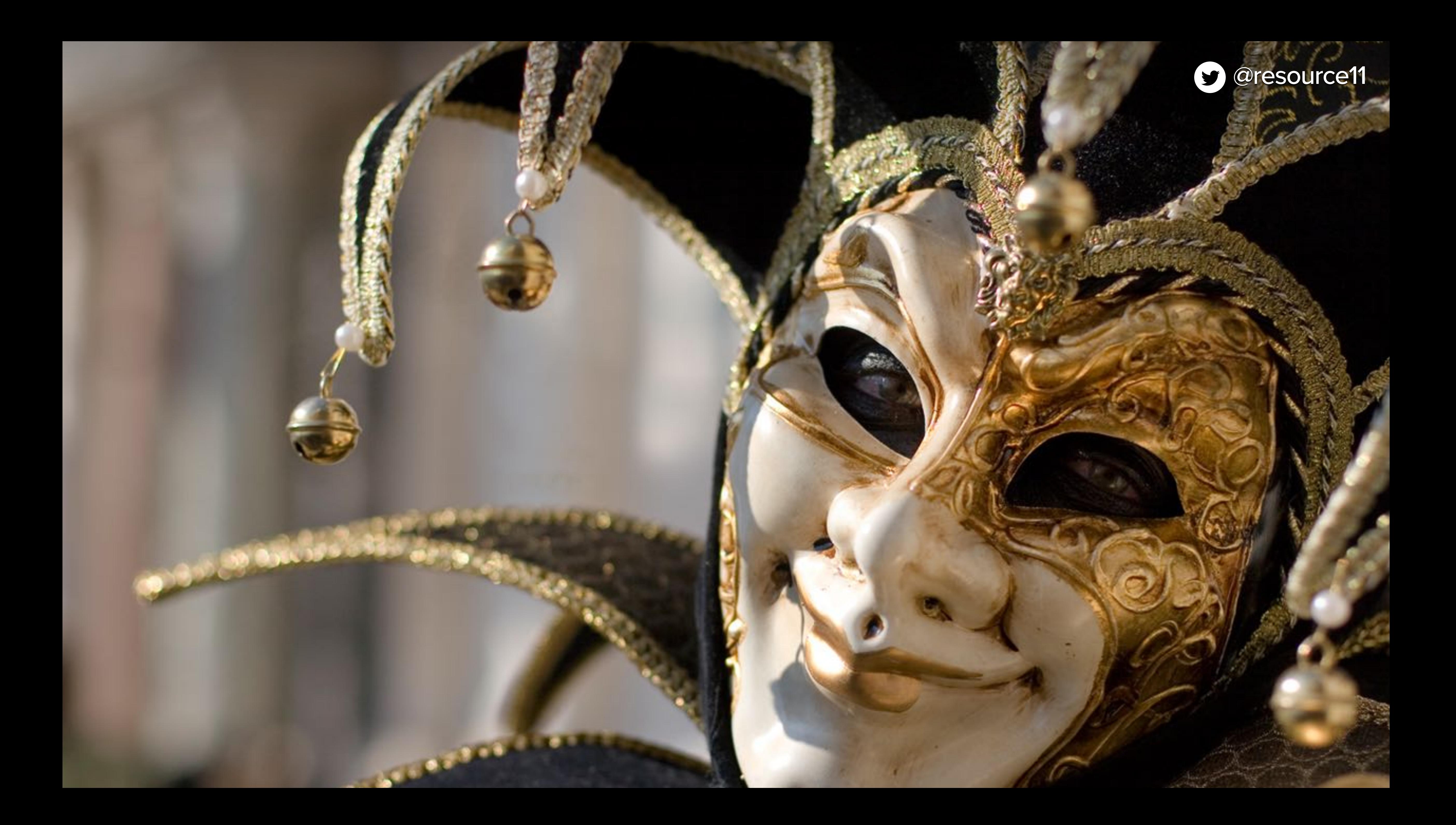

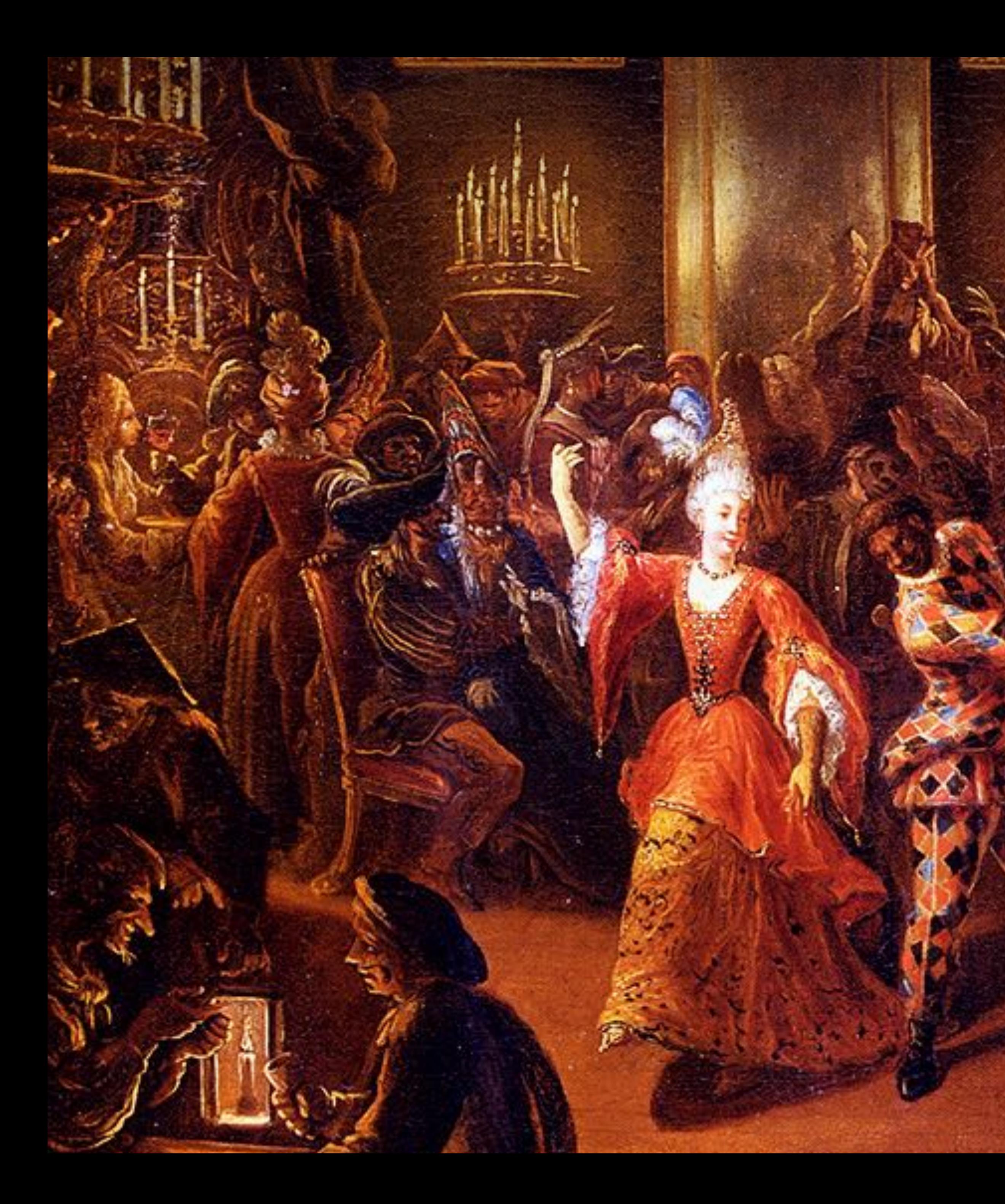

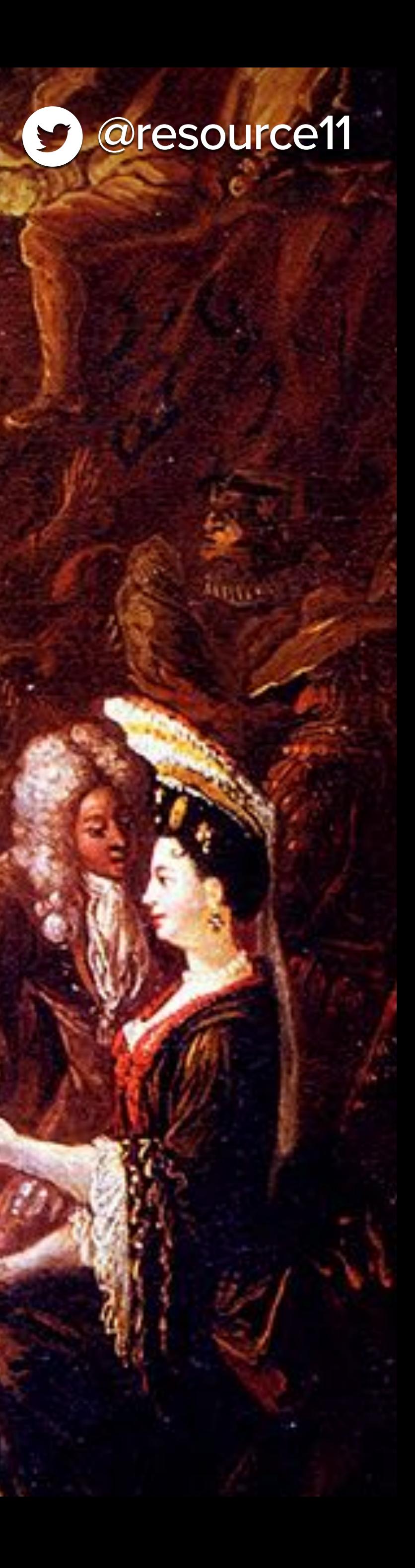

**OB** 1919

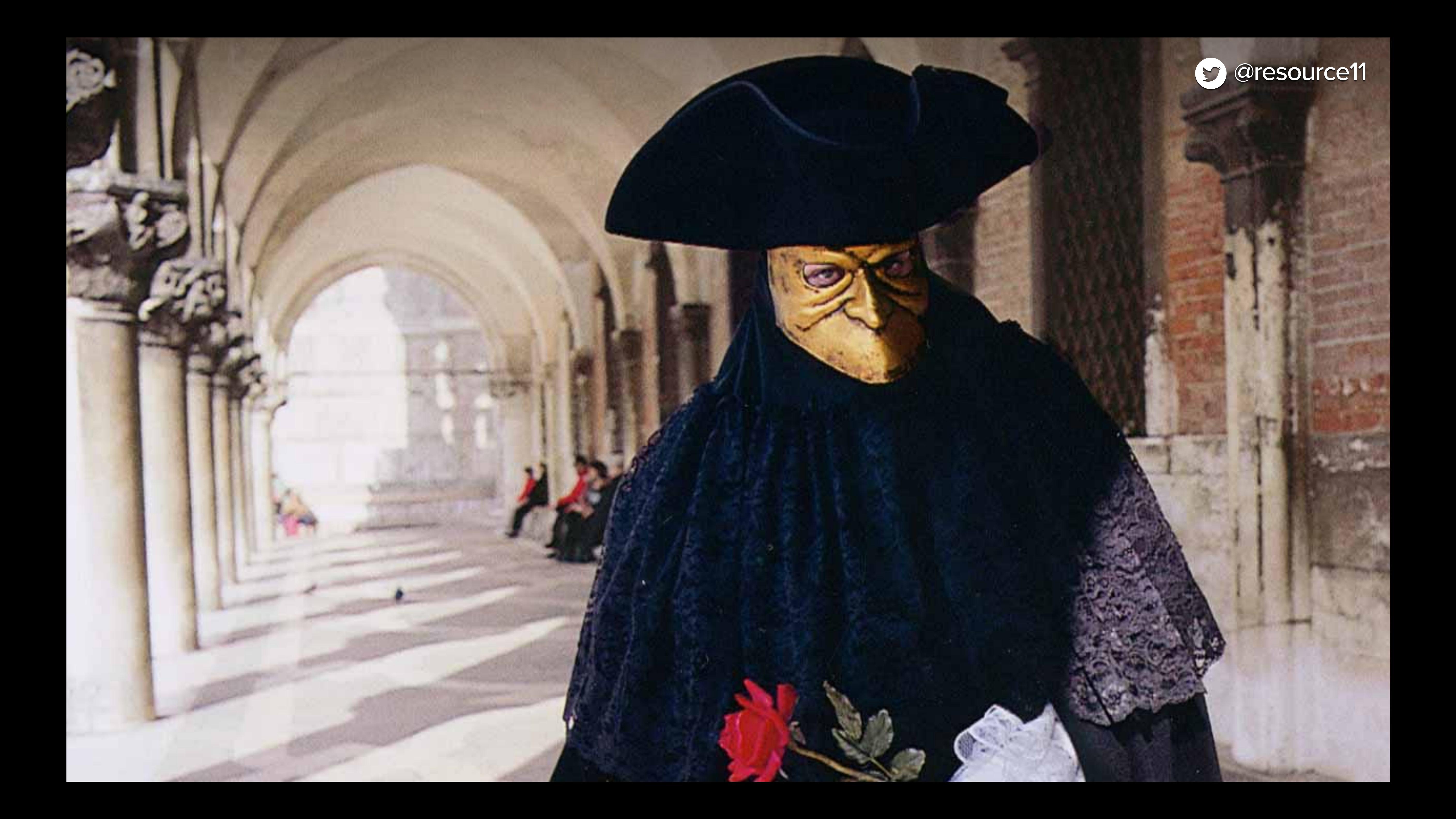

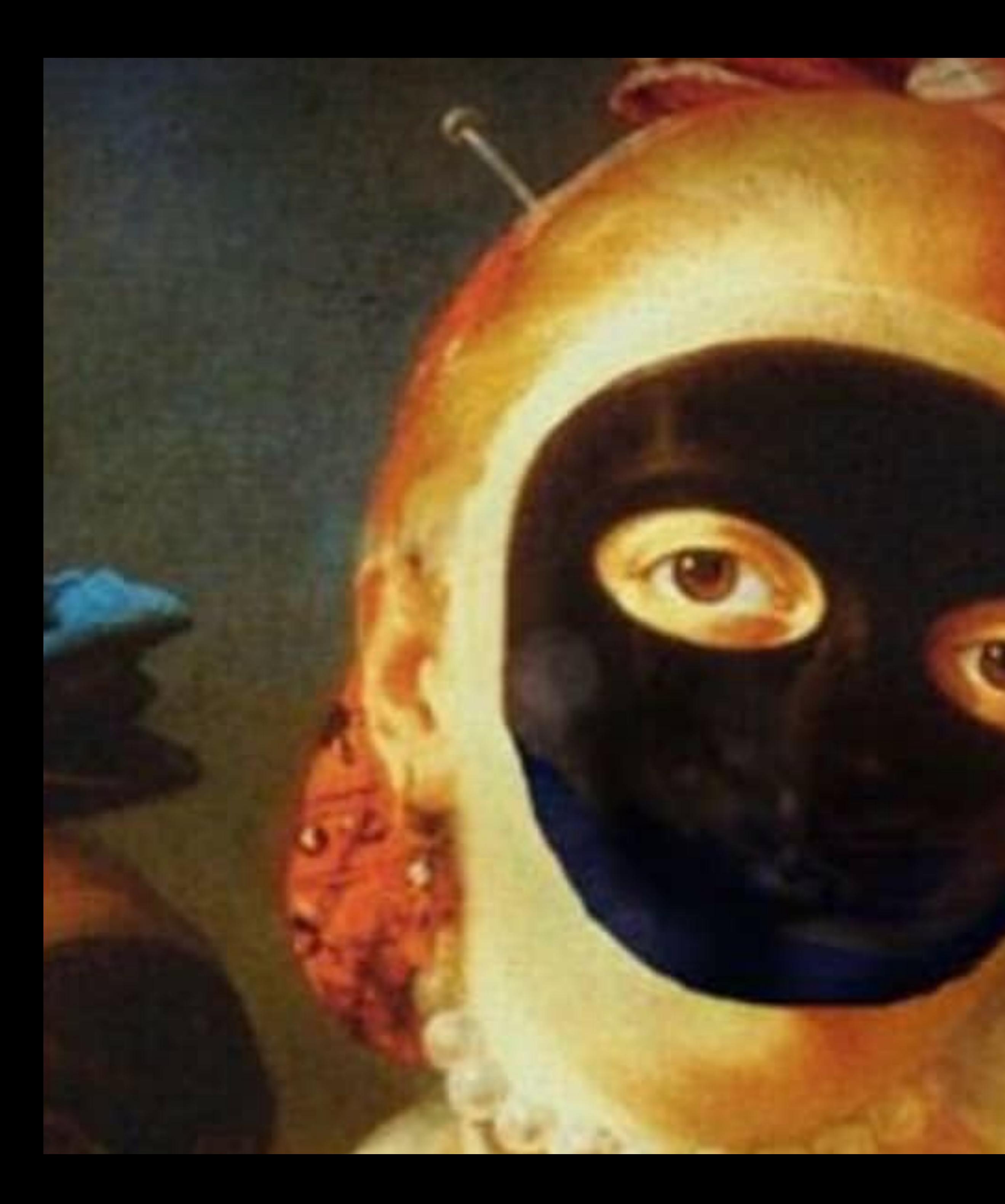

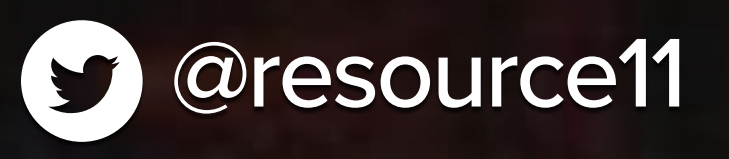

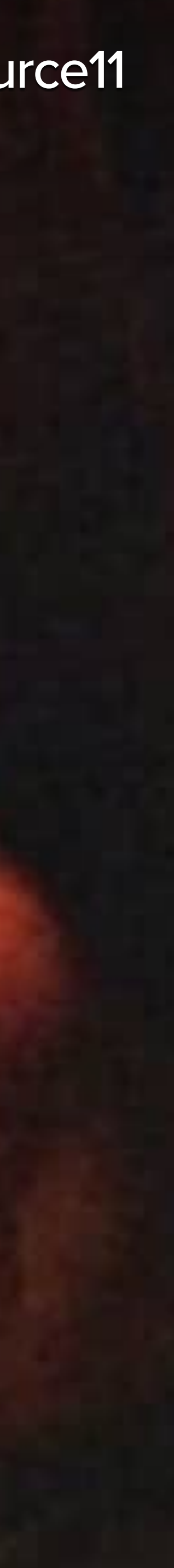
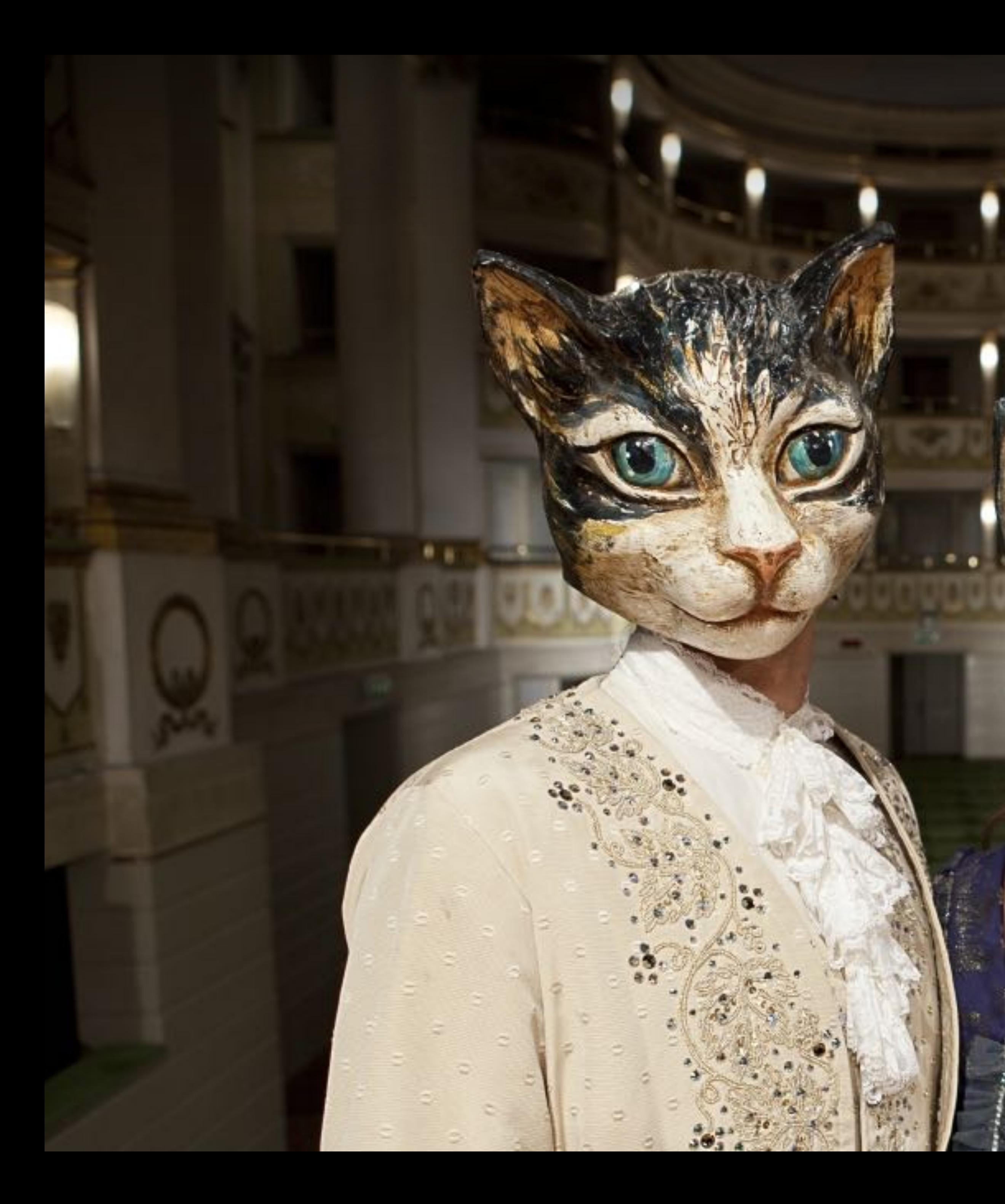

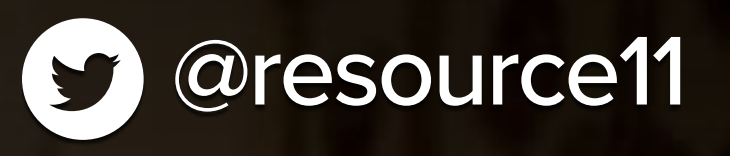

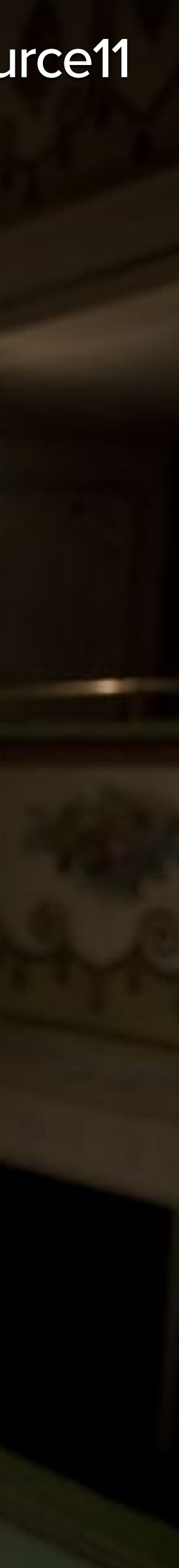

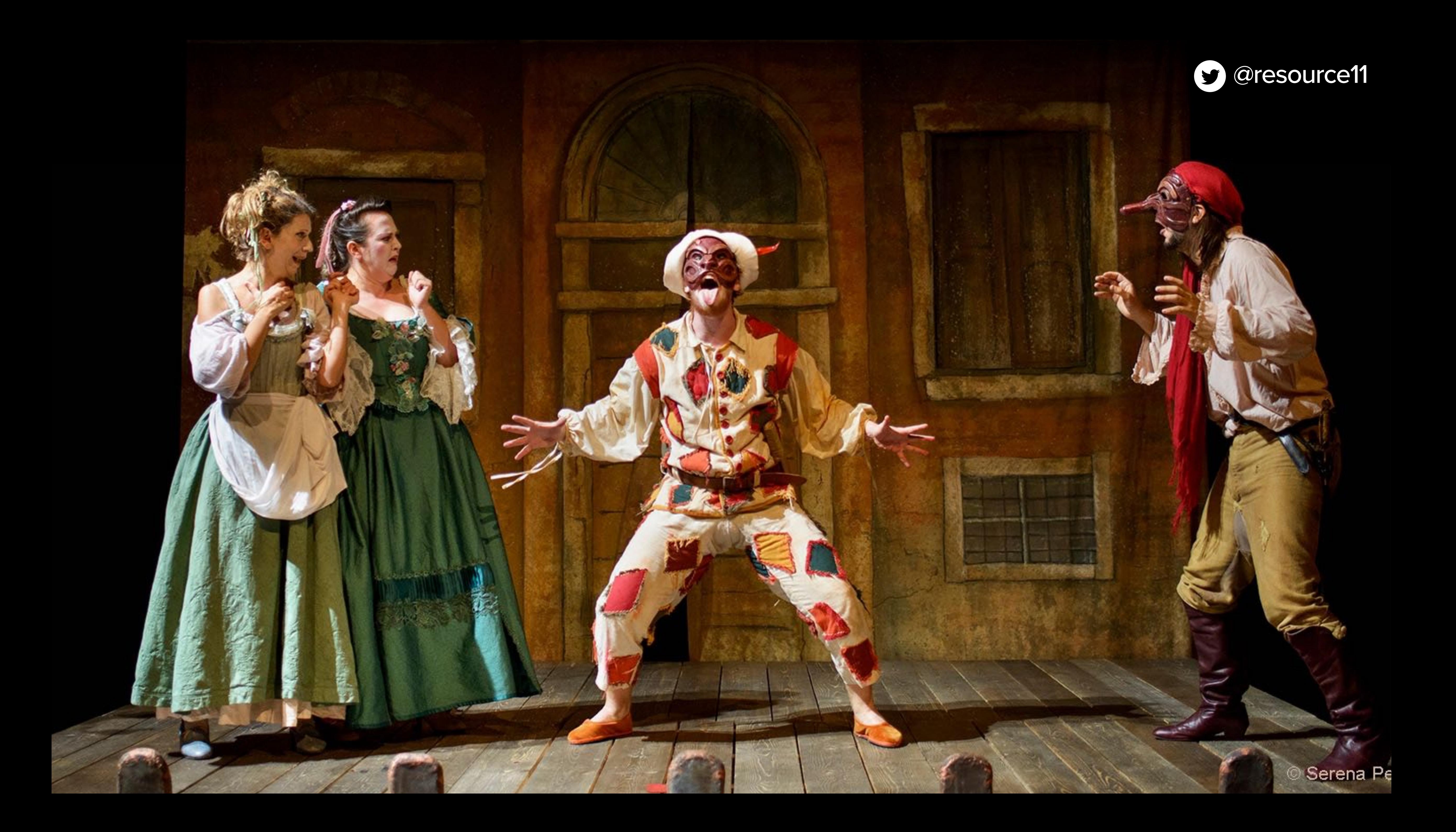

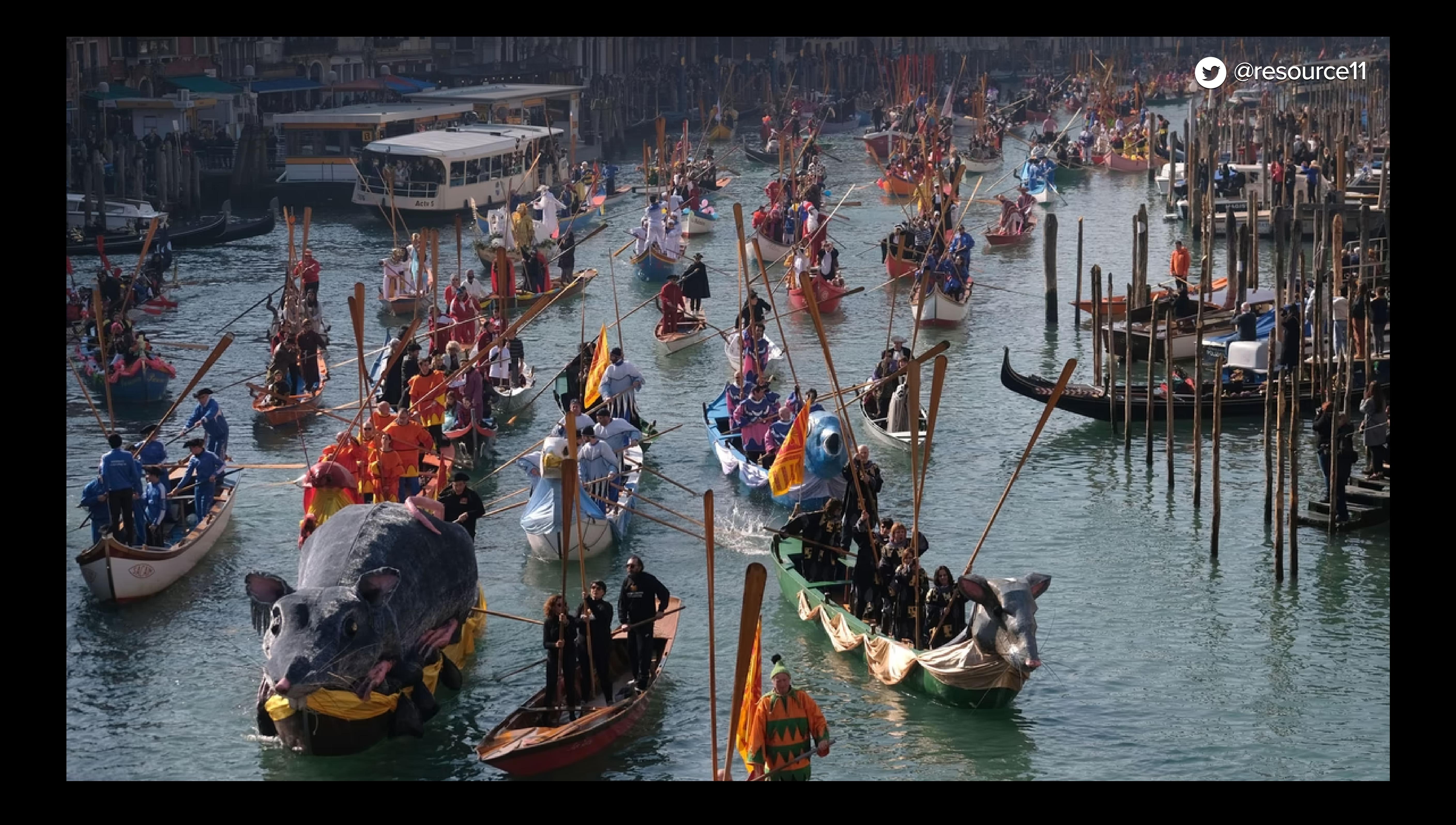

# **Is it consistent for everyone?**

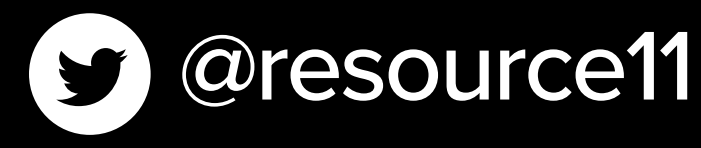

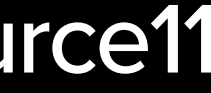

# **Our users have different needs at different times**

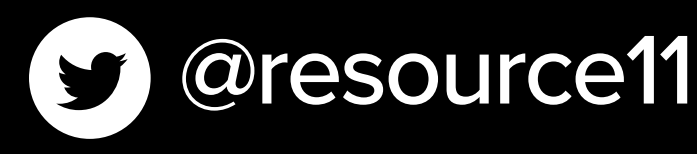

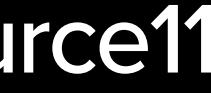

## **Vision Hearing Motor Cognitive**

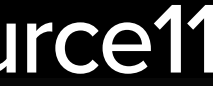

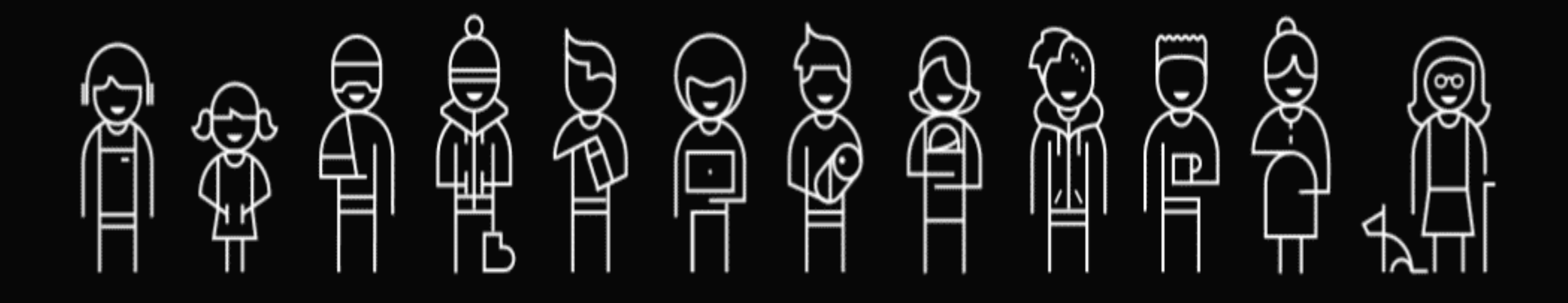

## **Sensory Language Low bandwidth**

[Inclusive Design Persona Spectrum \(CC BY-NC-SA 2.0\)](https://www.microsoft.com/en-us/design/inclusive)

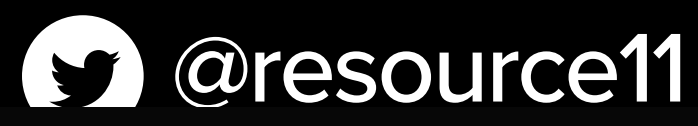

# Why accessible **components?**

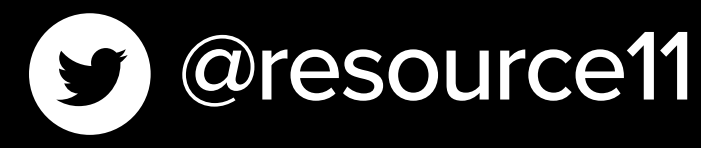

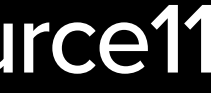

## **WebAIM Million** An accessibility analysis of the top 1,000,000 home pages **February 2024**

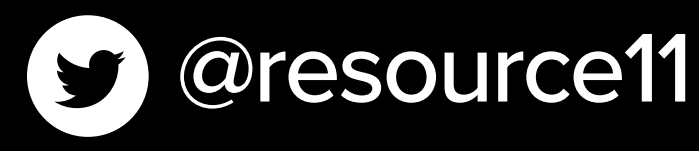

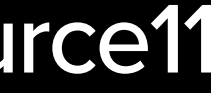

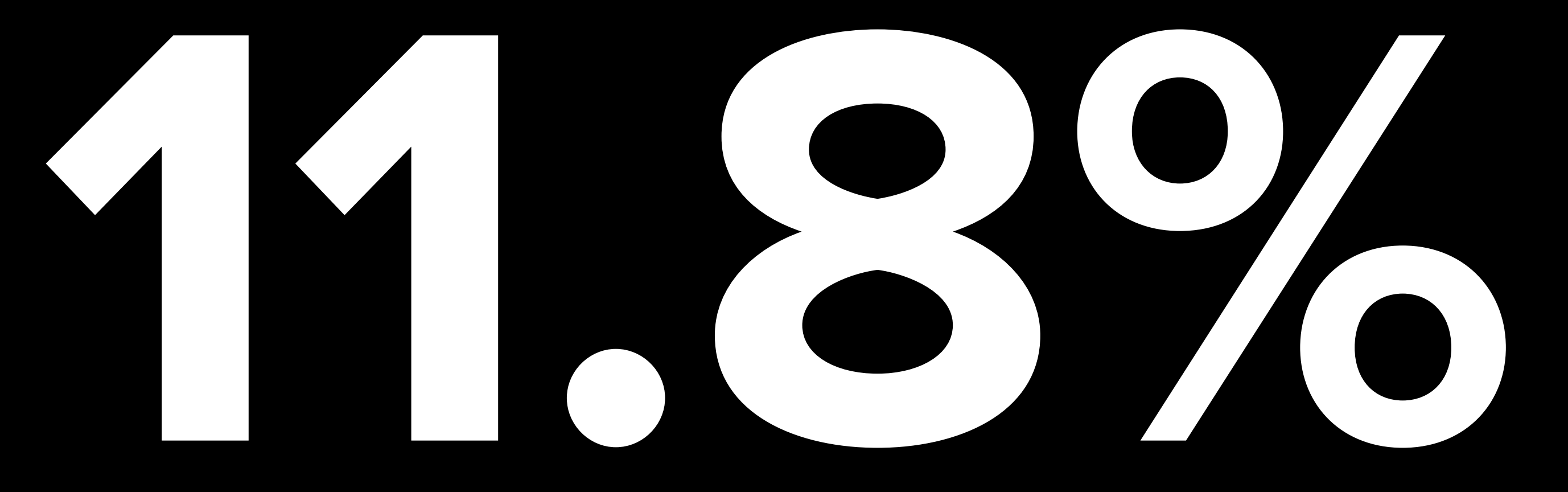

## Increase in added ARIA attributes

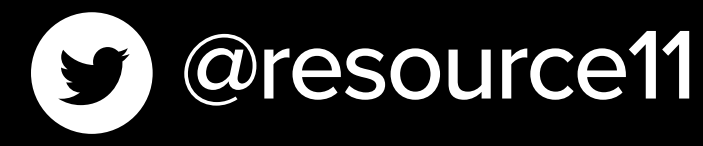

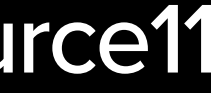

## **February 2024**

## More detected errors than those without ARIA present

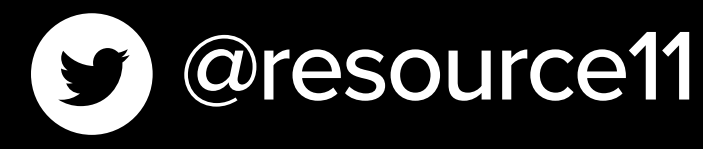

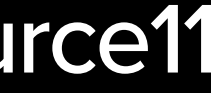

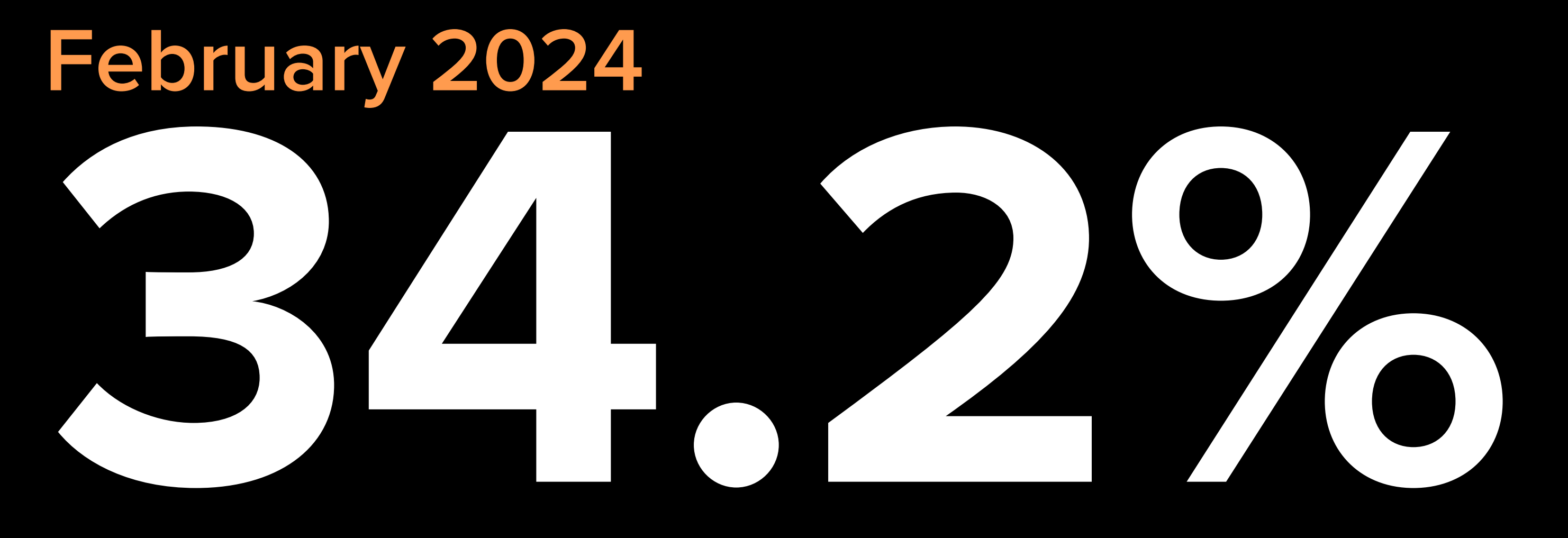

# **What can we do about this?**

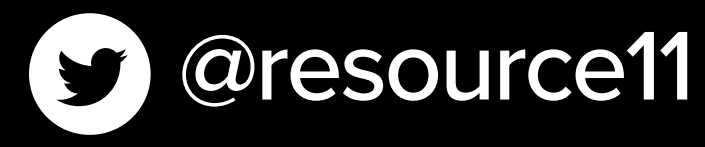

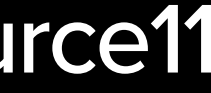

**APG Home** 

Patterns

Practices Index About

## **ARIA Authoring Practices Guide (APG)** Home

Learn to use the accessibility semantics defined by the Accessible Rich Internet Application (ARIA) specification to create accessible web experiences. This guide describes how to apply accessibility semantics to common design patterns and widgets. It provides design patterns and functional examples complemented by in-depth guidance for fundamental practices.

**View Patterns** 

a construction and construction and a construction of a construction of the construction of the construction of

Building blocks that help you make the web accessible

https://www.w3.org/WAI/ARIA/apg/#top

a construction of the construction of the

the second company of the second

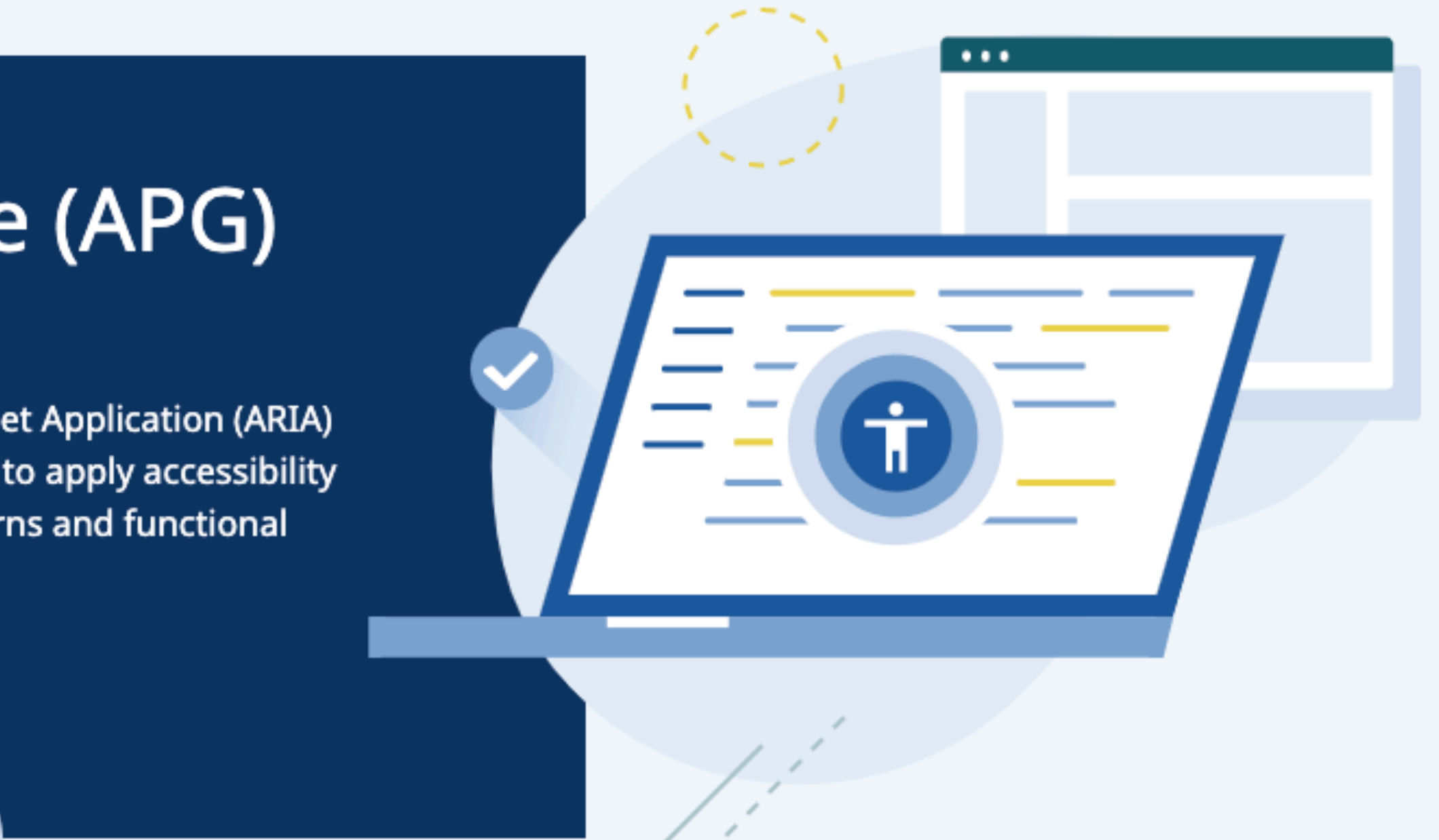

## **APG RESOURCES**

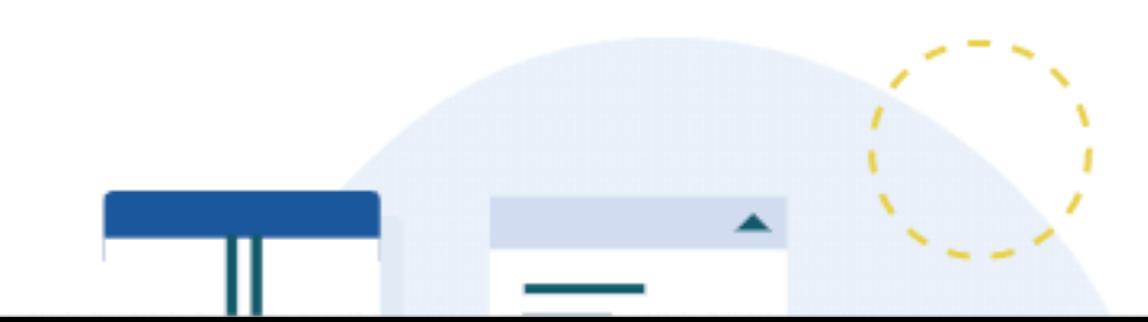

# Disclosure widget

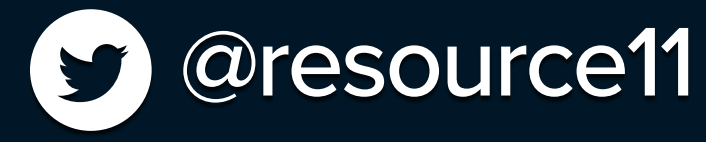

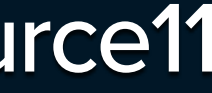

# One pattern, a few uses

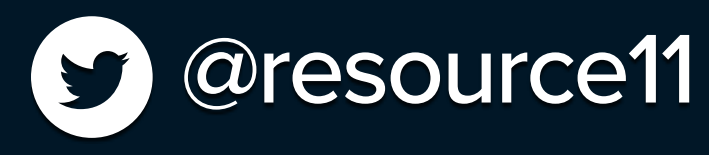

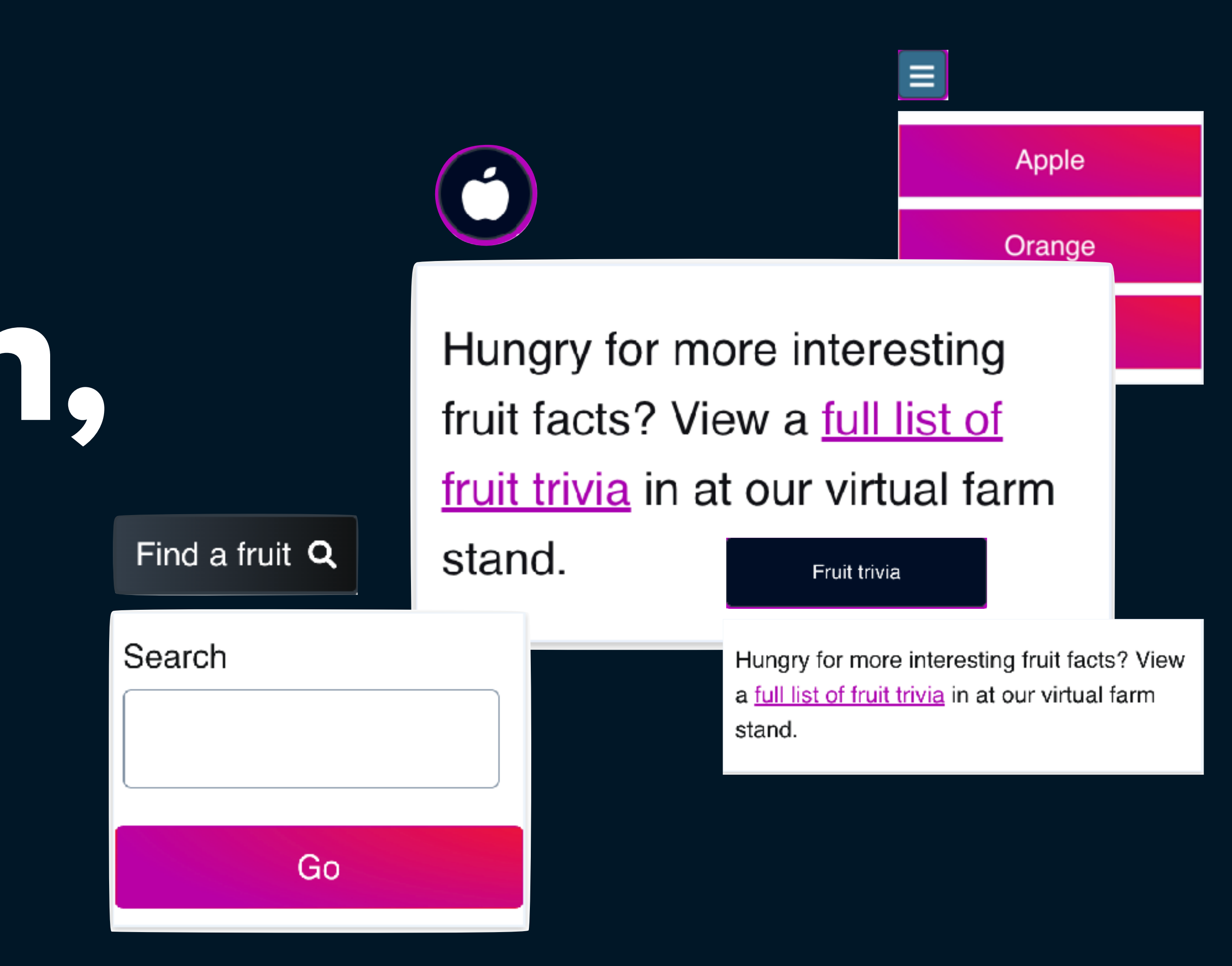

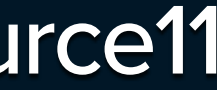

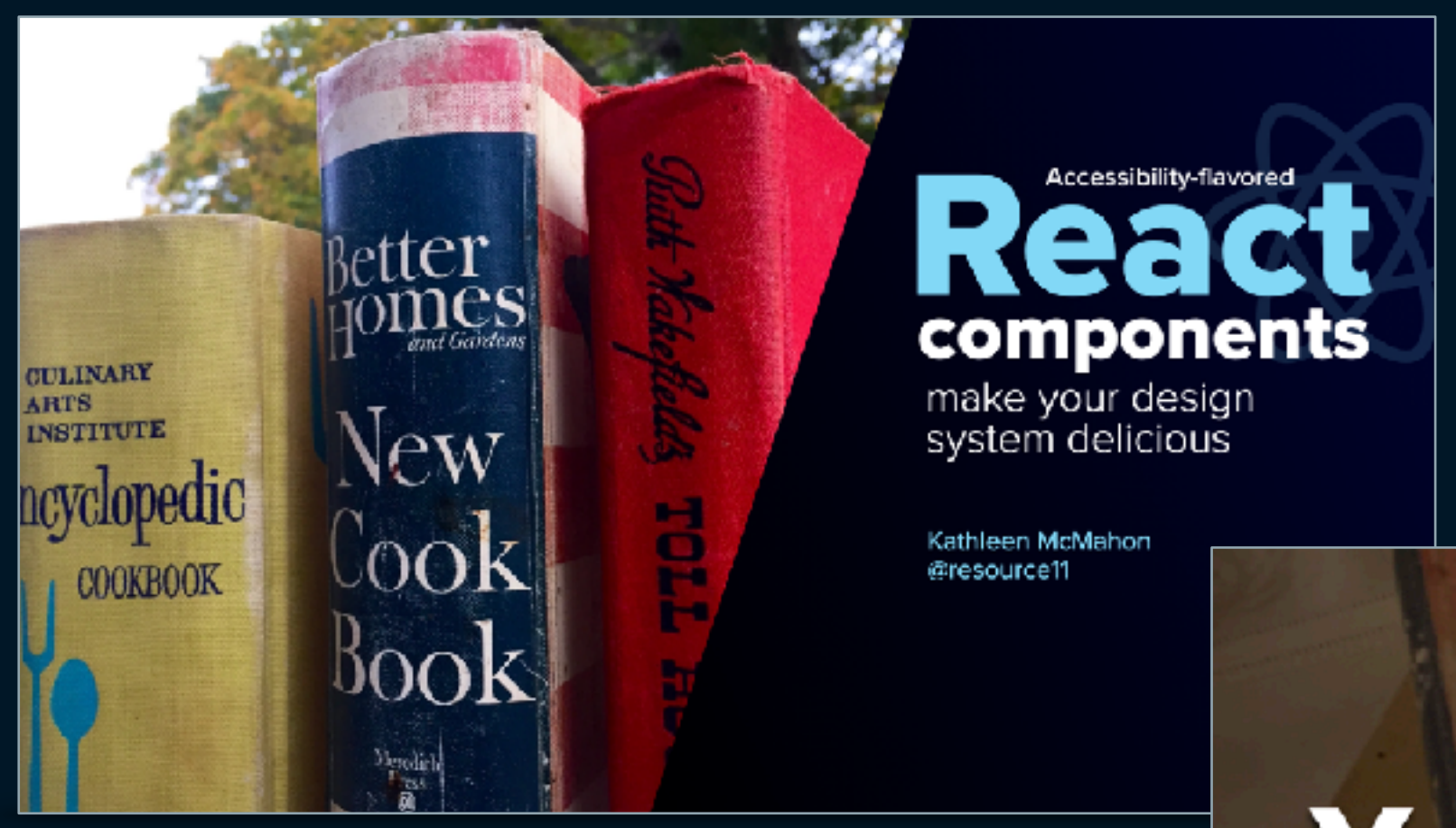

## Your Design pew system is a

<https://noti.st/resource11/1G5PnK/accessibility-flavored-react-components-make-your-design-system-delicious>

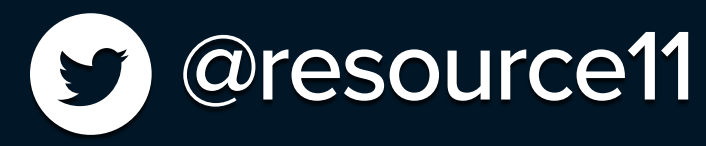

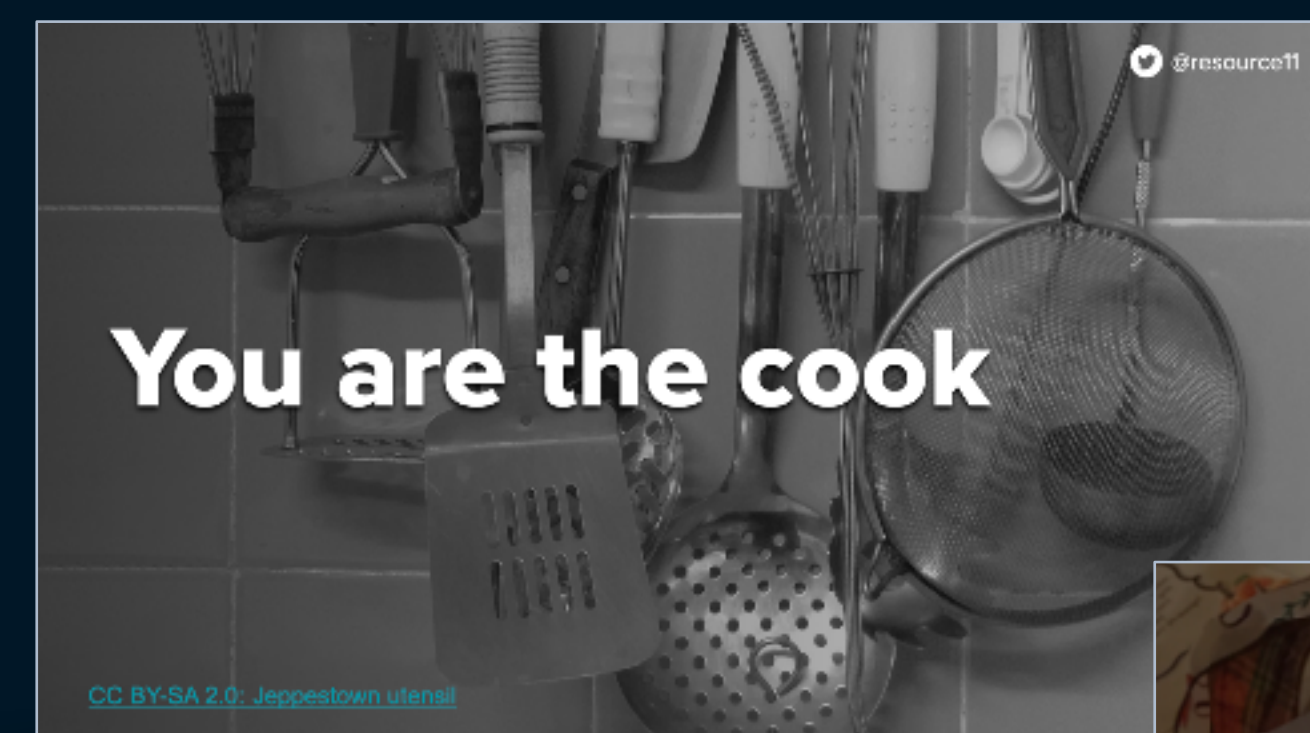

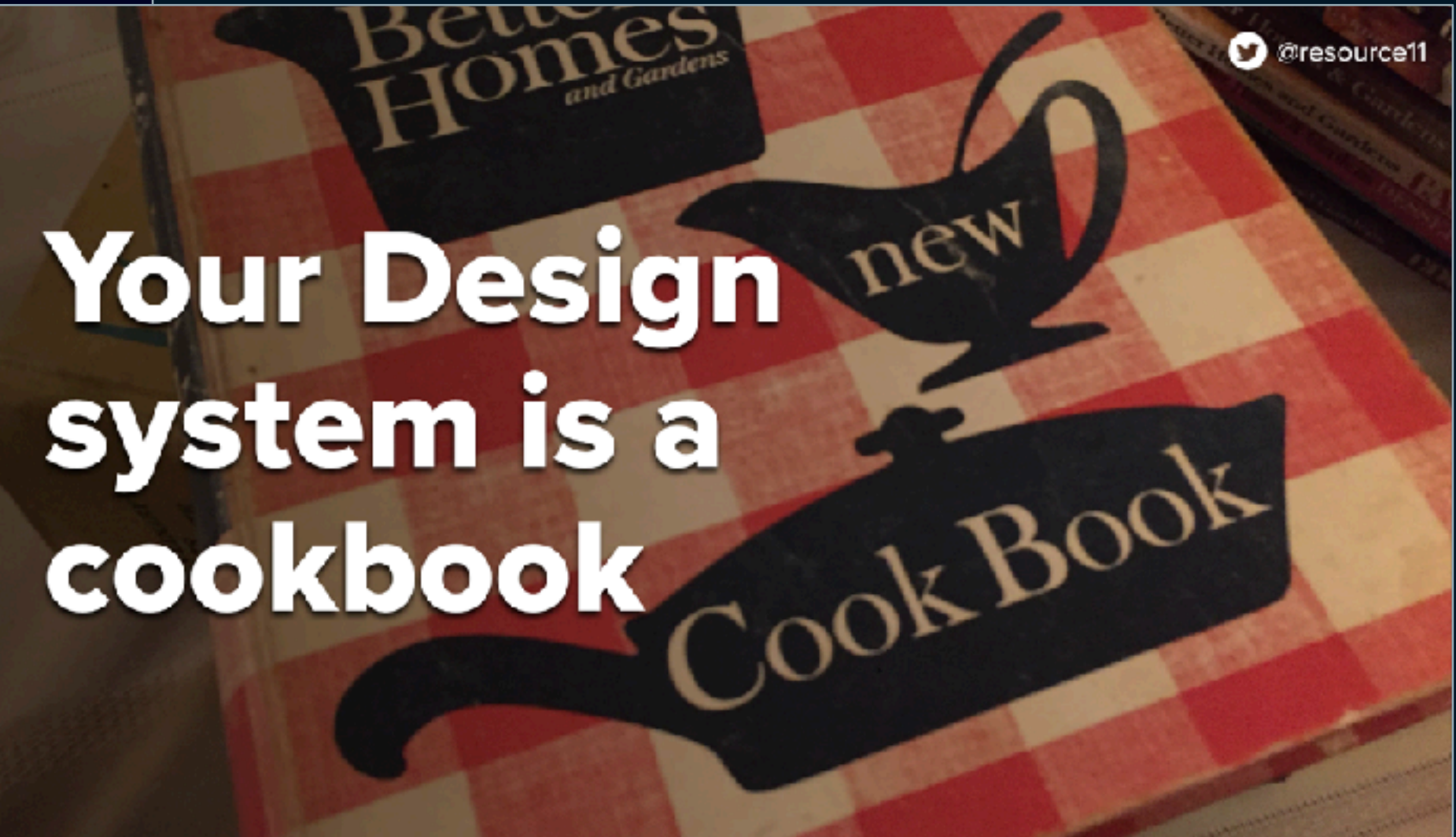

**Components are** your tried and true recipes

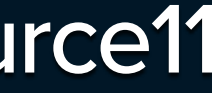

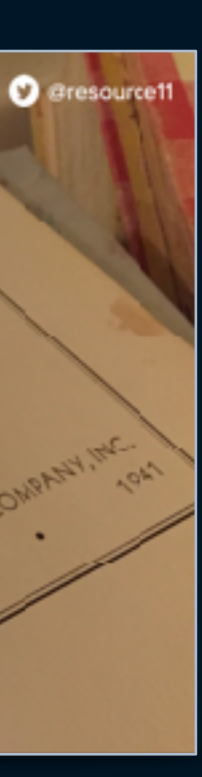

# Anatomy of a disclosure widget

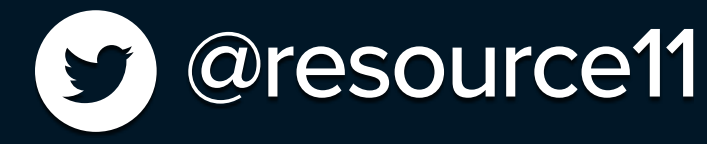

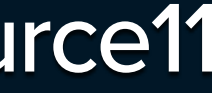

## A button that opens & closes a container, then returns focus to the button

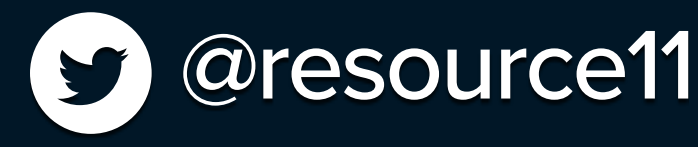

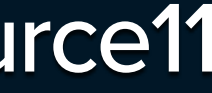

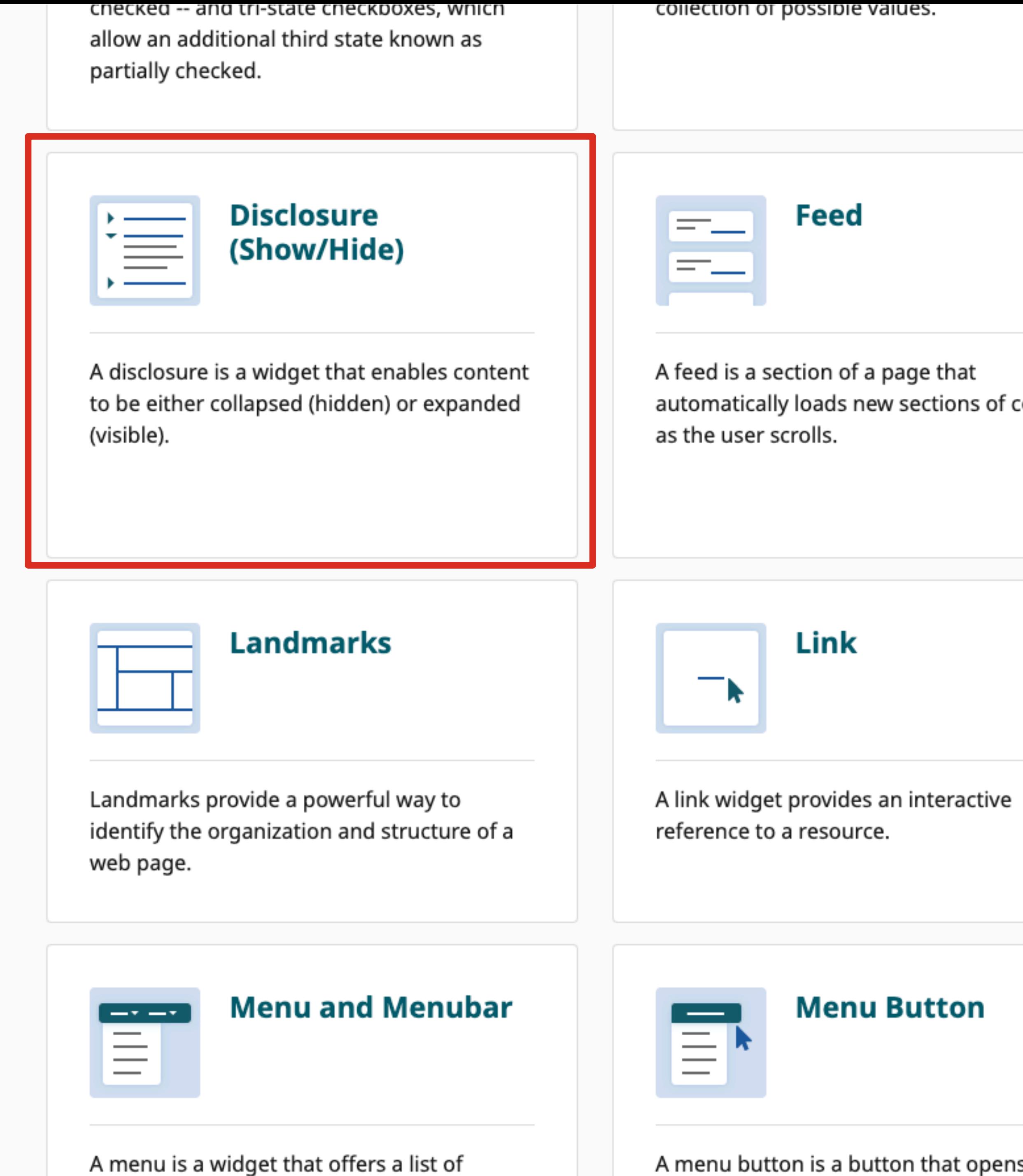

content

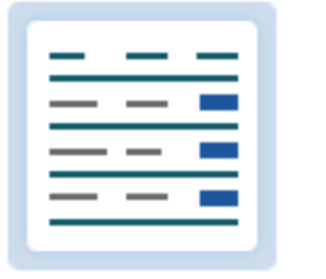

**Grid (Interactive Tabular Data and Layout Containers)** 

A grid widget is a container that enables users to navigate the information or interactive elements it contains using directional navigation keys, such as arrow keys, Home, and End.

ıs a

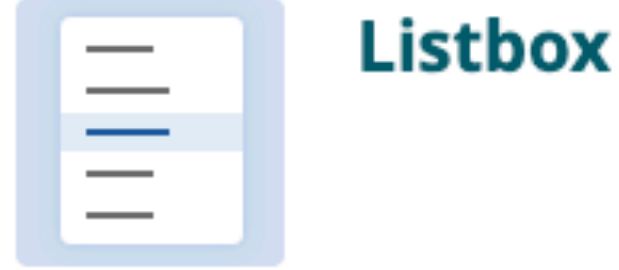

A listbox widget presents a list of options and allows a user to select one or more of them.

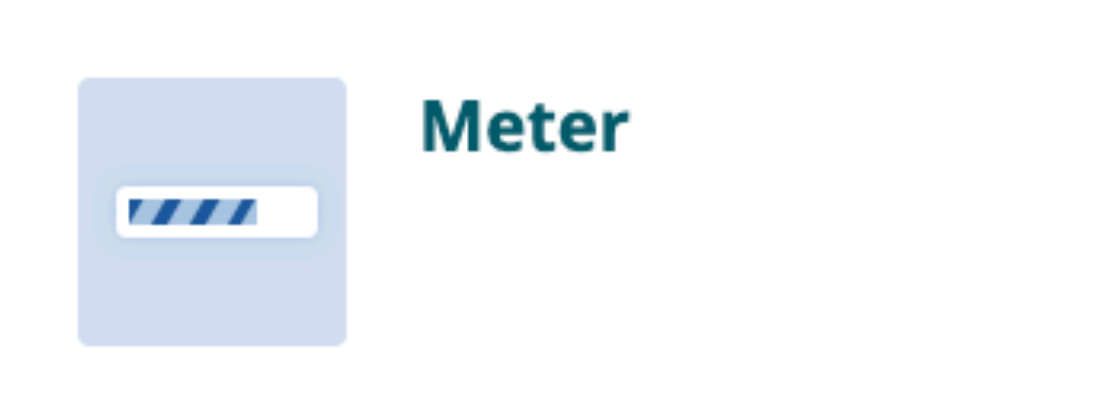

A meter is a graphical display of a numeric

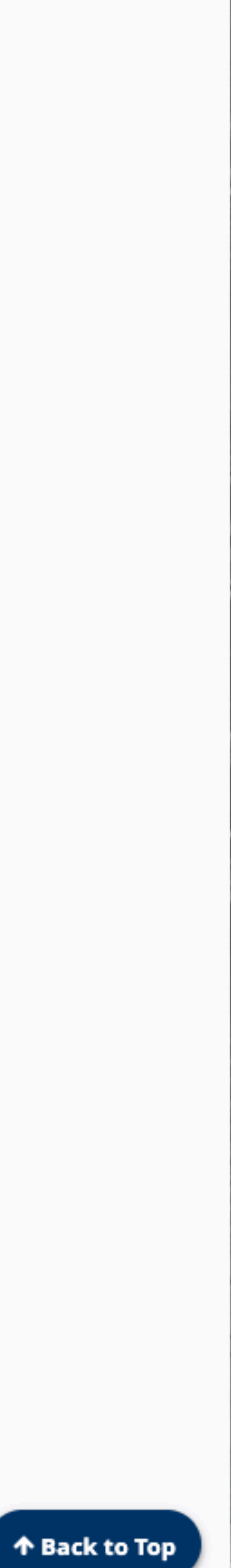

## Primary keyboard interactions

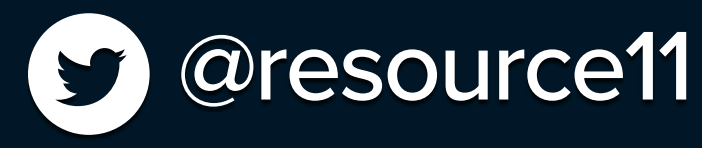

## Space bar/Enter key

## Escape key

## Mouse clicks

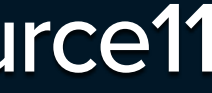

## <button />

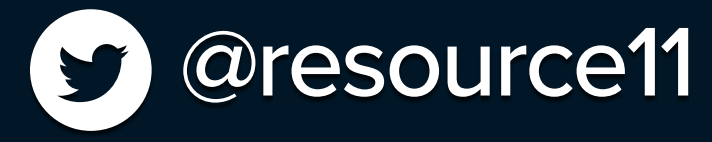

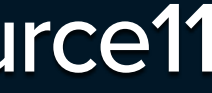

## <button> Supports

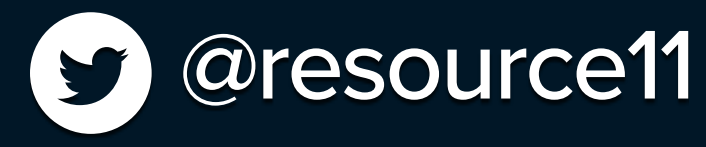

## Mouse clicks Enter keypress Spacebar keypress

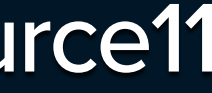

## ARIA support

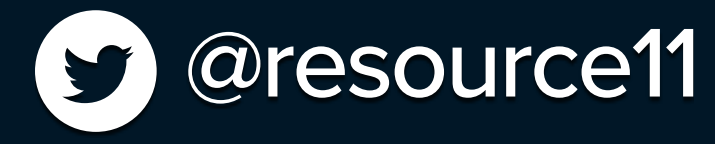

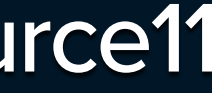

```
 ...props
\{\,\}\,\,\Rightarrow\,\,\{\,\,\} return (
     <button
\frac{1}{2}...props}
       aria-controls={ariaControls}
       aria-expanded={ariaExpanded}
       aria-label={ariaLabel}
       id={buttonId}
       className={clsx(styles.root, styles[size], buttonClasses)}
       disabled={disabled}
       onClick={onClick}
       ref={buttonRef}
      type = \{type\} >
        <span className={styles.btnContentWrap}>
           {children}
          {icon && (
            <Icon
               icon={icon}
               size={size ! ButtonSizes.small ? "lg" : "sm"}
            />
 )}
        </span>
\lambda/buttons
```
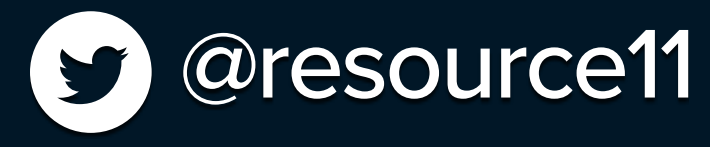

*iconClasses*={iconOnlyBtn ? iconOnlyBtnClasses : *styles*.icon}

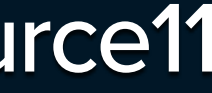

```
 ...props
\{\ \} \Rightarrow \{ return (
     <button
       {...props}
       aria-controls={ariaControls}
       aria-expanded={ariaExpanded}
       aria-label={ariaLabel}
       id={buttonId}
       className={clsx(styles.root, styles[size], buttonClasses)}
       disabled={disabled}
       onClick={onClick}
       ref={buttonRef}
       type={type}
     >
       <span className={styles.btnContentWrap}>
          {children}
          {icon && (
            <Icon
              icon={icon}
              size={size ! ButtonSizes.small ? "lg" : "sm"}
            />
 )}
        </span>
\lambda/buttons
```
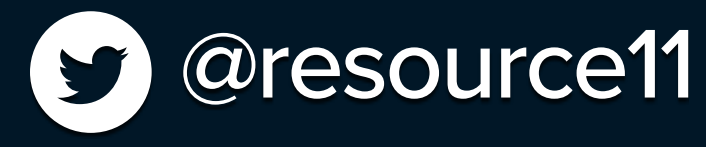

*iconClasses*={iconOnlyBtn ? iconOnlyBtnClasses : *styles*.icon}

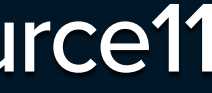

```
 ...props
\{\ \} \Rightarrow \{ return (
     <button
       {...props}
       aria-controls={ariaControls}
       aria-expanded={ariaExpanded}
       aria-label={ariaLabel}
       className={clsx(styles.root, styles[size], buttonClasses)}
       disabled={disabled}
       onClick={onClick}
       ref={buttonRef}
       type={type}
     >
        <span className={styles.btnContentWrap}>
           {children}
          {icon && (
            <Icon
              icon={icon}
              size={size ! ButtonSizes.small ? "lg" : "sm"}
            />
 )}
        </span>
\lambda/buttons
```
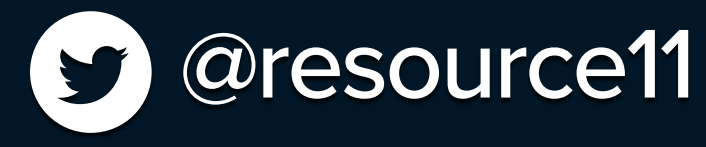

*iconClasses*={iconOnlyBtn ? iconOnlyBtnClasses : *styles*.icon}

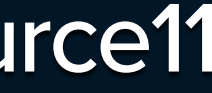

# State & click handlers

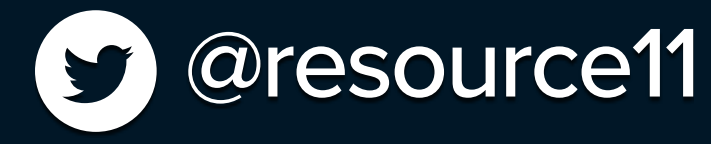

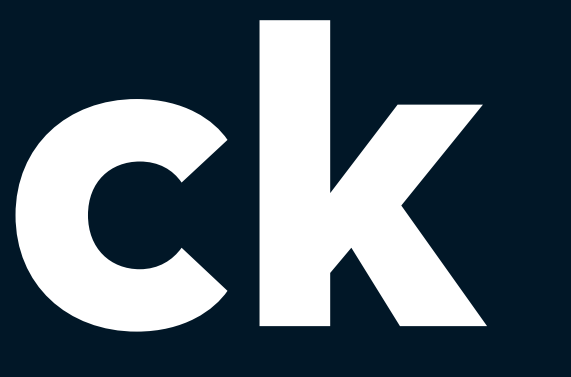

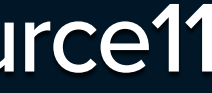

## *export* const *DisclosureWidget* = ({ buttonClasses, buttonIcon, buttonId, buttonSize, buttonText, children,  $3) \Rightarrow 3$ const [*isOpen*, *setIsOpen*] = *useState*(*false*);

const *toggleOpen* = ()  $\Rightarrow$  { *setIsOpen*(!isOpen);

 *return* ( <div *onKeyUp*={onKeyUpHandler} *className*={*styles.dwWrapper*}> <Button

*aria-controls*="dwContainer"

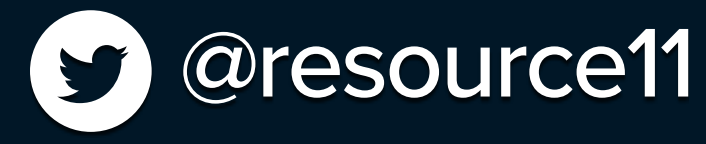

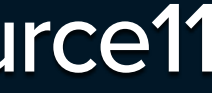

*export* const *DisclosureWidget* = ({ buttonClasses, buttonIcon, buttonId, children, defaultExpanded,  $\overline{\{\hspace{.05cm}\}}\hspace{.05cm}\rightarrow\hspace{.05cm}\overline{\{}$  const [*isOpen*, *setIsOpen*] = *useState*(defaultExpanded); const *toggleOpen* = ()  $\Rightarrow$  { *setIsOpen*(!isOpen); }; *return* (

 <div *onKeyUp*={onKeyUpHandler} *className*={*styles.dwWrapper*}> **But the state of the state of the state of the state of the state of the state of the state of the state of the state of the state of the state of the state of the state of the state of the state of the state of the state** 

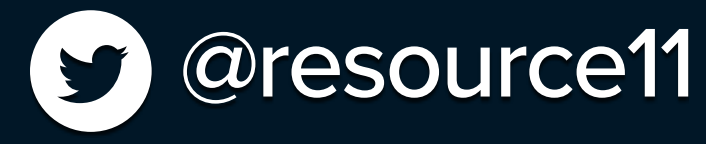

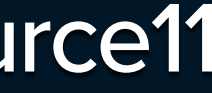

```
 buttonIcon,
   buttonId,
   buttonSize,
   buttonText,
   children,
   defaultExpanded,
\{\ \} \quad \Rightarrow \quad const [isOpen, setIsOpen] = useState(defaultExpanded);
 *
  const toggleOpen = () \Rightarrow {
      setIsOpen(!isOpen);
   };
```
 <div *onKeyUp*={onKeyUpHandler} *className*={*styles.dwWrapper*}> <Button

 *aria-controls*="dwContainer" *aria-expanded*={isOpen} *aria-label*={ariaLabel} *buttonClasses*={buttonClassNames}

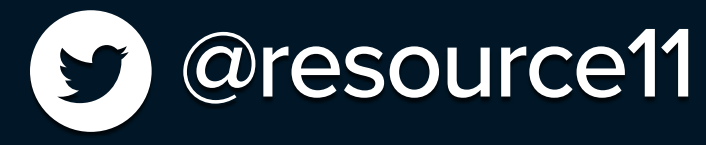

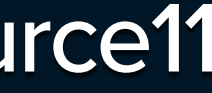

 <div *onKeyUp*={onKeyUpHandler} *className*={*styles.dwWrapper*}> <Button *aria-controls*="dwContainer" *aria-expanded*={isOpen} *aria-label*={ariaLabel} *buttonClasses*={buttonClassNames} *buttonId*={buttonId} *buttonRef*={buttonRef} *icon*={buttonIcon} *iconOnlyBtnClasses*={iconOnlyBtnClasses} *iconOnlyBtn*={iconOnlyBtn} *onClick*={toggleOpen} *size*={buttonSize} *type*="button" > {buttonText} </Button> <div *className*={*styles.dwContaine*r} *ref*={contentRef} *id*="dwContainer"> {isOpen && children} </div> </div> ); };

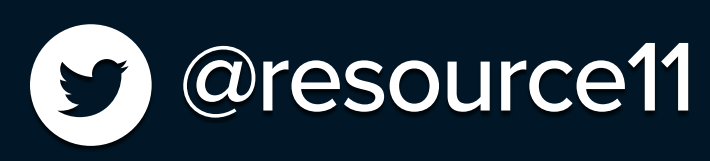

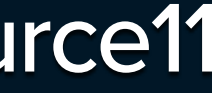

```
 <div onKeyUp={onKeyUpHandler} className={styles.dwWrapper}>
       <Button
         aria-controls="dwContainer"
         aria-expanded={isOpen}
         aria-label={ariaLabel}
         buttonClasses={buttonClassNames}
         buttonId={buttonId}
         buttonRef={buttonRef}
         icon={buttonIcon}
         iconOnlyBtnClasses={iconOnlyBtnClasses}
         iconOnlyBtn={iconOnlyBtn}
         onClick={toggleOpen}
         size={buttonSize}
         type="button"
 >
          {buttonText}
       </Button>
          {isOpen && children}
       </div>
     </div>
   );
```
 $\}$  ;  $\overline{\phantom{a}}$ 

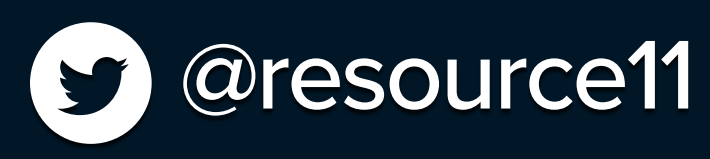

## <div *className*={*styles.dwContaine*r} *ref*={contentRef} *id*="dwContainer">

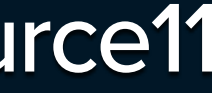

 <div *onKeyUp*={onKeyUpHandler} *className*={*styles.dwWrapper*}> <Button *aria-controls*="dwContainer" *aria-expanded*={isOpen} *aria-label*={ariaLabel} *buttonClasses*={buttonClassNames} *buttonId*={buttonId} *buttonRef*={buttonRef} *icon*={buttonIcon} *iconOnlyBtnClasses*={iconOnlyBtnClasses} *iconOnlyBtn*={iconOnlyBtn} *onClick*={toggleOpen} *size*={buttonSize} *type*="button" > {buttonText} <div *className*={*styles.dwContaine*r} *ref*={contentRef} *id*="dwContainer"> {isOpen && children} </div> </div> ); };

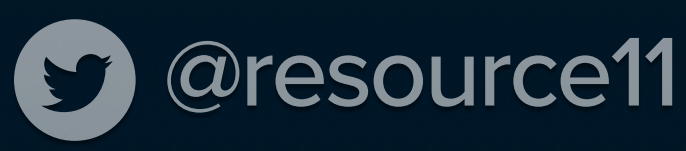

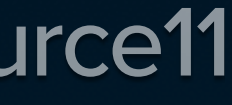

# Focus management

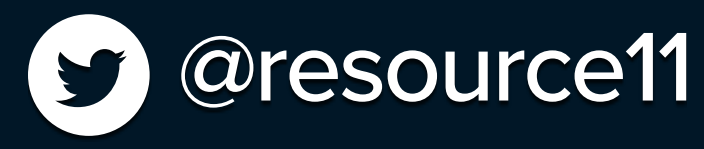

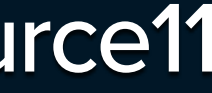

 children, defaultExpanded,  $\{\,\}\ \implies\ \{\,\}$  const [*isOpen*, *setIsOpen*] = *useState*(defaultExpanded); const *buttonRef* = *useRef*(*null*);

 $const$   $to$   $gg$   $de$   $Open$  = ()  $\Rightarrow$  { *setIsOpen*(!isOpen); };

 \* Close dropdown and move focus back to activator button \* when ESC key is pressed. \* const onKeyUpHandler = (e)  $\Rightarrow$  { if ((*e.key* == "Escape" || *e.keyCode* == 27) && isOpen) { *setIsOpen*(*false*);

*buttonRef.current.focus*();

 $\overline{)}$ 

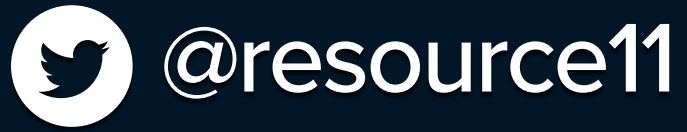

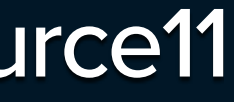

```
 setIsOpen(!isOpen);
   };
```
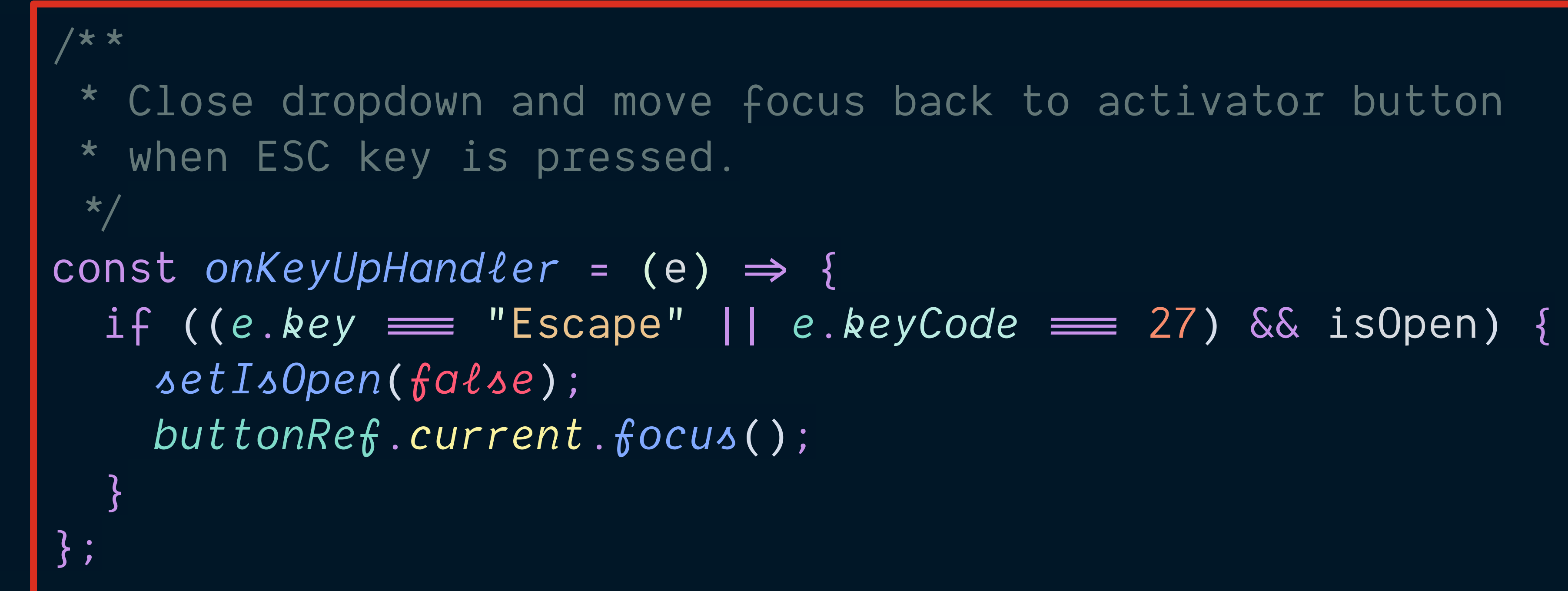

```
 return (
       <div onKeyUp={onKeyUpHandler} className={styles.dwWrapper}>
           <Button
               aria-controls="dwContainer"
               aria-expanded={isOpen}
               aria-label={ariaLabel}
               buttonClasses={buttonClassNames}
\mathbf{b} \mathbf{b} \mathbf{b} \mathbf{b} \mathbf{c} \mathbf{b} \mathbf{c} \mathbf{d} \mathbf{b} \mathbf{c} \mathbf{b} \mathbf{c} \mathbf{b} \mathbf{c} \mathbf{d} \mathbf{d} \mathbf{d}
```
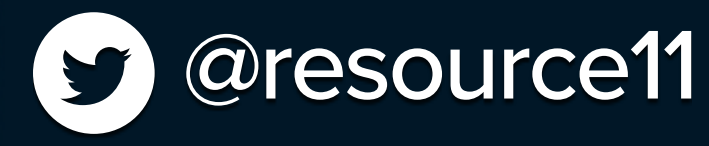

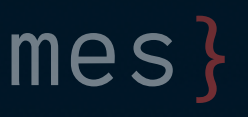

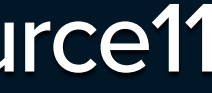

## const *buttonClassNames* = *clsx*(*styles.dwButton*, buttonClasses);

## const *buttonClassNames* = *clsx*(*styles.dwButton*, buttonClasses);

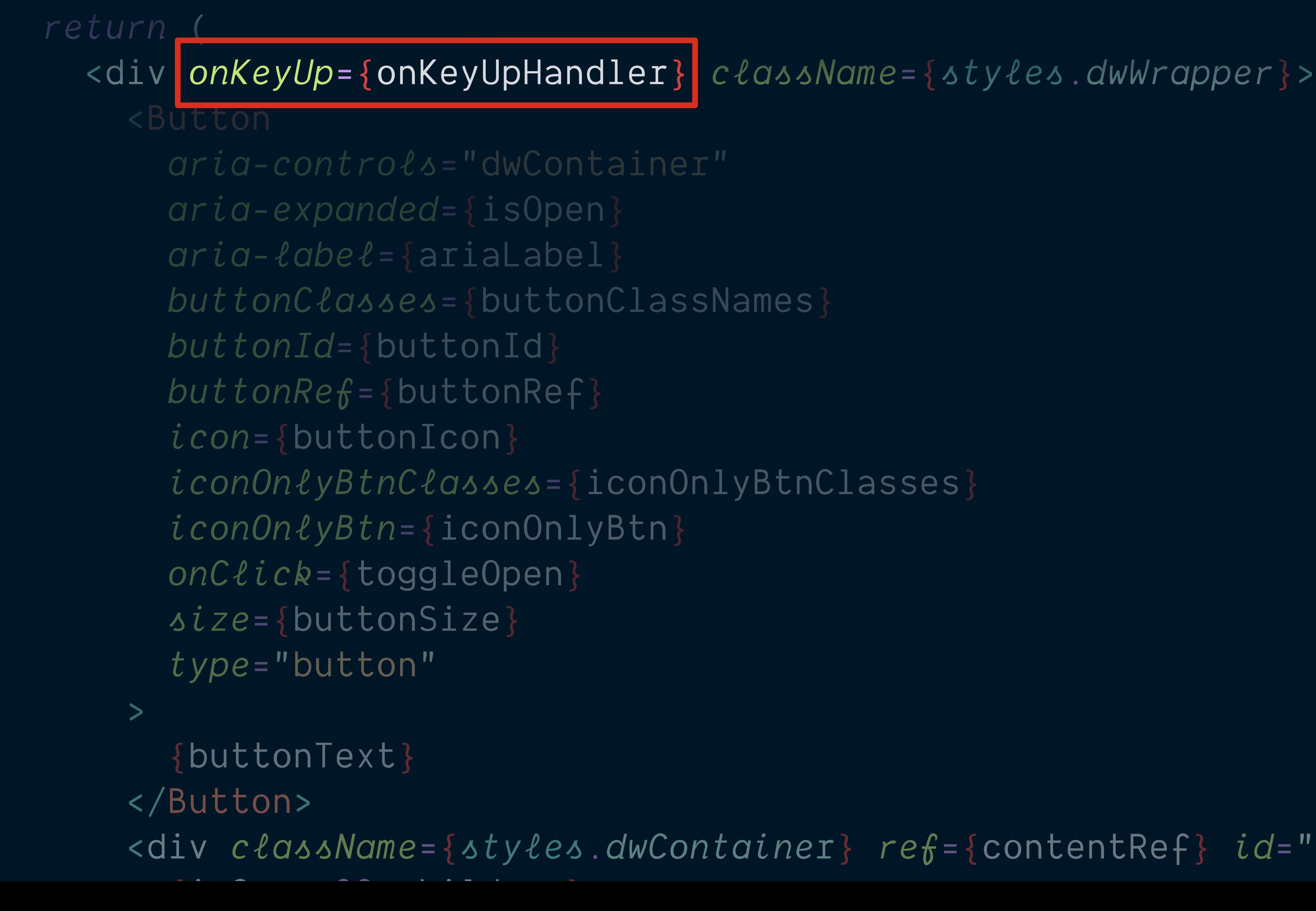

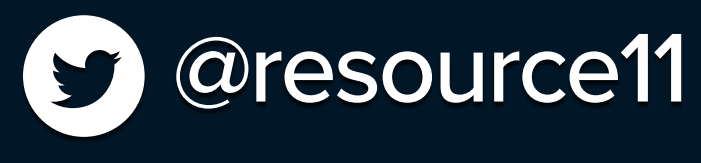

<div *className*={*styles.dwContaine*r} *ref*={contentRef} *id*="dwContainer">

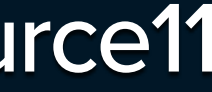
## };

 <div *className*={*styles.dwContaine*r} *ref*={contentRef} *id*="dwContainer">  $\overline{a}$  and  $\overline{a}$  and  $\overline{a}$  and  $\overline{a}$  and  $\overline{a}$  and  $\overline{a}$  and  $\overline{a}$  and  $\overline{a}$ 

## const *buttonClassNames* = *clsx*(*styles.dwButton*, buttonClasses); *return* ( <div *onKeyUp*={onKeyUpHandler} *className*={*styles.dwWrapper*}> <Button *aria-controls*="dwContainer" *aria-expanded*={isOpen} *aria-label*={ariaLabel} *buttonClasses*={buttonClassNames} *buttonRef*={buttonRef} *iconOnlyBtnClasses*={iconOnlyBtnClasses} *iconOnlyBtn*={iconOnlyBtn} *onClick*={toggleOpen} *size*={buttonSize} *type*="button" > {buttonText} </Button>

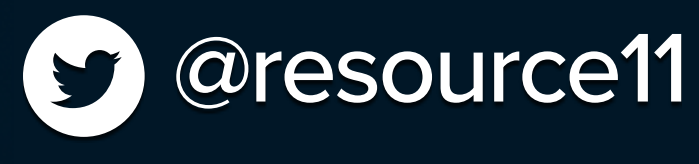

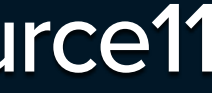

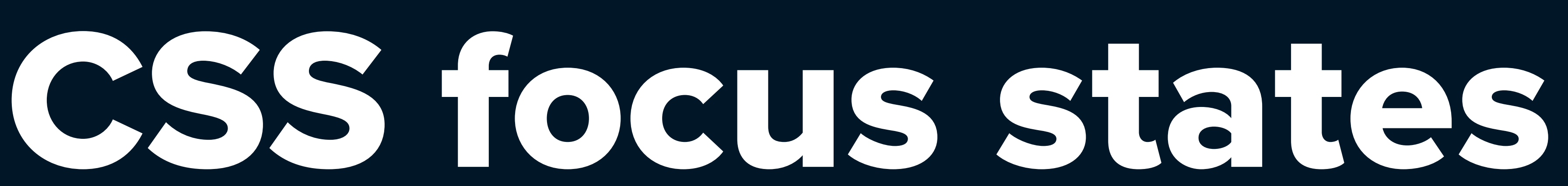

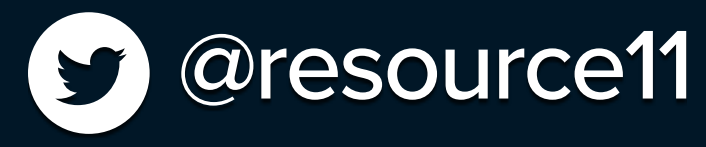

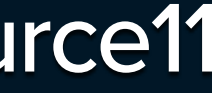

# *\*:focus* { outline: 0; outline-offset: var(--s-5); box-shadow: 0 0 0 var(--s-5) var(--purple-orchid); **}**

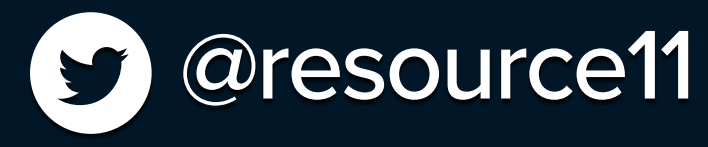

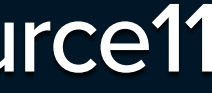

```
.button {
```
 font-weight: var(--font-weight-bold); border: 0;

 border-radius: var(--border-radius); cursor: pointer; display: inline-block;

line-height: 1;

transition: background-color 0.2s ease;

 *:active* {  $\alpha$ utling:  $\alpha$  1am solid var(--color-aquamaring-500);

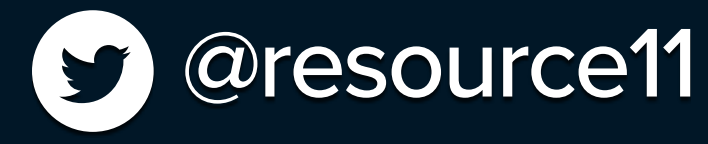

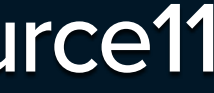

 *:hover* { background-color: var(--color-primary); border: 1px solid var(--color-primary);

```
 :focus {
        outline: 0.1em solid var(--color-primary-reverse);
       outline-offset: -2px;
         box-shadow: 0 0 0 0.2rem var(--color-focus);
 }
```
# Mouse click management

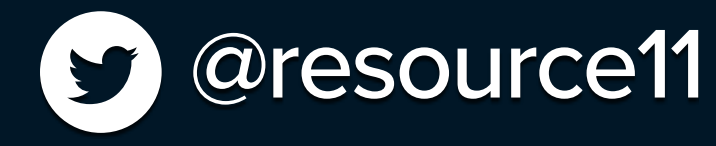

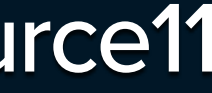

buttons public to the set of the set of the set of the set of the set of the set of the set of the set of the s buttonText, children, defaultExpanded  $\{\) \Rightarrow \{$  const [*isOpen*, *setIsOpen*] = *useState*(defaultExpanded); const *contentRef* = *useRef*(null);

 $useEfffect$ ()  $\Rightarrow$  { if (isOpen) { *document.addEventListener*("mouseup" , clickOutsideHandler);

*document.addEventListener*("keyup" , clickOutsideHandler);

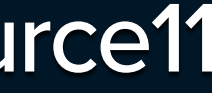

 } else { *document.removeEventListener*("mouseup" , clickOutsideHandler); *document.removeEventListener*("keyup" , clickOutsideHandler);

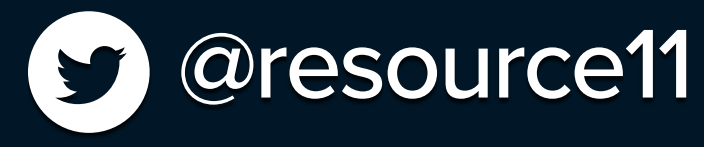

```
 buttonRef={buttonRef}
         icon={buttonIcon}
         iconOnlyBtnClasses={iconOnlyBtnClasses}
         iconOnlyBtn={iconOnlyBtn}
         onClick={toggleOpen}
         size={buttonSize}
         type="button"
 >
          {buttonText}
          {isOpen && children}
      \langlediv>
    \langlediv> );
```
## <div *className*={*styles.dwContaine*r} *ref*={contentRef} *id*="dwContainer">

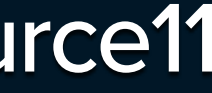

*export default* DisclosureWidget;

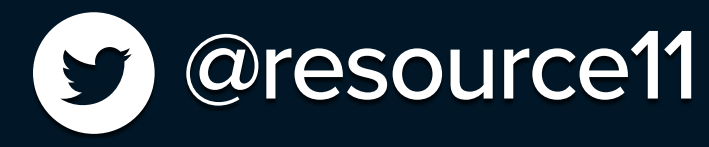

```
 buttonRef.current.focus();
 }
```

```
 / *
      Close dropdown when clicking outside of focus
      area with mouse.
    \star/ const clickOutsideHandler = (e) = {
      if (
         contentRef.current.contains(e.target) ||
         buttonRef.current.contains(e.target)
\begin{pmatrix} 1 & 1 \\ 1 & 1 \end{pmatrix} return;
\begin{array}{c} \begin{array}{ccc} \end{array} & \end{array} setIsOpen(false);
   };
```
const *buttonClassNames* = *clsx*(*styles.dwButton*, buttonClasses);

 *return* ( <div *onKeyUp*={onKeyUpHandler} *className*={*styles.dwWrapper*}> <Button

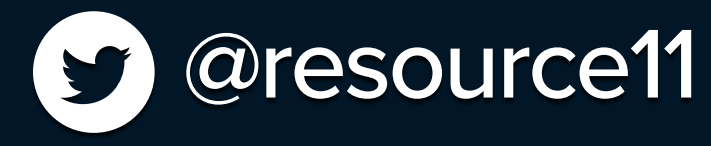

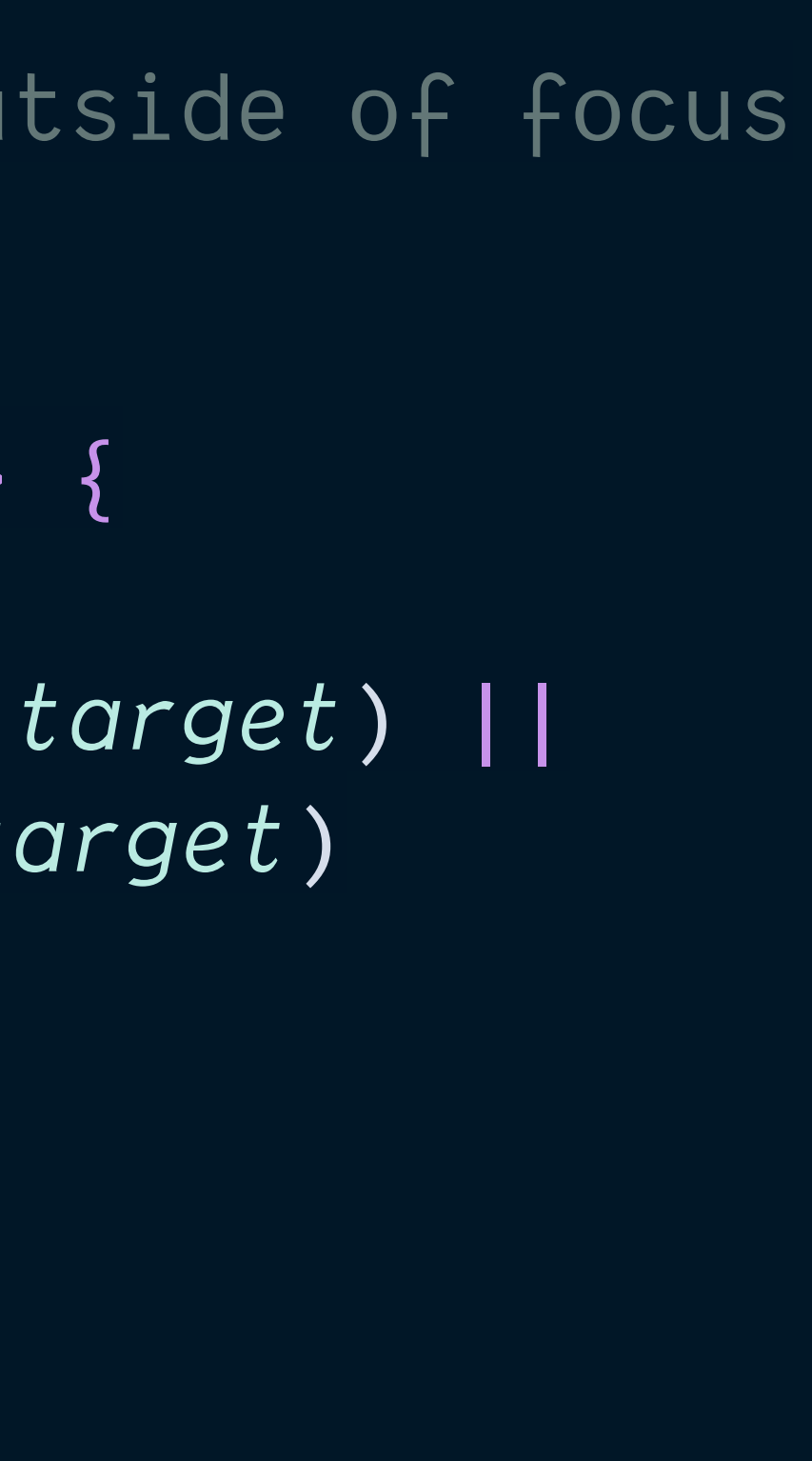

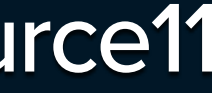

/ \*

 $\star$ 

\* Sends focus to the element in the disclosure

 $U \wedge QFEC$ 

 if (isOpen) { *document.addEventListener*("mouseup" , clickOutsideHandler); *document.addEventListener*("keyup" , clickOutsideHandler);

 $return () \Rightarrow$  { *document.removeEventListener*("mouseup" , clickOutsideHandler); *document.removeEventListener*("keyup" , clickOutsideHandler); }; }, [isOpen]);

## \* Closes any active widgets if the mouse is clicked outside of it.  $\Omega$  @resource11

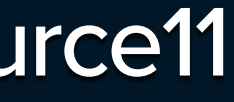

 *document.removeEventListener*("mouseup" , clickOutsideHandler); *document.removeEventListener*("keyup" , clickOutsideHandler);

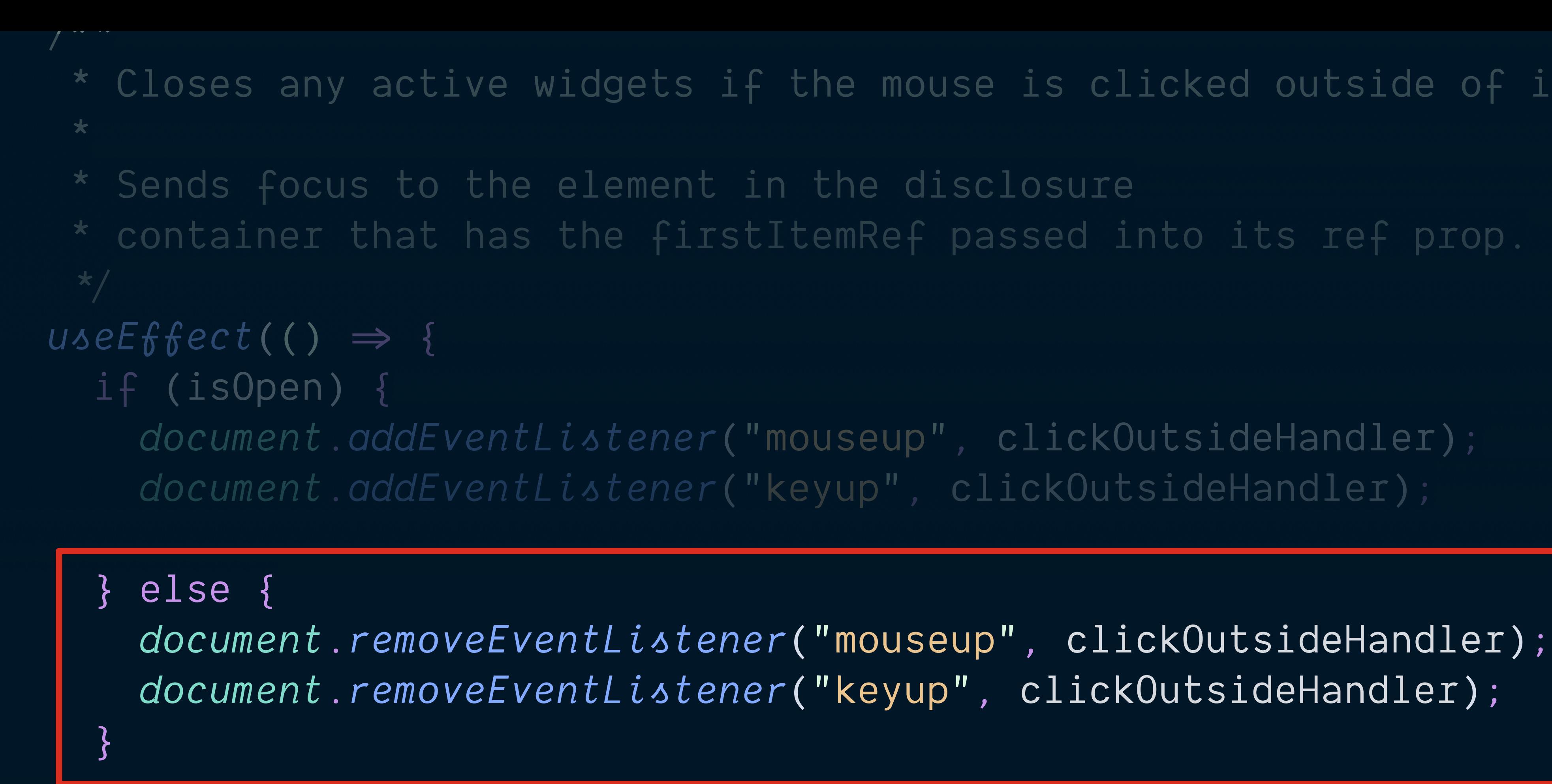

 $return$  ()  $\Rightarrow$  { *document.removeEventListener*("mouseup" , clickOutsideHandler); *document.removeEventListener*("keyup" , clickOutsideHandler); }; }, [isOpen]);

\* Closes any active widgets if the mouse is clicked outside of it.  $\bullet$  @resource11

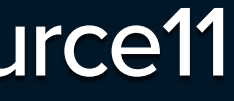

```
 / *
\star * Sends focus to the element in the disclosure
   * container that has the firstItemRef passed into its ref prop.
   \star/useEffect( () \Rightarrow {
    if (isOpen) {
 document.addEventListener("mouseup"
, clickOutsideHandler);
 document.addEventListener("keyup"
, clickOutsideHandler);
     } else {
 document.removeEventListener("mouseup"
, clickOutsideHandler);
 document.removeEventListener("keyup"
, clickOutsideHandler);
```
 $return () \Rightarrow$  { *document.removeEventListener*("mouseup" , clickOutsideHandler); *document.removeEventListener*("keyup" , clickOutsideHandler); };

}, [isOpen]);

\* Closes any active widgets if the mouse is clicked outside of it.  $\bullet$  @resource11

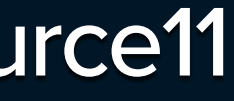

```
 / *
\star * Sends focus to the element in the disclosure
   * container that has the firstItemRef passed into its ref prop.
   \star/useEffect( () \Rightarrow {
    if (isOpen) {
 document.addEventListener("mouseup"
, clickOutsideHandler);
 document.addEventListener("keyup"
, clickOutsideHandler);
     } else {
 document.removeEventListener("mouseup"
, clickOutsideHandler);
 document.removeEventListener("keyup"
, clickOutsideHandler);
```
 $return () \Rightarrow$  { *document.removeEventListener*("mouseup" , clickOutsideHandler); *document.removeEventListener*("keyup" , clickOutsideHandler);

 }; }, [isOpen]);

\* Closes any active widgets if the mouse is clicked outside of it.  $\bullet$  @resource11

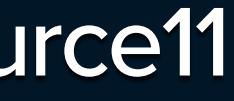

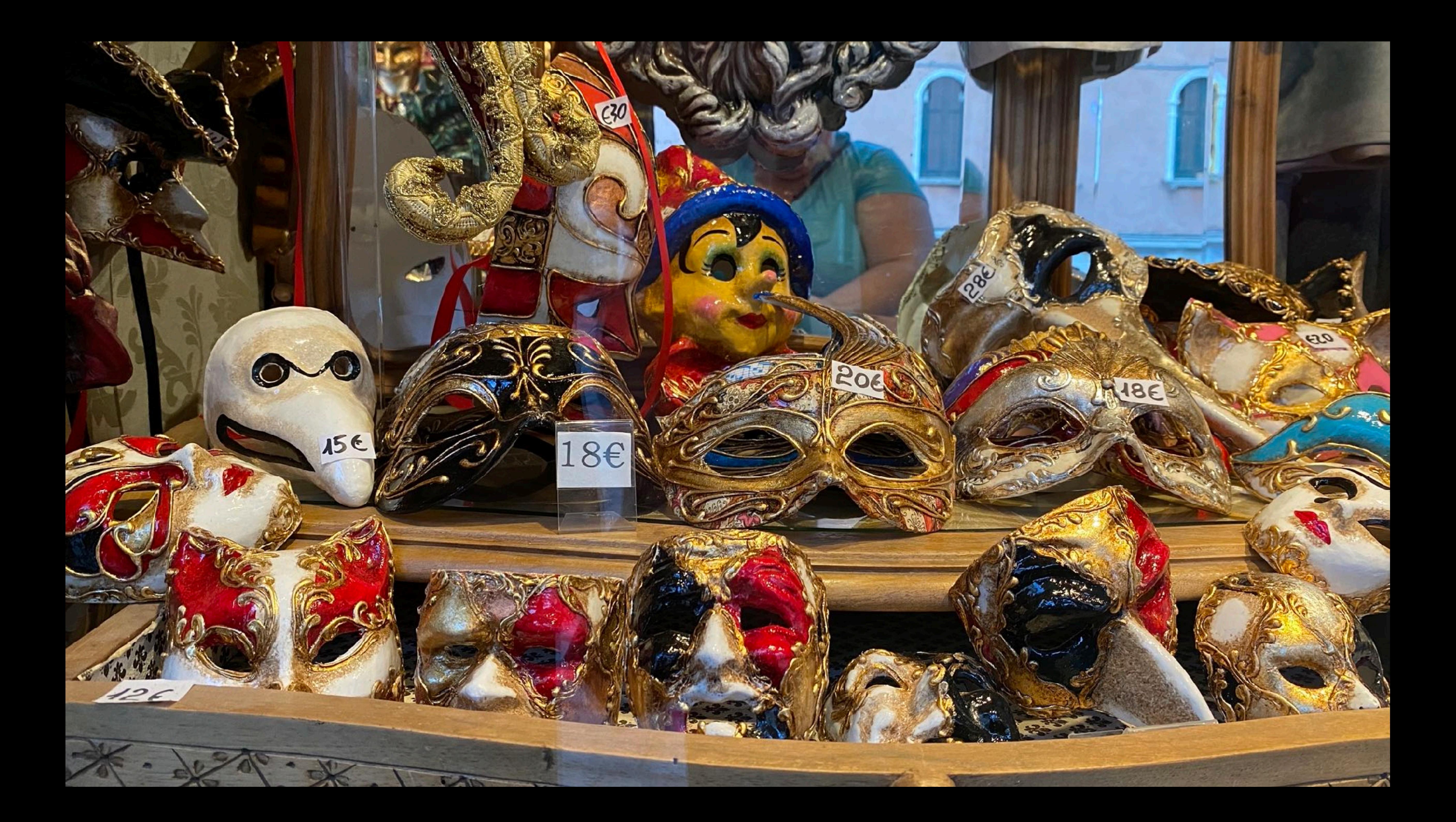

# Toggletips

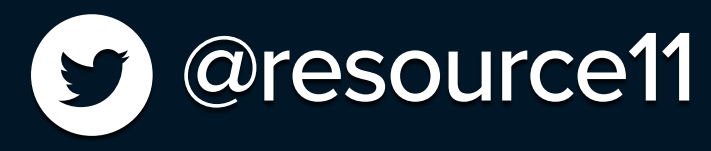

## Fruit trivia

Hungry for more interesting fruit facts? View a full list of fruit trivia in at our virtual farm stand.

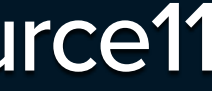

# Toggletips are NOT Tooltips

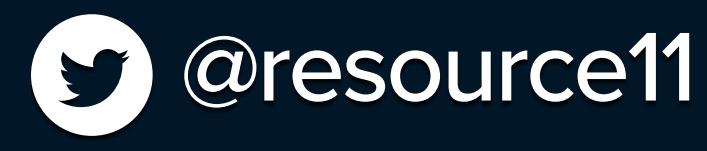

## Fruit trivia

Hungry for more interesting fruit facts? View a full list of fruit trivia in at our virtual farm stand.

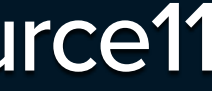

# Toggletips Contain interactive

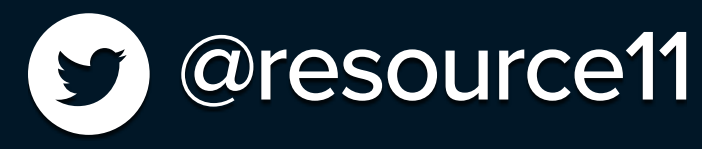

# content

Supported by touch devices, non-mouse pointers, eye trackers

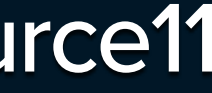

# Toggletips

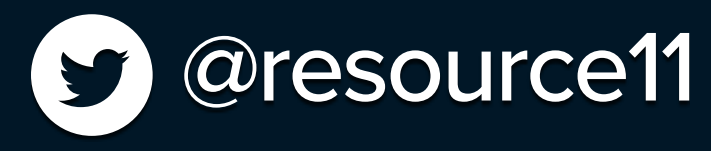

## Fruit trivia

Hungry for more interesting fruit facts? View a full list of fruit trivia in at our virtual farm stand.

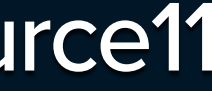

# Toggletips

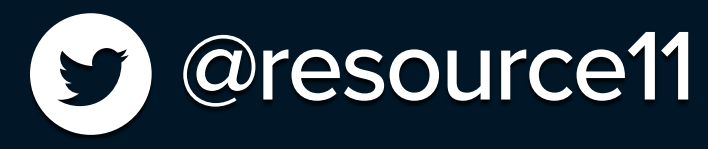

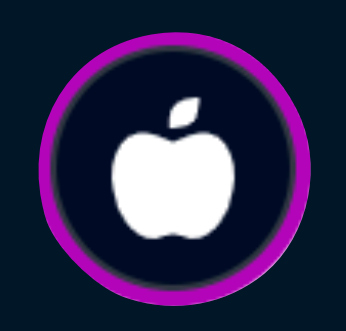

Hungry for more interesting fruit facts? View a full list of fruit trivia in at our virtual farm stand.

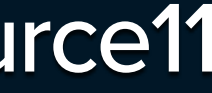

# Icons Informative or decorative

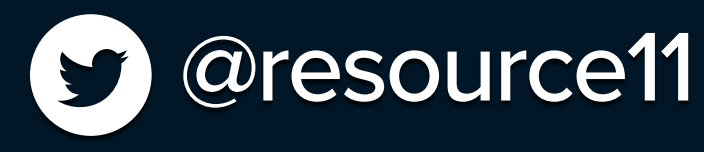

# Informative icons need descriptive text Decorative icons need to be hidden from assistive technology

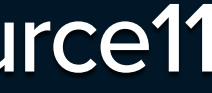

```
return (
     <button
      \{ \ldots props \} aria-controls={ariaControls}
       aria-expanded={ariaExpanded}
       aria-label={ariaLabel}
       id={buttonId}
       className={clsx(styles.root, styles[size], buttonClasses)}
       disabled={disabled}
       onClick={onClick}
       ref={buttonRef}
       type={type}
```

```
\geq
```
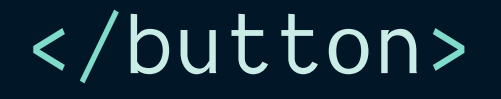

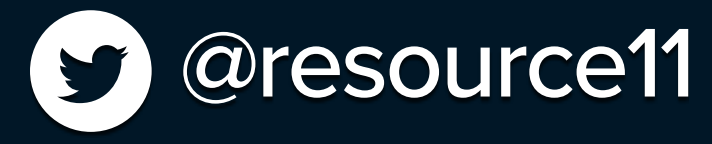

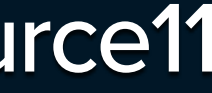

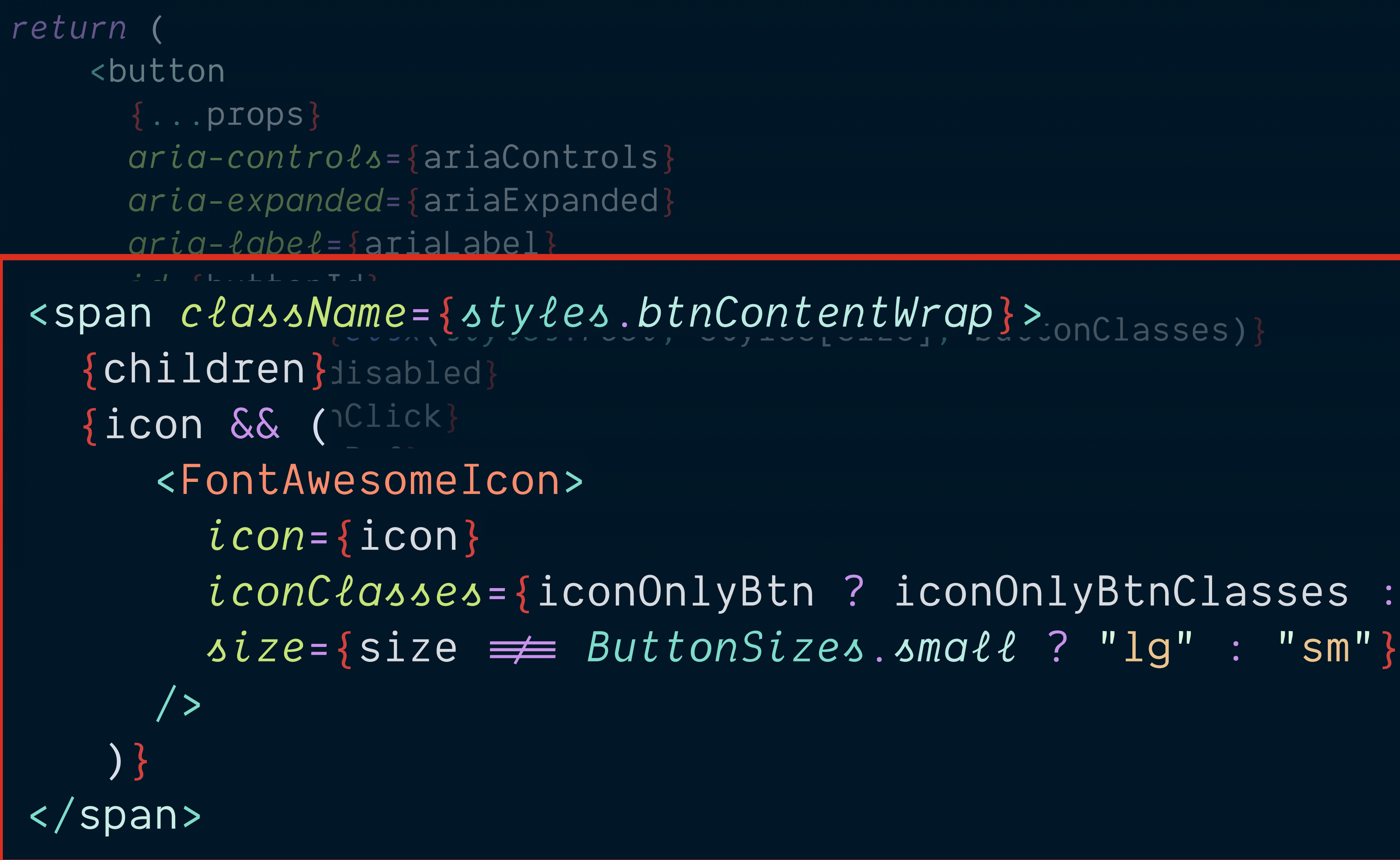

## </button>

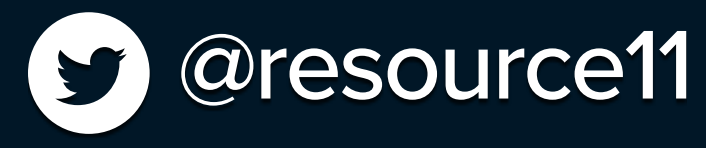

# *iconClasses*={iconOnlyBtn ? iconOnlyBtnClasses : *styles.icon*}

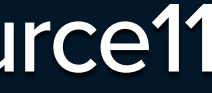

const *buttonClassNames* = *clsx*(*styles.dwButton*, buttonClasses);

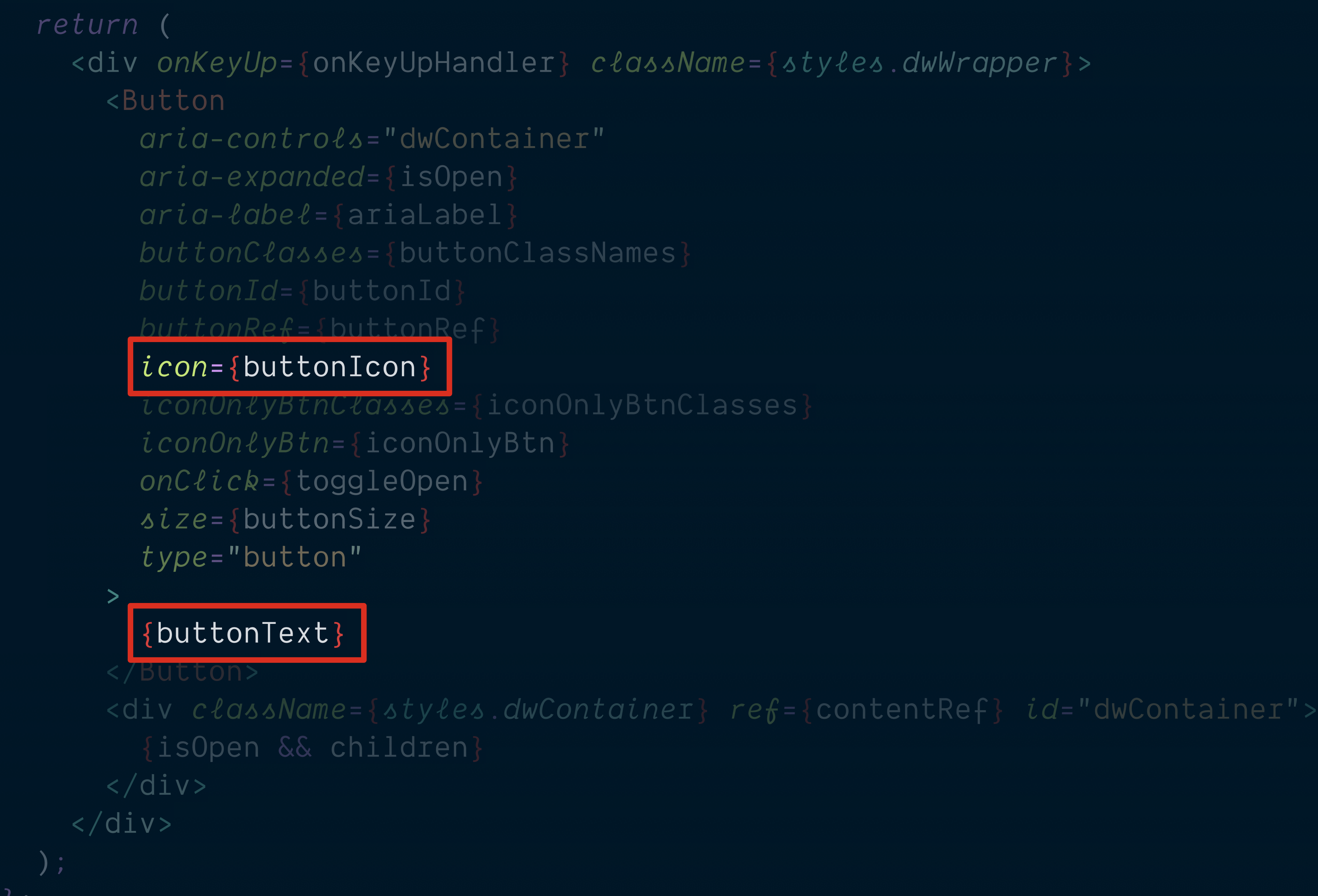

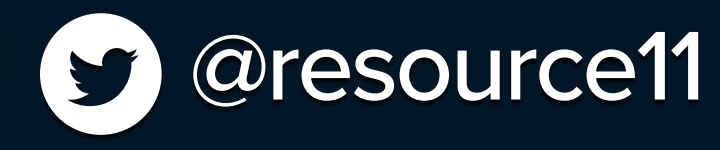

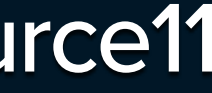

```
 const buttonClassNames = clsx(styles.dwButton, buttonClasses);
```

```
 return (
     <div onKeyUp={onKeyUpHandler} className={styles.dwWrapper}>
       <Button
         aria-controls="dwContainer"
         aria-expanded={isOpen}
         aria-label={ariaLabel}
         buttonClasses={buttonClassNames}
         buttonId={buttonId}
         buttonRef={buttonRef}
         icon={buttonIcon}
         iconOnlyBtnClasses={iconOnlyBtnClasses}
         iconOnlyBtn={true}
         onClick={toggleOpen}
         size={buttonSize}
         type="button"
         {buttonText}
       </Button>
       <div className={styles.dwContainer} ref={contentRef} id="dwContainer">
         {isOpen && children}
       </div>
     </div>
   );
};
```
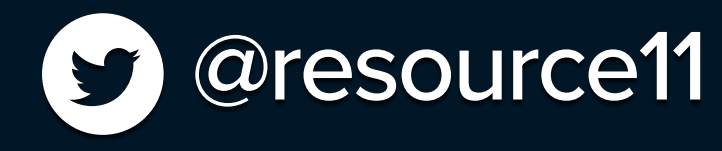

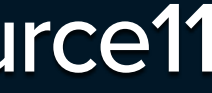

```
 const buttonClassNames = clsx(styles.dwButton, buttonClasses);
```

```
 return (
     <div onKeyUp={onKeyUpHandler} className={styles.dwWrapper}>
       <Button
         aria-controls="dwContainer"
         aria-expanded={isOpen}
         aria-label={ariaLabel}
         buttonClasses={buttonClassNames}
         buttonId={buttonId}
         buttonRef={buttonRef}
         icon={buttonIcon}
         iconOnlyBtnClasses={iconOnlyBtnClasses}
         iconOnlyBtn={true}
         onClick={toggleOpen}
         size={buttonSize}
         type="button"
         {buttonText}
       </Button>
       <div className={styles.dwContainer} ref={contentRef} id="dwContainer">
         {isOpen && children}
       </div>
     </div>
   );
};
```
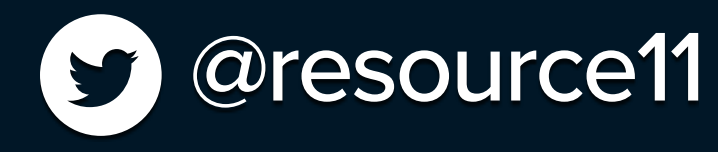

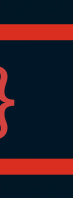

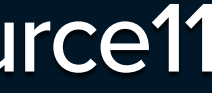

## *export default* function *ToggleTip*() { return (

<DisclosureWidget

## *buttonClasses*={*clsx*(s*tyles.disclosureButton*, *styles.toggleTipButton*)}

 *aria-label*="Fruit trivia" *buttonIcon*="apple-alt" *iconClasses*={*clsx*(*styles.btnIcon*)} *iconOnlyBtn*={*true*}

 $\geq$ 

 <div *className*={*clsx*(*styles.floatingContainer*)}> <p *className*={*styles.toggleTipContainer*}> Hungry for more interesting fruit facts? View a{" "} virtual farm stand.  $\langle$ /p>  $\langle$ div $\rangle$  </DisclosureWidget> );

```
 <a href="https://google.com">full list of fruit trivia</a> in at our
```
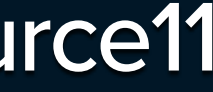

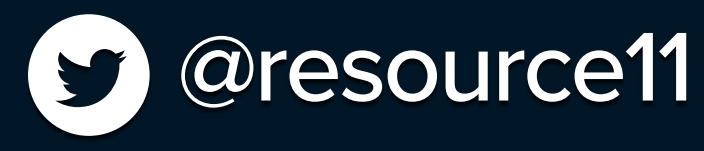

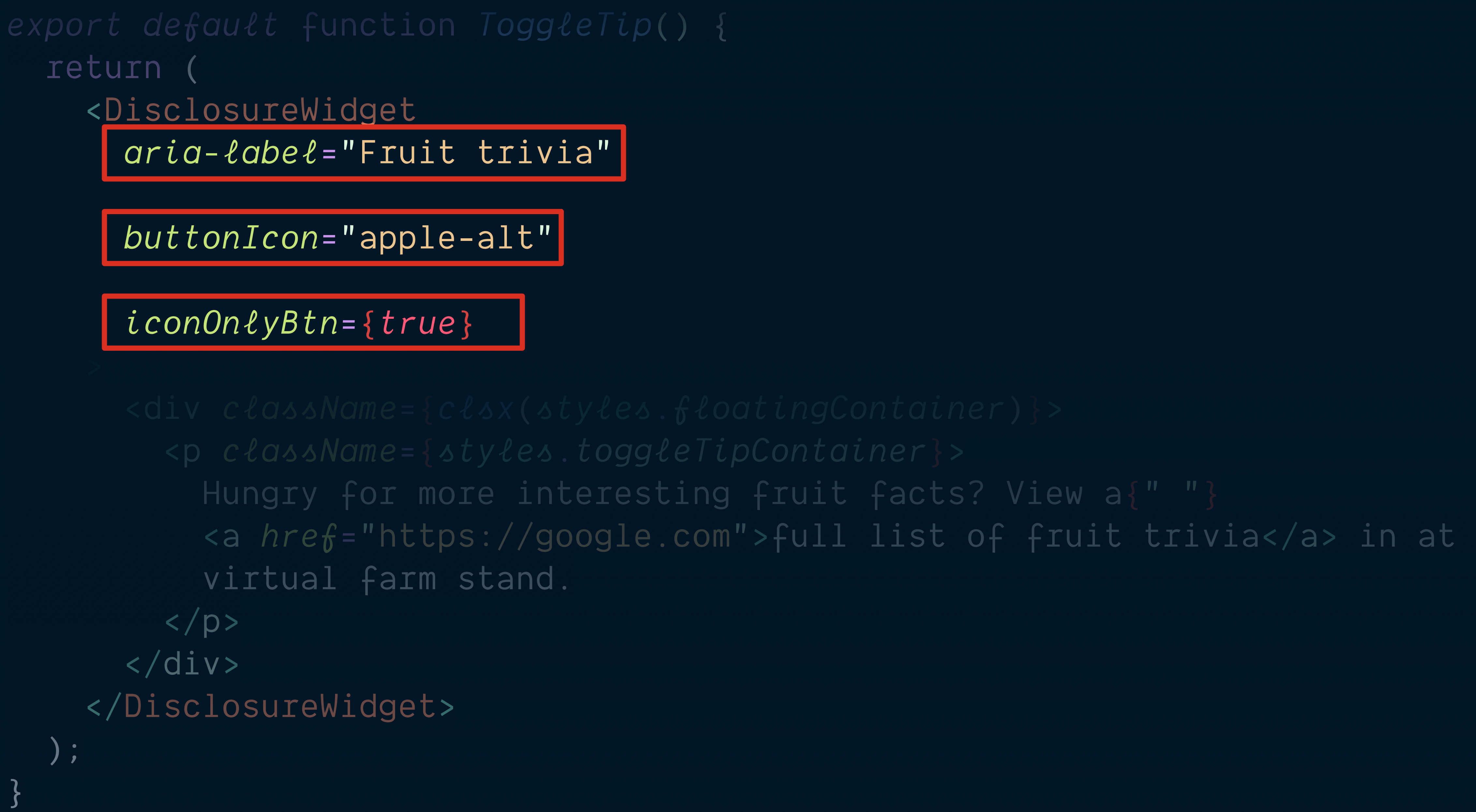

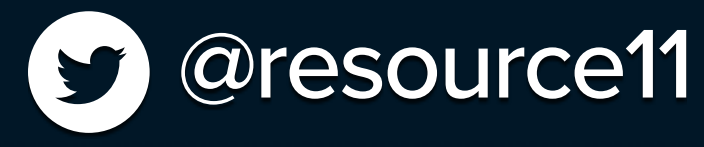

<a *href*="https://google.com">full list of fruit trivia</a> in at our

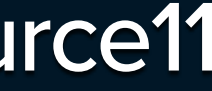

*export default* function *ToggleTip*() { return (

*buttonClasses*={*clsx*(s*tyles.disclosureButton*, *styles.toggleTipButton*)}

*buttonIcon*="apple-alt"

*iconClasses*={*clsx*(*styles.btnIcon*)}

*iconOnlyBtn*={*true*}

 <p *className*={*styles.toggleTipContainer*}> Hungry for more interesting fruit facts? View a{" "} <a *href*="https://google.com">full list of fruit trivia</a> in at our virtual farm stand.  $\langle$ /p>  $\langle$ div $\rangle$  </DisclosureWidget> );

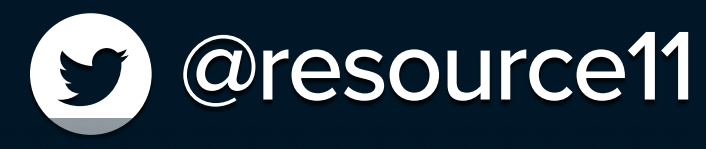

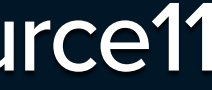

## *export default* function *ToggleTip*() { return (

<DisclosureWidget

 <div *className*={*clsx*(*styles.floatingContainer*)}> <p *className*={*styles.toggleTipContainer*}> Hungry for more interesting fruit facts? View a{" "} virtual farm stand.  $\langle$ /p>

 *aria-label*="Fruit trivia" *buttonIcon*="apple-alt"

## *buttonClasses*={*clsx*(s*tyles.disclosureButton*, *styles.toggleTipButton*)}

<a *href*="https://google.com">full list of fruit trivia</a> in at our

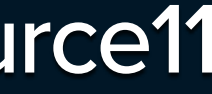

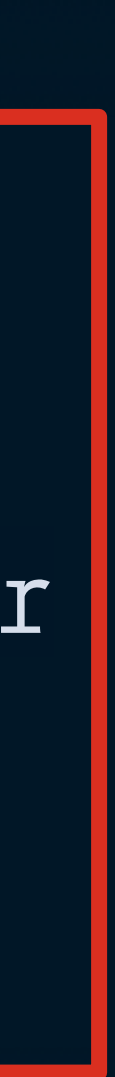

</div>

}

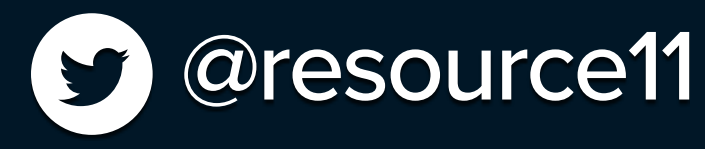

# Toggletip

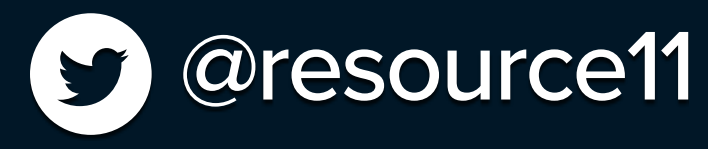

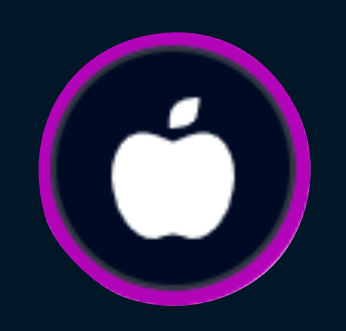

Hungry for more interesting fruit facts? View a full list of fruit trivia in at our virtual farm stand.

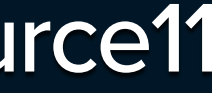

# ToggleSearch

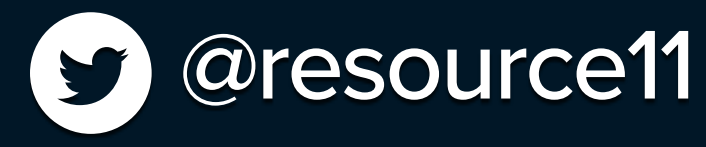

## Find a fruit Q

## Search

Go

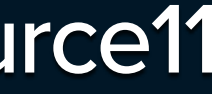

```
export default function ToggleSearch() {
   const firstItemRef = useRef(null);
   return (
     <DisclosureWidget
       firstItemRef={firstItemRef}
       buttonClasses={clsx(styles.toggleSearchButton)}
       buttonText="Find a fruit"
       buttonIcon="search"
       buttonSize="small"
    \geq <form
         onSubmit={(e) \Rightarrow e.preventDefault()}
          className={clsx(styles.floatingContainer, styles.disclosureNavList)}
       \geq <Input
            icon="search"
            inputRef={firstItemRef}
            label="Search"
            name="value"
            type="search"
          />
          <Button size="small">Go</Button>
       \langle / \uparrow orm > </DisclosureWidget>
   );
}
```
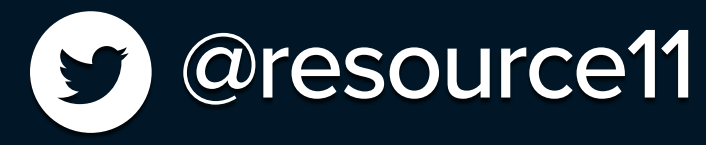

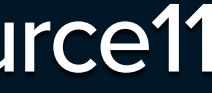

```
export default function ToggleSearch() {
   const firstItemRef = useRef(null);
   return (
 buttonClasses={clsx(styles.toggleSearchButton)}
       buttonText="Find a fruit"
       buttonIcon="search"
 >
       <form
        \boxed{\text{on} \text{Sumit} = \{ (e) \implies e.\text{preventDefault}() } } className={clsx(styles.floatingContainer, styles.disclosureNavList)}
            label="Search"
            name="value"
            type="search"
          />
          <Button size="small">Go</Button>
       </form>
     </DisclosureWidget>
   );
}
```
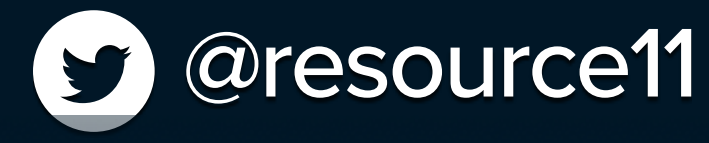

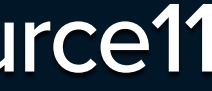

```
export default function ToggleSearch() {
  const firstItemRef = useRef(null);
   return (
     <DisclosureWidget
       firstItemRef={firstItemRef}
       buttonClasses={clsx(styles.toggleSearchButton)}
       buttonText="Find a fruit"
       buttonIcon="search"
       buttonSize="small"
      <form
inputRef={firstItemRef}
          label="Search"
           name="value"
           type="search"
 />
        <Button size="small">Go</Button>
\langle/form>
}
```
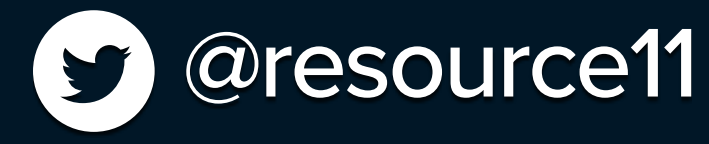

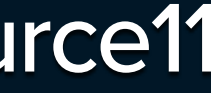

# Targeted focus management

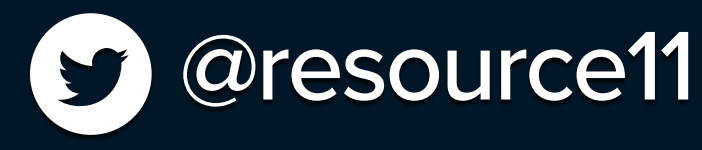

# Find a fruit Q

## Search

Go

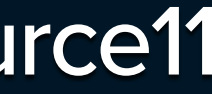

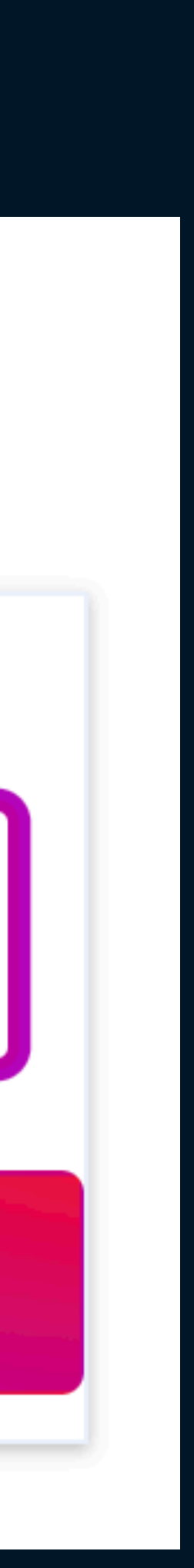

const firstItemRef = useRef(null);

return (

```
 <form
      onSubmit={(e) \Rightarrow e.preventDefault()
       className={clsx(styles.floatingContainer, styles.disclosureNavList)}
         icon="search"
         inputRef={firstItemRef}
         label="Search"
         name="value"
         type="search"
       />
       <Button size="small">Go</Button>
     </form>
   </DisclosureWidget>
 );
```
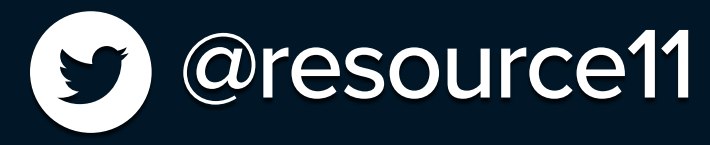

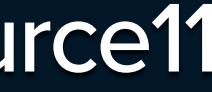

}

```
export default function ToggleSearch() {
  const firstItemRef = useRef(null);
       firstItemRef={firstItemRef}
       <form
        onSubmit={(e) \Rightarrow e.preventDefault()}
         className={clsx(styles.floatingContainer, styles.disclosureNavList)}
       >
         <Input
           icon="search"
           inputRef={firstItemRef}
 label="Search"
         <Button size="small">Go</Button>
       </form>
     </DisclosureWidget>
   );
}
```
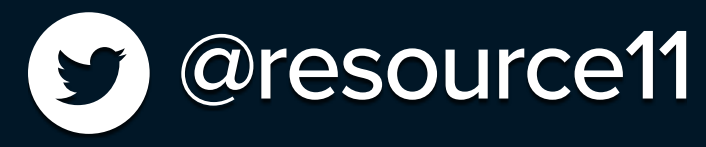

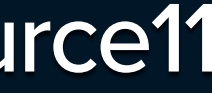
## $useEffect$ ()  $\Rightarrow$  { if (isOpen) {

 *document.addEventListener*("mouseup" , clickOutsideHandler); *document.addEventListener*("keyup" , clickOutsideHandler);

## if (firstItemRef) { *firstItemRef.current.focus*();

}

*document.removeEventListener*("keyup" , clickOutsideHandler);

## $return () \Rightarrow$  {

 *document.removeEventListener*("mouseup" , clickOutsideHandler); *document.removeEventListener*("keyup" , clickOutsideHandler);

};

}, [isOpen, firstItemRef]);

## \* Control the isOpen state. \*

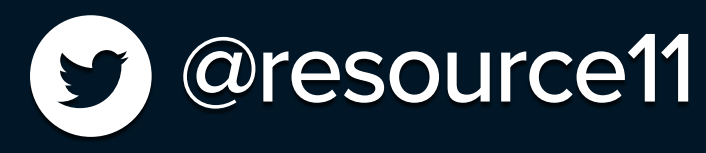

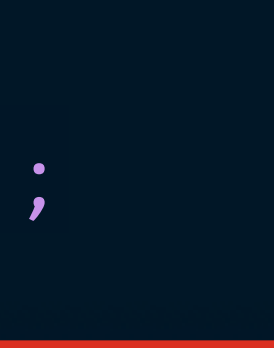

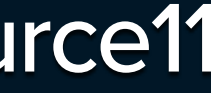

# Embedded search widget

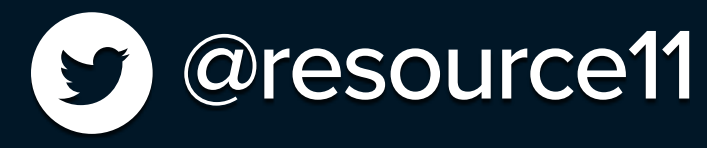

## Find a fruit Q

## Search

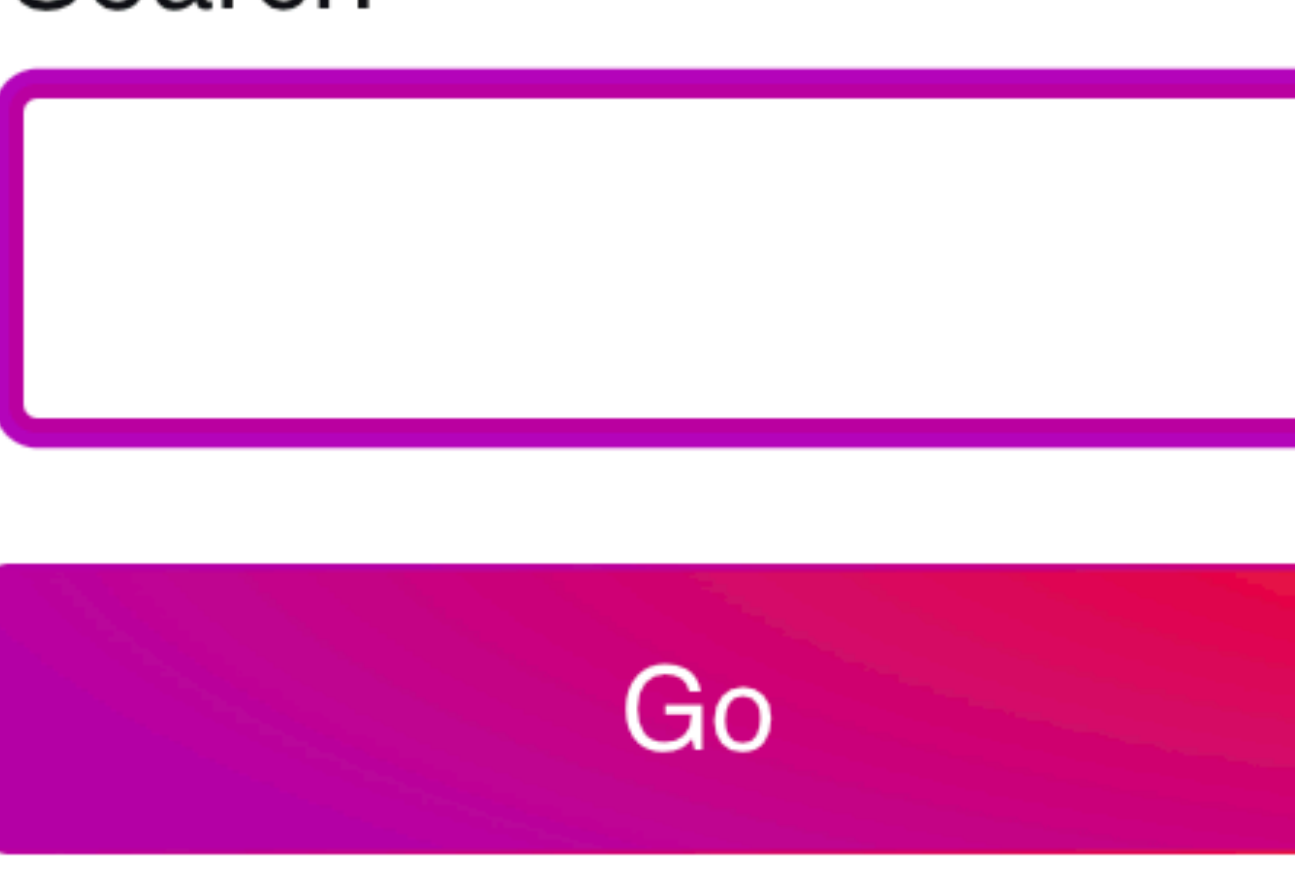

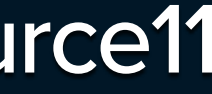

# This is where it gets tricky

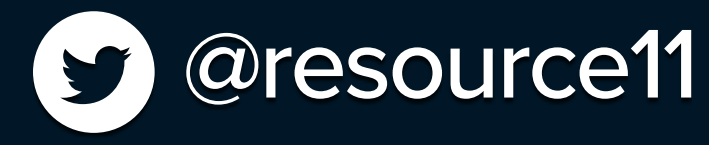

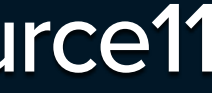

# Hamburger navigation

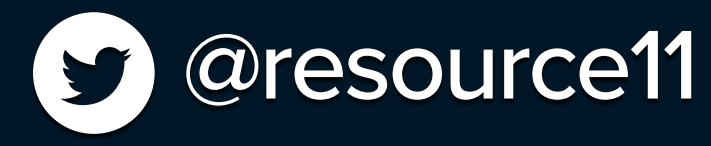

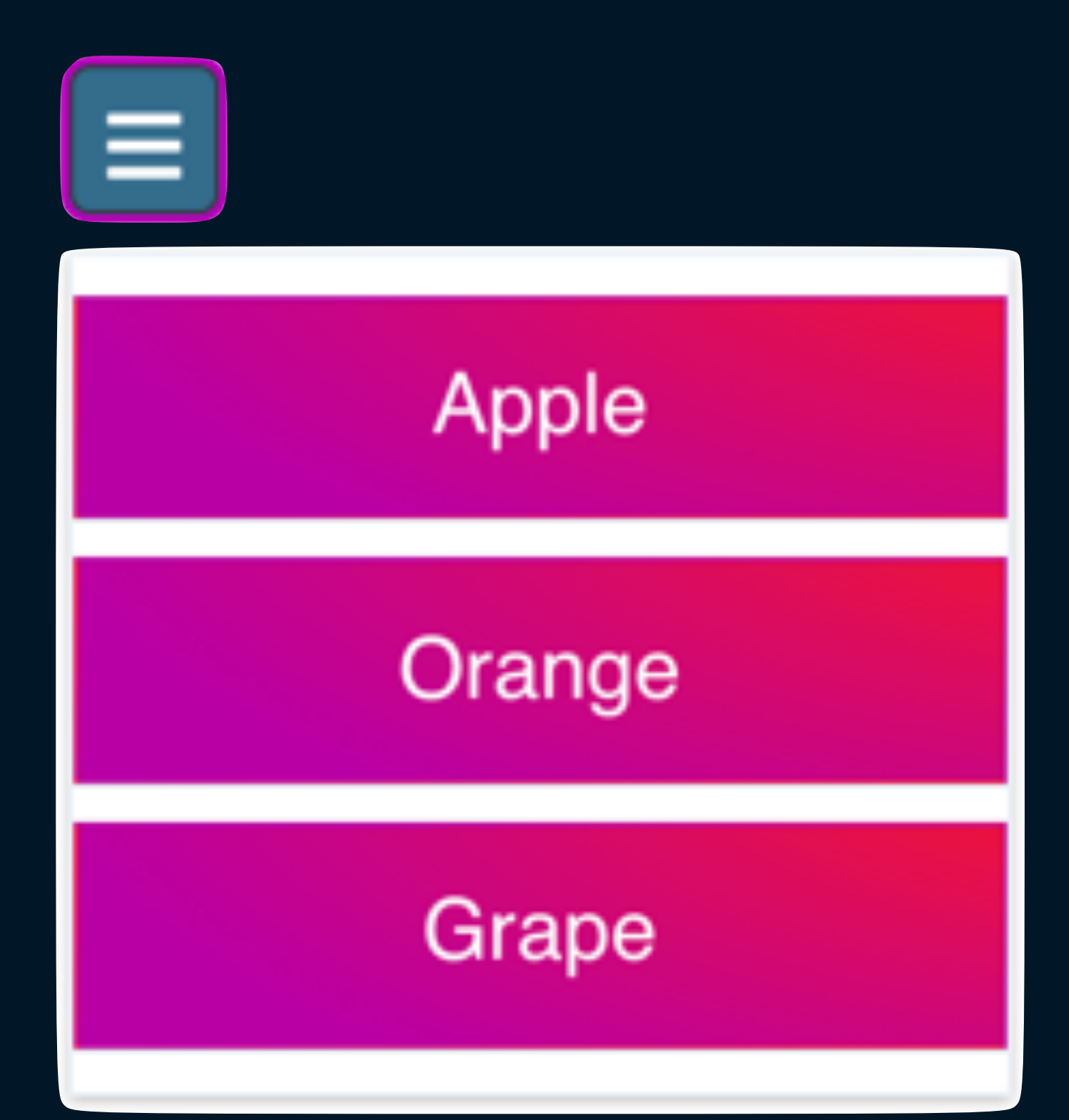

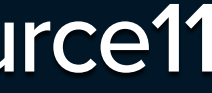

# Hamburger navigation

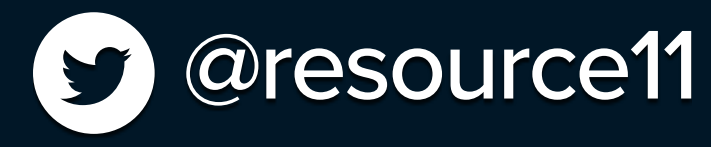

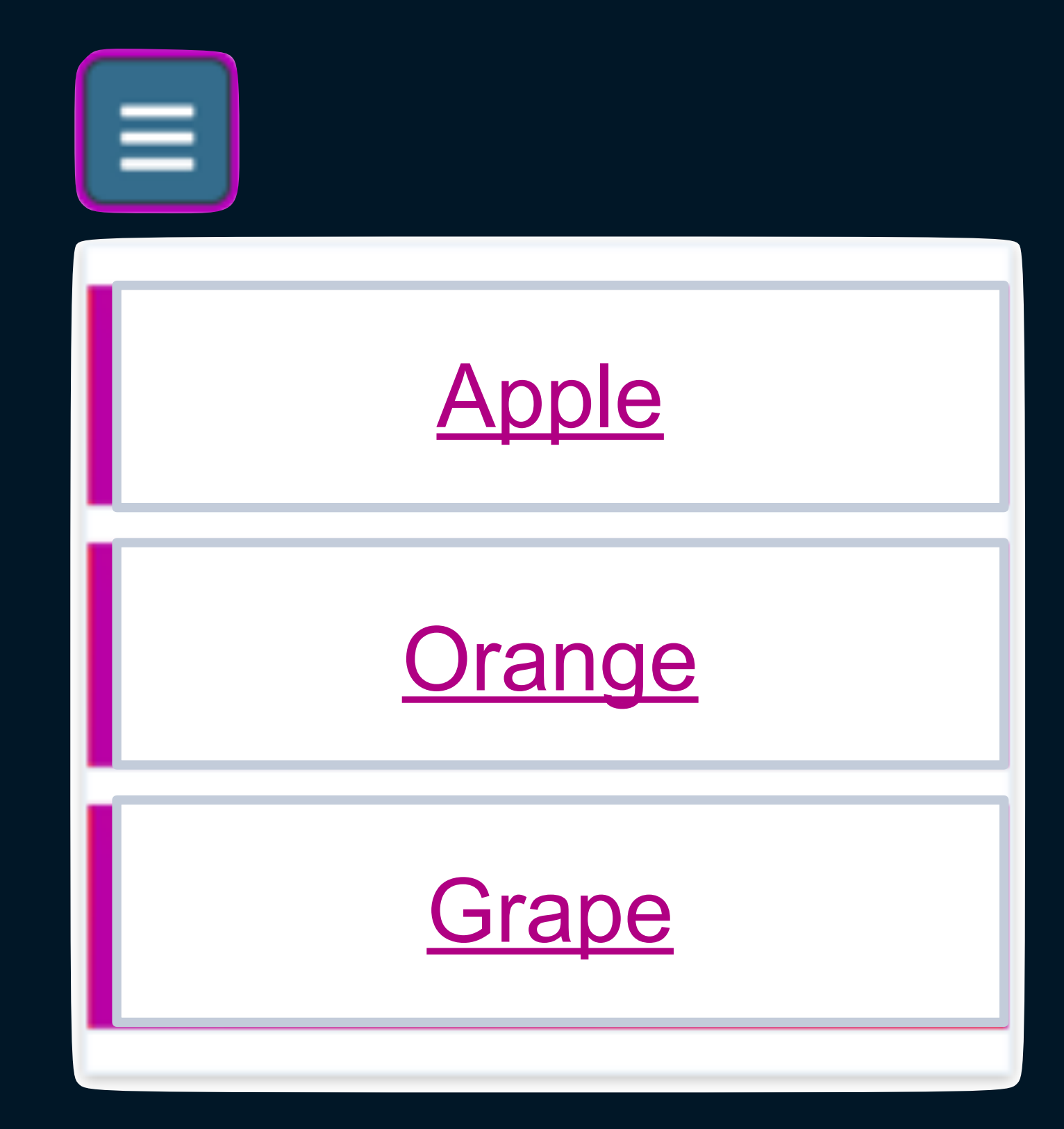

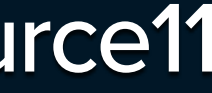

## **Links Hey** Whoa

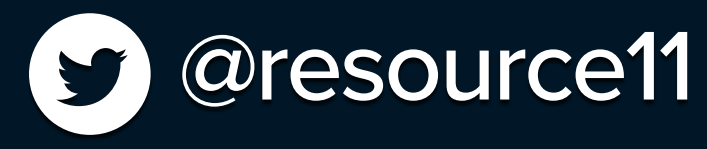

### *export default* function *ToggleMenuLinks*() {

return (

> × × × × × ×

```
 <DisclosureWidget
     aria-label="fruit choices"
     buttonClasses={clsx(styles.disclosureButton, styles.chooseFruitButton)}
     buttonIcon="bars"
     iconBtnClasses={clsx(styles.btnIcon)}
     iconOnlyBtn={true}
```

```
 <ul className={clsx(styles.floatingContainer, styles.disclosureMenuList)}>
         {iteration: map((item, i) \Rightarrow {
               return (
                    <li className={styles.disclosureMenuListItem} key={i}>
                         <a href={item.link}>{item.title}</a>
                   \langle/li>
               );
          })}
    \langle \text{ul}\rangle </DisclosureWidget>
```
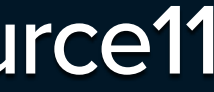

);

}

*buttonClasses*={*clsx*(*styles.disclosureButton*, *styles.chooseFruitButton*)}

```
export default function ToggleMenuLinks() {
     return (
         <DisclosureWidget
              aria-label="fruit choices"
              buttonIcon="bars"
              iconBtnClasses={clsx(styles.btnIcon)}
              iconOnlyBtn={true}
 >
                  {iteration:comp((item, i) \Rightarrow { return (
                           \langle/li>
\hspace{0.1cm});
                   })}
             \langle/ul>
          </DisclosureWidget>
\bigcup ;
}
```
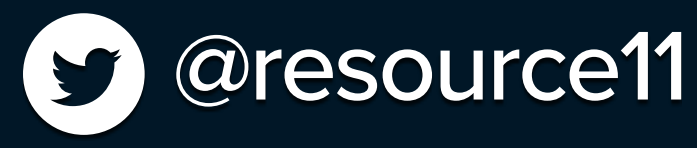

<ul *className*={*clsx*(*styles.floatingContainer, styles.disclosureMenuList*)}>

 <li *className*={s*tyles.disclosureMenuListItem*} *key*={i}> <a *href*={*item.link*}>{*item.title*}</a>

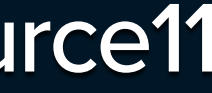

## *export default* function *ToggleMenuLinks*() { return ( <DisclosureWidget *aria-labe*l="fruit choices" *buttonIco*n="bars" *iconBtnClasses*={*clsx*(*styles.btnIcon*)} *iconOnlyBtn*={*true*}

*buttonClasses*={*clsx*(*styles.disclosureButton*, *styles.chooseFruitButton*)}

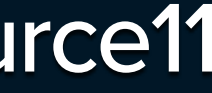

 <li *className*={s*tyles.disclosureMenuListItem*} *key*={i}> <a *href*={*item.link*}>{*item.title*}</a>  $\langle$ /li>

return (

</DisclosureWidget>

);

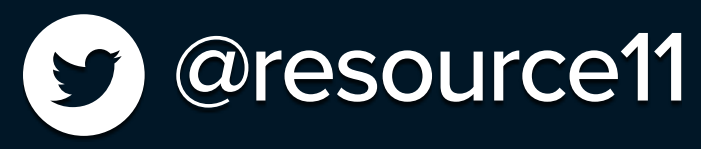

}

## **Buttons** How about Whoa

### *export default* function *ToggleMenuButtons*() {

return (

 $\langle \text{ul}\rangle$  </DisclosureWidget> );

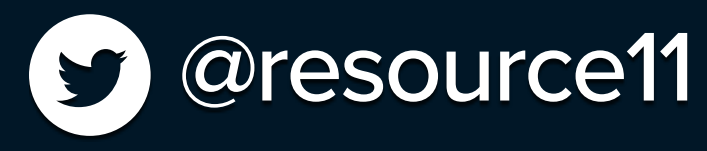

```
 <DisclosureWidget
     aria-label="fruit choices"
     buttonClasses={clsx(styles.disclosureButton, styles.chooseFruitButton)}
     buttonIcon="bars"
     iconBtnClasses={clsx(styles.btnIcon)}
     iconOnlyBtn={true}
     <ul className={clsx(styles.floatingContainer, styles.disclosureMenuList)}>
        {iteration: map((item, i) \Rightarrow {
             return (
                  <li className={styles.disclosureMenuListItem} key={i}>
                      <Button>{item.link}>{item.title}</Button>
                 \langle/li>
             );
         })}
```
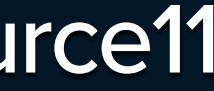

}

 $\rightarrow$ 

*buttonClasses*={*clsx*(*styles.disclosureButton*, *styles.chooseFruitButton*)}

```
export default function ToggleMenuButtons() {
     return (
         <DisclosureWidget
              aria-label="fruit choices"
              buttonIcon="bars"
              iconBtnClasses={clsx(styles.btnIcon)}
              iconOnlyBtn={true}
 >
                  {iteration:comp((item, i) \Rightarrow { return (
                                <Button>{item.title}</Button>
                          \langle/li>
\hspace{0.1cm});
                  })}
             \langle/ul>
         </DisclosureWidget>
\bigcup ;
}
```
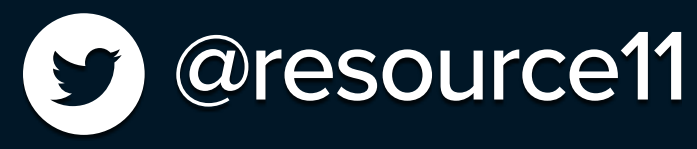

<ul *className*={*clsx*(*styles.floatingContainer, styles.disclosureMenuList*)}>

<li *className*={s*tyles.disclosureMenuListItem*} *key*={i}>

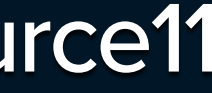

## *export default* function *ToggleMenuButtons*() { return ( <DisclosureWidget *aria-labe*l="fruit choices" *buttonIco*n="bars" *iconBtnClasses*={*clsx*(*styles.btnIcon*)} *iconOnlyBtn*={*true*}

*buttonClasses*={*clsx*(*styles.disclosureButton*, *styles.chooseFruitButton*)}

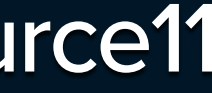

 <li *className*={s*tyles.disclosureMenuListItem*} *key*={i}> <Button>{*item.title*}</Button>  $\langle$ /li>

return (

</DisclosureWidget>

);

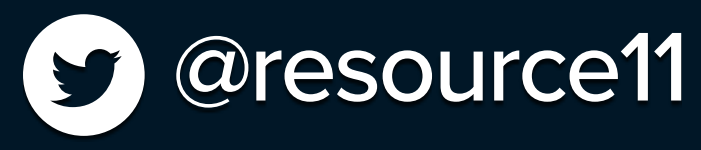

}

**Roving Focus** Yes… Whoa

```
import { useCallback, useState, useEffect } from "react";
function useRoveFocus(length) {
     const [currentFocus, setCurrentFocus] = useState(0);
     const handleKeyDown = useCallback(
        (e) \Rightarrow \{if (e.keyCode \equiv 40) {
                 // Down arrow
                 e.preventDefault();
                setCurrentFocus(currentFocus = length - 1 ? 0 : currentFocus + 1);
             } else if (e.keyCode = 38) {
                 // Up arrow
                 e.preventDefault();
                 setCurrentFocus(currentFocus = 0 ? length - 1 : currentFocus - 1);
 }
         },
         [length, currentFocus, setCurrentFocus]
     );
    useEffect() \Rightarrow {
 document.addEventListener("keydown"
, handleKeyDown, false);
        return () \Rightarrow {
 document.removeEventListener("keydown"
, handleKeyDown, false);
         };
     }, [handleKeyDown]);
     return [currentFocus, setCurrentFocus];
```
}

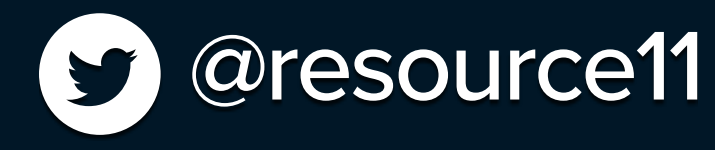

*export default* useRoveFocus;

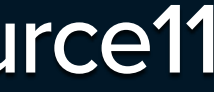

```
import { useCallback, useState, useEffect } from "react";
```
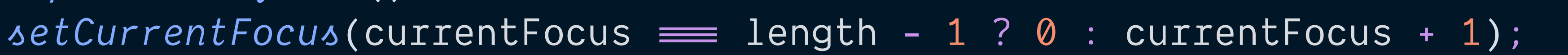

```
function useRoveFocus(length) {
     const [currentFocus, setCurrentFocus] = useState(0);
     const handleKeyDown = useCallback(
        (e) \Rightarrow fif (e.keyCode = 40) {
                 // Down arrow
                 e.preventDefault();
             } else if (e.keyCode = 38) {
                 // Up arrow
                 e.preventDefault();
 }
         },
         [length, currentFocus, setCurrentFocus]
     );
    useEffect() \Rightarrow {
 document.addEventListener("keydown"
, handleKeyDown, false);
        return () \Rightarrow {
 document.removeEventListener("keydown"
, handleKeyDown, false);
         };
        }, [handleKeyDown]);
```
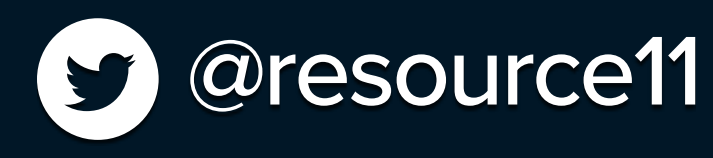

*setCurrentFocus*(currentFocus = 0 ? length - 1 : currentFocus - 1);

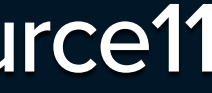

import { useCallback, useState, useEffect } from "react";

*function useRoveFocus*(length) {

```
 const handleKeyDown = useCallback(
         (e) \Rightarrow fif (e.keyCode = 40) {
                    // Down arrow
                    e.preventDefault();
               } else if (e.keyCode = 38) {
                    // Up arrow
                    e.preventDefault();
\begin{array}{ccc} & & & \\ & & & \end{array} },
          [length, currentFocus, setCurrentFocus]
     );
```

```
return () \Rightarrow {
 document.removeEventListener("keydown"
, handleKeyDown, false);
         };
       }, [handleKeyDown]);
```
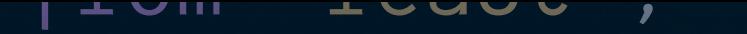

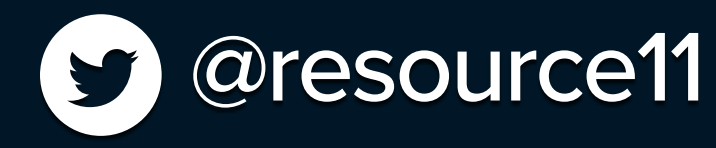

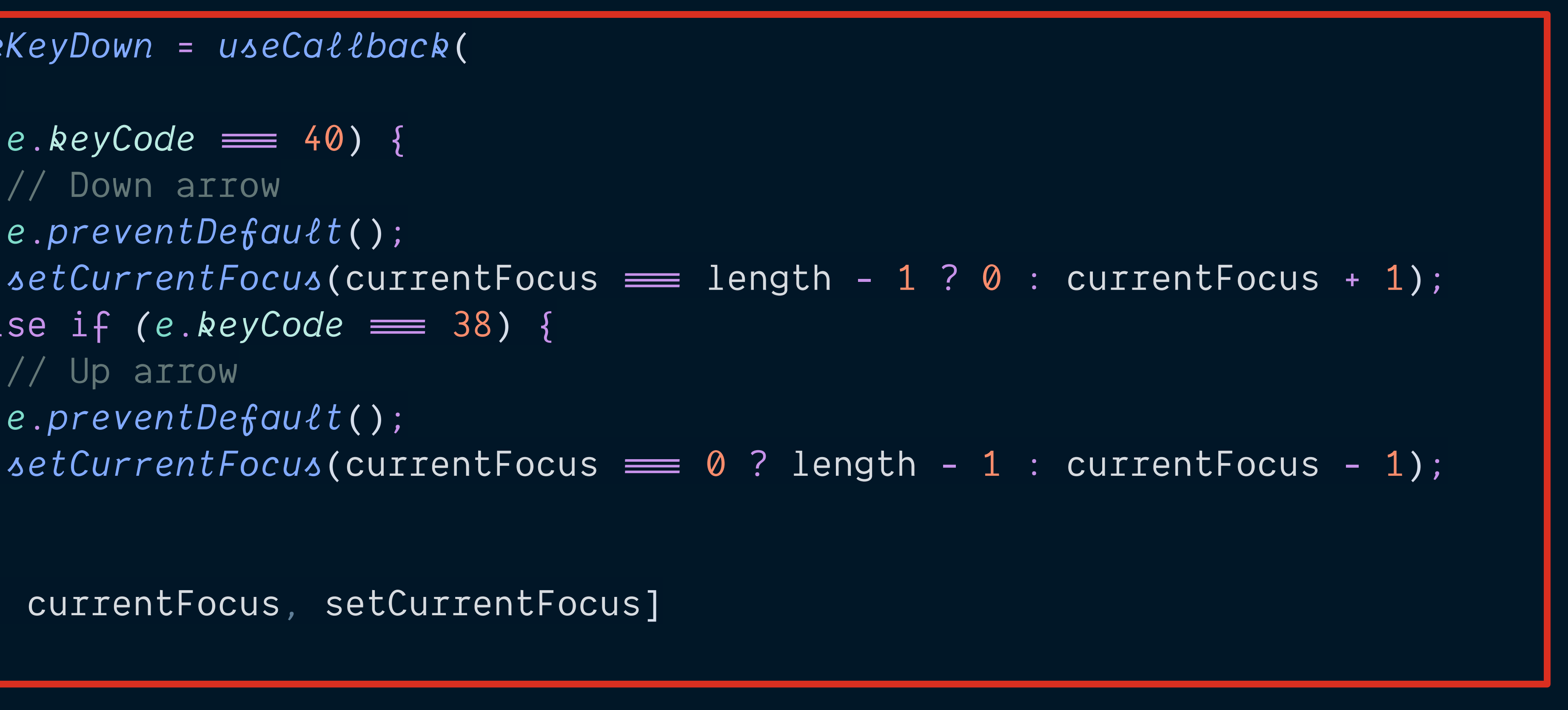

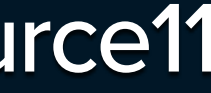

## **TagPalooza** Yo I'm clever

```
const ListItemWhoa = ({
                                                    S @resource11
     character,
     focus,
     index,
     setFocus,
     tag = "button",
     ...props
\}) \Rightarrow \{ const ref = useRef(null);
    useEffect() \Rightarrow {
         if (focus) {
             // Move element into view when it is focused
              ref.current.focus();
 }
     }, [focus]);
    const handleSelect = useCallback(() \Rightarrow {
        alert(`${character}`);
         // setting focus to that element when it is selected
         setFocus(index);
     }, [character, index, setFocus]);
    const Tag = \sqrt{1 + 2 + 1} return (
        \langleli>
              <Tag
                  {. . . props} role="menuitem"
                  onClick={handleSelect}
                  onKeyPress={handleSelect}
                 ref=\{ref\}tabIndex=\{focus ? 0 : -1\} >
                   {character}
              </Tag>
        \langle/li>
     );
};
```
*export default* ListItemWhoa;

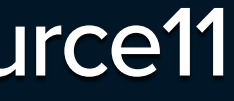

```
 setFocus(index);
       }, [character, index, setFocus]);
const Tag = `${tag}`;
       return (
            \langleli>
                   <Tag
                          {...props}
                          role="menuitem"
                          onClick={handleSelect}
                          onKeyPress={handleSelect}
                          ref={ref}
                         tabIndex=\{focus ? 0 : -1\}<u>x and the second second second second second second second second second second second second second second se</u>
                          {character}
                    </Tag>
            \langle/li>
       );
};
```
*export default* ListItemWhoa;

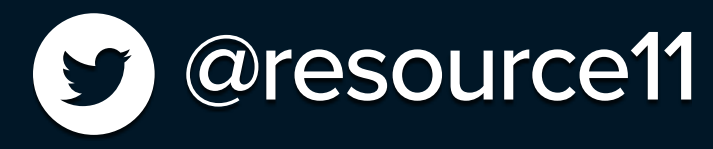

- 
- 

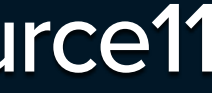

## *setFocus*(index); }, [character, index, setFocus]);

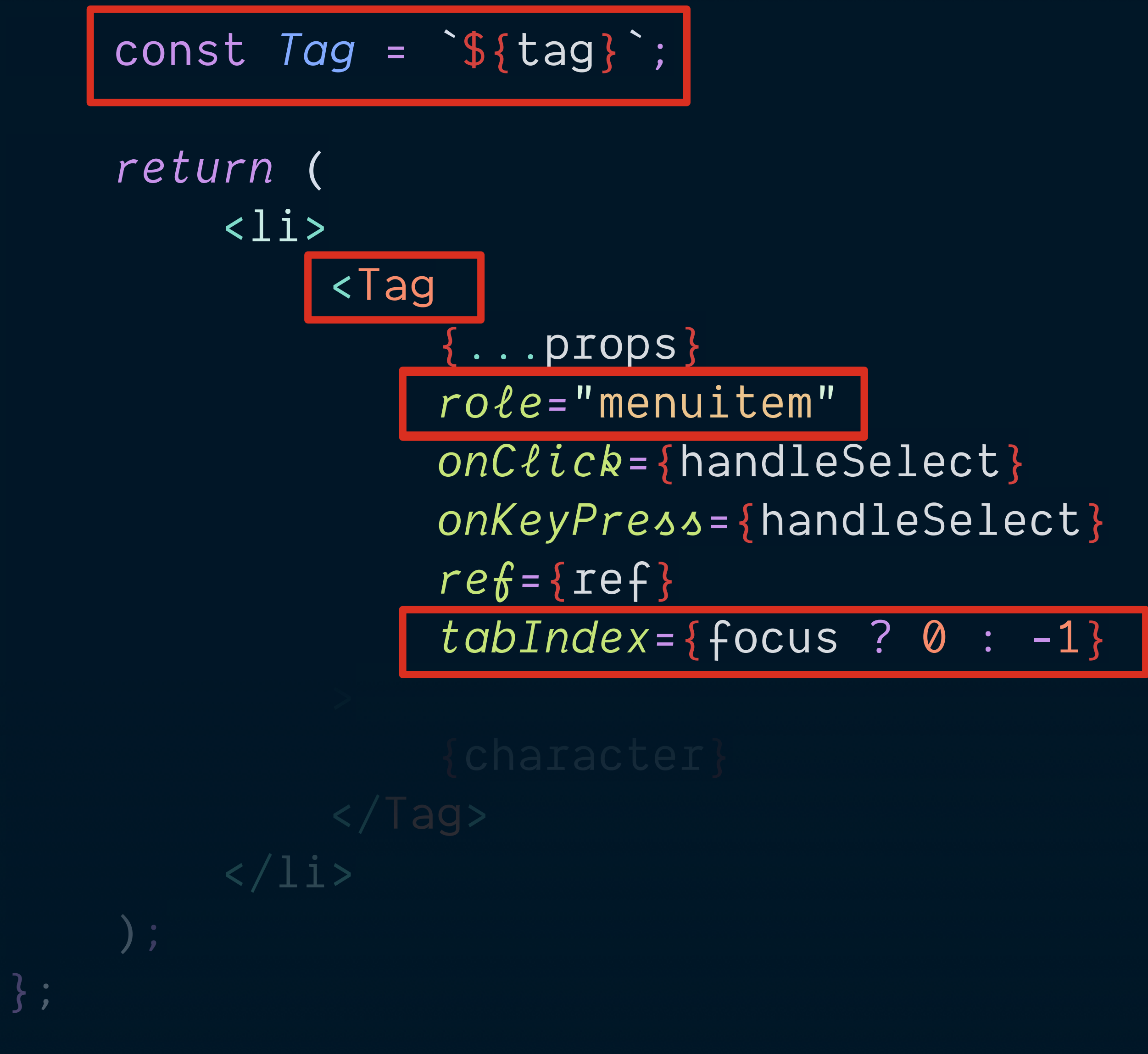

*export default* ListItemWhoa;

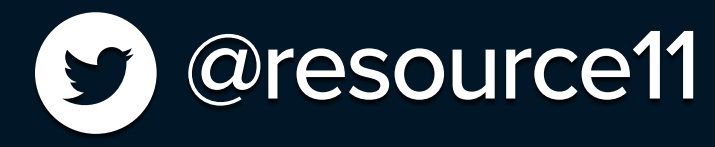

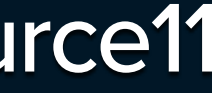

## **Fancy List** Check out my Separation of concerns, baby.

```
import React from "react";
import clsx from "clsx";
import ListItem from "./ListItem";
import useRoveFocus from "./utils/useRoveFocus";
import masks from "./data/masks";
import styles from "./css/DisclosureWidget.module.css";
const List = () \Rightarrow {} const [focus, setFocus] = useRoveFocus(masks.length);
              aria-labelledby="menubutton"
              className={clsx(styles.floatingContainer, styles.disclosureMenuList)}
             {masks.map((mask, index) \Rightarrow ( <ListItem
                     key = {mask} setFocus={setFocus}
                     index={index}focus = {focus \implies index}mask = {mask} tag="a"
                  />
              ))}
        \langle/ul>
```
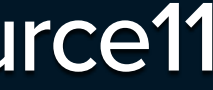

 ); }; export default List;

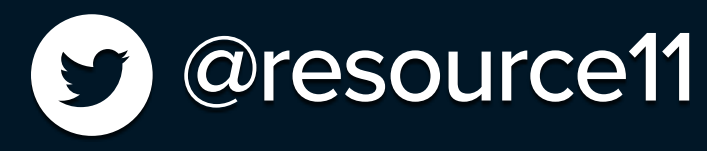

 return ( <ul

>

```
import styles from "./css/DisclosureWidget.module.css";
```
## className={clsx(styles.floatingContainer, styles.disclosureMenuList)}

```
const List = () \Rightarrow {
      const [focus, setFocus] = useRoveFocus(masks.length);
      return (
          <ul
               aria-labelledby="menubutton"
→ Participation & Participation
               {masks.map((mask, index) \Rightarrow ( <ListItem
                        key = \{mask\} setFocus={setFocus}
                        index={index}focus = {focus} \equiv indexmask = \{mask\} tag="a"
 />
               ))}
          \langle/ul>
      );
};
export default List;
```
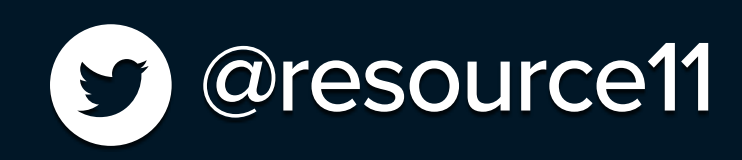

## **Ternary magic?** Some …Hey now.

```
 "aria-controls": ariaControls,
 "aria-expanded": ariaExpanded,
```
const clickOutsideHandler = (e)  $\Rightarrow$  { if (

contentRef.current.contains(e.target) ||

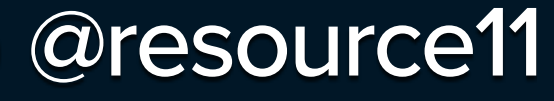

```
import React, { useRef, useState, useEffect } from "react";
import PropTypes from "prop-types";
import clsx from "clsx";
import Button from "./Button";
import List from "./List";
import styles from "./css/styles.module.css";
 * A control that shows or hides a container of contents.
export const DisclosureWidgetJuliaChild = ({
     "aria-label": ariaLabel,
     buttonClasses,
     buttonIcon,
     buttonId,
     buttonSize,
     buttonText,
     children,
     defaultExpanded,
     firstItemRef,
     iconOnlyBtnClasses,
     iconOnlyBtn,
     isList
\{\) \Rightarrow \{ const [isOpen, setIsOpen] = useState(defaultExpanded);
     const buttonRef = useRef(null);
     const contentRef = useRef(null);
      * This useEffect hook listens for mouse and keyboard events
      * of the active disclosure widget,
    useEffect(() \Rightarrow {
         if (isOpen) {
            document.addEventListener("mouseup", clickOutsideHandler);
            document.addEventListener("keyup", clickOutsideHandler);
             if (firstItemRef) {
                 firstItemRef.current.focus();
        } else {
            document.removeEventListener("mouseup", clickOutsideHandler);
             document.removeEventListener("keyup", clickOutsideHandler);
        return () \Rightarrow {
            document.removeEventListener("mouseup", clickOutsideHandler);
            document.removeEventListener("keyup", clickOutsideHandler);
     }, [isOpen, firstItemRef]);
      * Control the isOpen state.
    const toggleOpen = () \Rightarrow {setIsOpen(!isOpen);
      * Close dropdown and move focus back to activator button
 * when ESC key is pressed.
    const onKeyUpHandler = (e) \Rightarrow fif ((e.key \equiv "Escape" || e.keyCode \equiv 27) && isOpen) {
             setIsOpen(false);
             buttonRef.current.focus();
      * Close dropdown when clicking outsite of focus
     * area with mouse.
                                                                                                                   document.removeEventListener("keyup", clickOutsideHandler);
                                                                                                              return () \Rightarrow {
                                                                                                                  document.removeEventListener("mouseup", clickOutsideHandler);
                                                                                                                   document.removeEventListener("keyup", clickOutsideHandler);
                                                                                                           }, [isOpen, firstItemRef]);
                                                                                                            * Control the isOpen state.
                                                                                                          const toggleOpen = () \Rightarrow {setIsOpen(!isOpen);
                                                                                                            * Close dropdown and move focus back to activator button
                                                                                                            * when ESC key is pressed.
                                                                                                          const onKeyUpHandler = (e) \Rightarrow \{if ((e.key \equiv "Escape" || e.keyCode \equiv 27) && isOpen) {
                                                                                                                   setIsOpen(false);
                                                                                                                   buttonRef.current.focus();
                                                                                                            * Close dropdown when clicking outsite of focus
                                                                                                            * area with mouse.
                                                                                                          const clickOutsideHandler = (e) \Rightarrow { if (
                                                                                                                   contentRef.current.contains(e.target) ||
                                                                                                                   buttonRef.current.contains(e.target)
                                                                                                               ) {
                                                                                                                   return;
                                                                                                               setIsOpen(false);
                                                                                                           const buttonClassNames = clsx(styles.button, buttonClasses);
                                                                                                           return (
                                                                                                               <div onKeyUp={onKeyUpHandler} className={styles.dwWrapper}>
                                                                                                                   <Button
                                                                                                                       aria-controls="dwContainer"
                                                                                                                       aria-expanded={isOpen}
                                                                                                                       aria-label={ariaLabel}
                                                                                                                       buttonClasses={buttonClassNames}
                                                                                                                       buttonId={buttonId}
                                                                                                                       buttonRef={buttonRef}
                                                                                                                       icon={buttonIcon}
                                                                                                                       iconOnlyBtnClasses={iconOnlyBtnClasses}
                                                                                                                       iconOnlyBtn={iconOnlyBtn}
                                                                                                                       onClick={toggleOpen}
                                                                                                                       size={buttonSize}
                                                                                                                       type="button"
                                                                                                                        {buttonText}
                                                                                                                   </Button>
                                                                                                                    {isOpen && isList ? (
                                                                                                                       <div ref={contentRef} id="dwContainer">
                                                                                                                           <List />
                                                                                                                       </div>
                                                                                                                   ) : (
                                                                                                                       <div className={styles.dwContainer} ref={contentRef} id="dwContainer">
                                                                                                                            {isOpen && children}
                                                                                                                       </div>
                                                                                                      \{\} </div>
                                                                                                      \qquad \qquad);
                                                                                                      };
                                                                                                     export default DisclosureWidgetJuliaChild;
                                                                                                     DisclosureWidgetJuliaChild.defaultProps = {
                                                                                                          defaultExpanded: false,
                                                                                                           buttonText: ""
                                                                                                      };
                                                                                                      DisclosureWidgetJuliaChild.propTypes = {
                                                                                                           children: PropTypes.node,
                                                                                                           className: PropTypes.string,
                                                                                                           defaultExpanded: PropTypes.bool,
                                                                                                           disclosureButton: PropTypes.node,
                                                                                                           firstItemRef: PropTypes.instanceOf(Object)
                                                                                                      };
```

```
 return (
     <div onKeyUp={onKeyUpHandler} className={styles.dwWrapper}>
         <Button
             aria-controls="dwContainer"
             aria-expanded={isOpen}
             aria-label={ariaLabel}
             buttonClasses={buttonClassNames}
             buttonId={buttonId}
             buttonRef={buttonRef}
             iconOnlyBtnClasses={iconOnlyBtnClasses}
```
### <u>{buttonText}</u>

```
 </Button>
             {isOpen && isList ? (
                 <div ref={contentRef} id="dwContainer">
                     <List />
                \langlediv> ) : (
                 <div className={styles.dwContainer} ref={contentRef} id="dwContainer">
                     {isOpen && children}
                \langlediv>
             )}
         </div>
 );
```
export default DisclosureWidget;

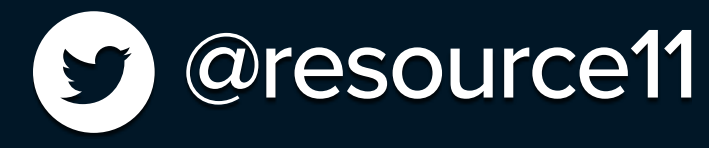

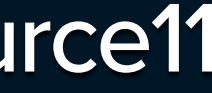

# **Maybe this is a bad idea…**

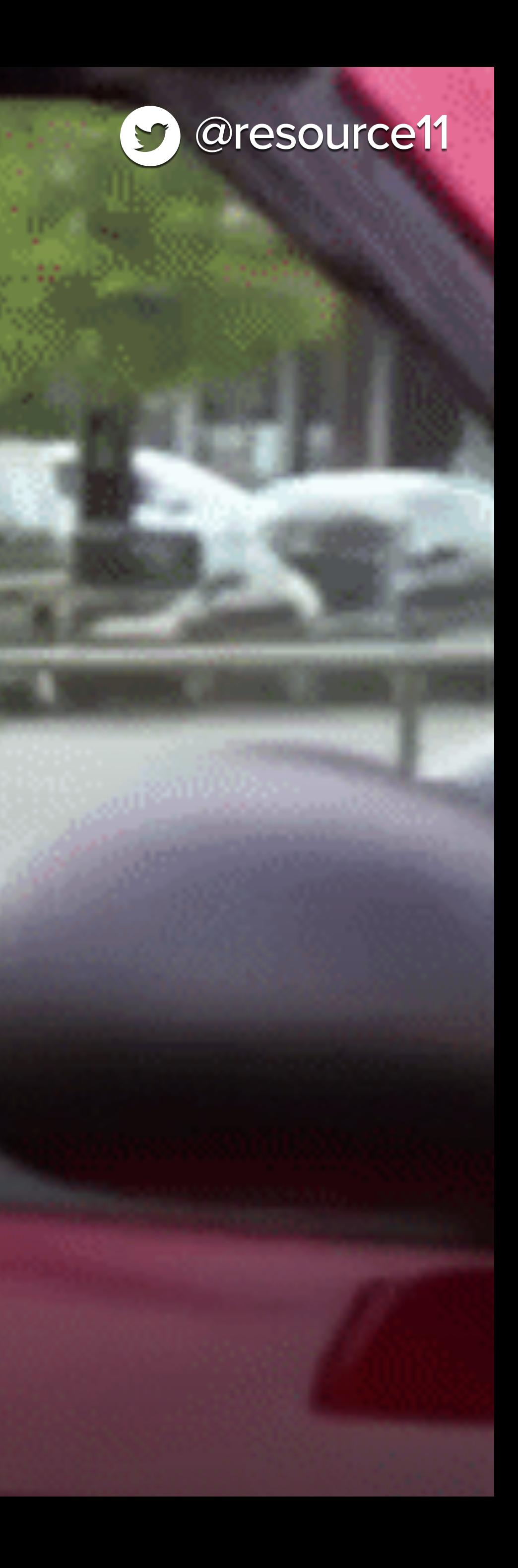

# What pattern is this?

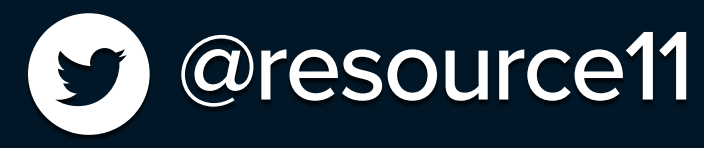

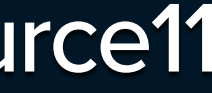

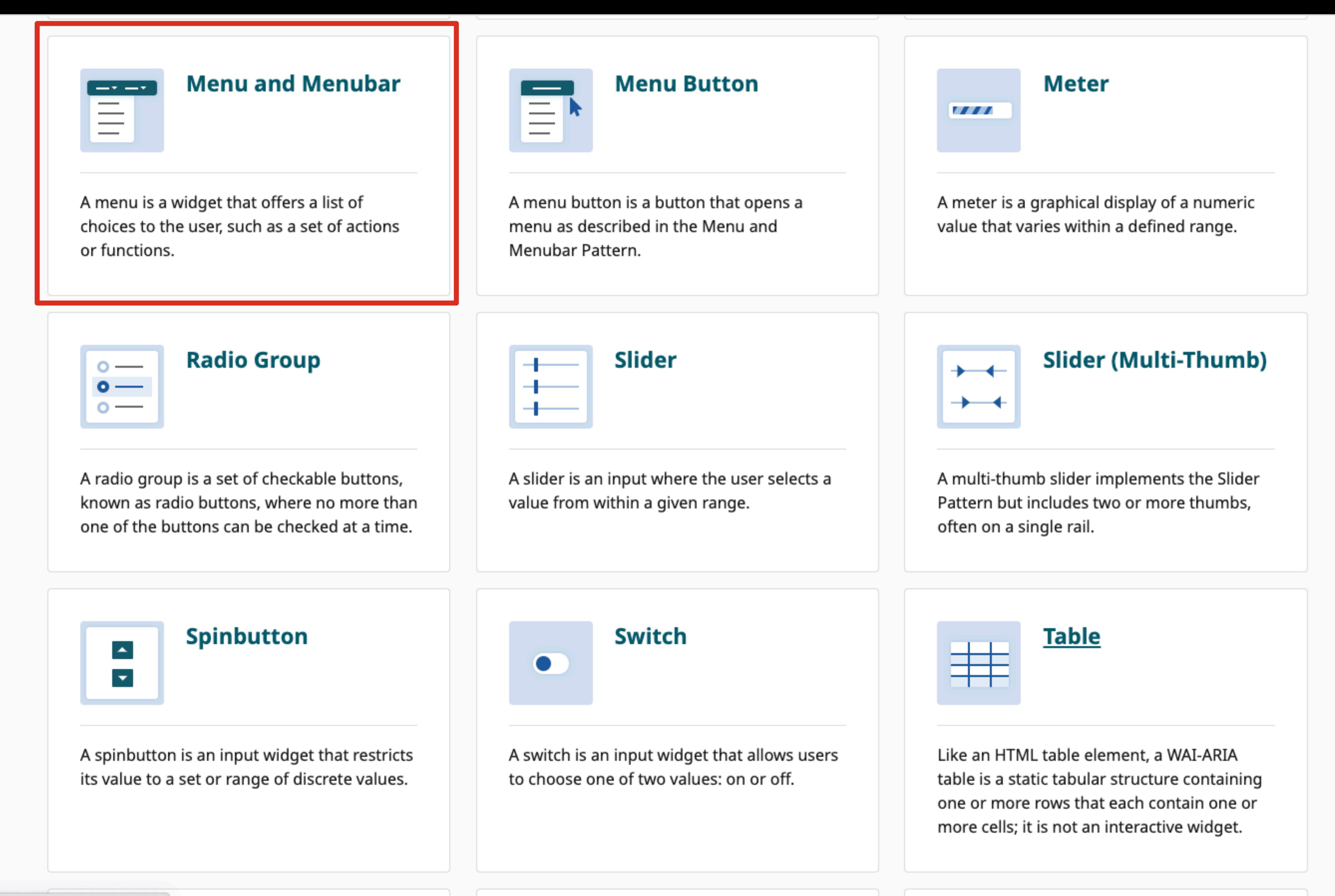

↑ Back to Top

## **WAI-ARIA Roles, States, and Properties**

- A menu is a container of items that represent choices. The element serving as the menu has a role of either menu or menubar.
- The items contained in a menu are child elements of the containing menu or menubar and have any of the following roles:
	- menuitem
	- <u>menuitemcheckbox</u>
	- menuitemradio
- If activating a <u>menuitem</u> opens a submenu, the menuitem is known as a parent menuitem. A submenu's menu element is:
	- Contained inside the same menu element as its parent menuitem.
	- Is the sibling element immediately following its parent menuitem.
- A parent menuitem has aria-haspopup set to either menu or true.
- A parent menuitem has aria-expanded set to false when its child menu is not visible and set to true when the child menu is visible.
- $\bullet$  One of the following approaches is used to enable scripts to meve fesus among

![](_page_132_Figure_13.jpeg)

![](_page_132_Figure_14.jpeg)

```
APG Home
```
Patterns

Index Practices

About

## **Menu and Menubar Pattern**

## **About This Pattern**

A menu is a widget that offers a list of choices to the user, such as a set of actions or functions. Menu widgets behave like native operating system menus, such as the menus that pull down from the menubars commonly found at the top of many desktop application windows. A menu is usually opened, or made visible, by activating a menu button, choosing an item in a menu that opens a sub menu, or by invoking a command, such as  $|\text{shift} + \text{F10}|$  in Windows, that opens a context specific menu. When a user activates a choice in a menu, the menu usually closes unless the choice opened a submenu.

A menu that is visually persistent is a menubar. A menubar is typically horizontal and is often used to create a menu bar similar to those found near the top of the window in many desktop applications, offering the user quick access to a consistent set of commands.

A common convention for indicating that a menu item launches a dialog box is to append "..." (ellipsis) to the menu item label, e.g., "Save as ...".

![](_page_133_Picture_11.jpeg)

### **Examples**

Editor Menubar Example: Demonstrates menu radios and menu checkboxes in submenus of a menubar that provides text formatting commands for a text field.

Navigation Menubar Example: Demonstrates a menubar that provides site navigation.

## **Keyboard Interaction**

The following description of keyboard behaviors assumes:

- 1. A horizontal menubar containing several menuitem, menuitemradio, or menuitemcheckbox elements.
- 2. Some menuitem elements in the menubar have child submenus that contain vertically arranged items.

### **Page Contents**

**About This Pattern** 

Examples

**Keyboard Interaction** 

WAI-ARIA Roles, States, and Properties

## **Example**

**Open In CodePen** 

![](_page_134_Figure_4.jpeg)

## **Accessibility Features**

- 1. Menu items that trigger navigation move focus to the target page title:
	- An important aspect of designing a navigation menu experience is where keyboard focus moves when an item that triggers navigation is activated and the menu closes. If activating a menubar item changes content on the page without triggering a browser page load, i.e., works like typical single-page apps, the focus position after the content load significantly effects efficiency for keyboard and assistive technology users.
	- This example behaves like a single page app and activating a menu item that loads new content moves focus to the beginning of the new content, which is a level one heading with content that matches the name of the activated menu item. Focusing on the heading informs screen reader users that navigation is complete and confirms the destination.
	- To view other pages, keyboard users need to navigate back to the menubar . To optimize keyboard efficiency, this example locates the menubar immediately before the content display area in the Tab sequence.
- 2. To help communicate that the arrow keys are available for directional navigation within the menubar and its submenus, a border is added to the menubar container when focus is within the menubar.

**Page Contents** 

**Read This First** 

**About This Example** 

Example

**Accessibility Features** 

**Keyboard Support** 

Role, Property, State, and Tabindex Attributes

Javascript and CSS Source Code

**HTML Source Code** 

![](_page_135_Picture_37.jpeg)

![](_page_135_Figure_2.jpeg)

 $\spadesuit$  Back to Top

```
APG Home
```
Patterns

Practices Index About

## **Menu Button Pattern**

## **About This Pattern**

A menu button is a button that opens a menu as described in the Menu and Menubar Pattern. It is often styled as a typical push button with a downward pointing arrow or triangle to hint that activating the button will display a menu.

![](_page_136_Picture_162.jpeg)

### **Examples**

Action Menu Button Example Using aria-activedescendant: A button that opens a menu of actions or commands where focus in the menu is managed using aria-activedescendant.

Action Menu Button Example Using element.focus(): A menu button made from an HTML button element that opens a menu of actions or commands where focus in the menu is managed using element.focus().

Navigation Menu Button: A menu button made from an HTML a element that opens a menu of items that behave as links.

## **Keyboard Interaction**

- With focus on the button:
	- $\bullet$   $\vert$  Enter : opens the menu and places focus on the first menu item.
	- $|$  space : Opens the menu and places focus on the first menu item.
	- (Optional) Down Arrow: opens the menu and moves focus to the first menu item.
	- (Optional)  $\log$  Arrow: opens the menu and moves focus to the last menu item.
- The keyboard behaviors needed after the menu is open are described in the Menu and Menubar Pattern.

### **Page Contents**

**About This Pattern** 

Examples

**Keyboard Interaction** 

WAI-ARIA Roles, States, and Properties

![](_page_137_Picture_85.jpeg)

Patterns

Practices Index About

## Disclosure (Show/Hide) Pattern

## **About This Pattern**

A disclosure is a widget that enables content to be either collapsed (hidden) or expanded (visible). It has two elements: a disclosure button and a section of content whose visibility is controlled by the button. When the controlled content is hidden, the button is often styled as a typical push button with a right-pointing arrow or triangle to hint that activating the button will display additional content. When the content is visible, the arrow or triangle typically points down.

![](_page_137_Picture_86.jpeg)

## **Keyboard Interaction**

When the disclosure control has focus:

- $\vert$   $_{\rm Enter}$  : activates the disclosure control and toggles the visibility of the disclosure content.
- $|$  space : activates the disclosure control and toggles the visibility of the disclosure content.

## **WAI-ARIA Roles, States, and Properties**

- The element that shows and hides the content has role button.
- When the content is visible, the element with role button has aria-expanded set to true. When the content area is

### **Page Contents**

**About This Pattern** 

Examples

**Keyboard Interaction** 

WAI-ARIA Roles, States, and Properties

## Whoa Nellie...

![](_page_138_Picture_1.jpeg)

![](_page_139_Picture_0.jpeg)

## **Don't mix the masks**

![](_page_140_Picture_1.jpeg)

![](_page_140_Picture_2.jpeg)

Paolo Nicolello — Unsplash

£

![](_page_141_Picture_1.jpeg)

Lorenzo Dominici — Unsplash

 $\sqrt{2}$ 

Res

![](_page_142_Picture_1.jpeg)

# A solution is here

![](_page_143_Picture_1.jpeg)

![](_page_143_Picture_3.jpeg)
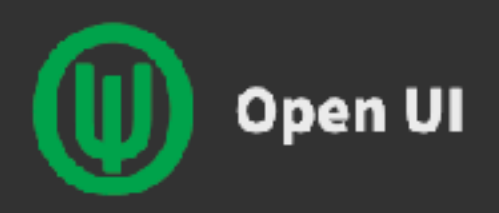

### Home

Overview

Component Name Matrix

Design Systems

Documentation

Adding a design system

Charter

Creating a proposal

Getting Involved

Glossary

Roles

**Working Mode** 

**Proposals** 

Breadcrumb (Editor's Draft)

Checkbox (Editor's Draft)

File (Editor's Draft)

focusgroup (Explainer)

### Open UI

The purpose of the Open UI, a W3C Community Group, is to to allow web developers to style and extend built-in web UI components and controls, such as <select> dropdowns, checkboxes, radio buttons, and date/color pickers.

To do that, we'll need to fully specify the component parts, states, and behaviors of the built-in controls, as well as necessary accessibility requirements, and provide test suites to ensure compatibility. We'll also implement polyfills for our extensible web UI controls.

Today, component frameworks and design systems reinvent common web UI controls to give designers full control over their appearance and behavior. We hope to make it unnecessary to reinvent built-in UI controls, but for those who choose to do so, we expect that these design systems will benefit from Open UI's specifications and test suites.

web platform.

For complete outline of goals and process view our full charter.

### Contribute

Open UI wouldn't be possible without the support of our awesome community! Get involved on Discord and Github.

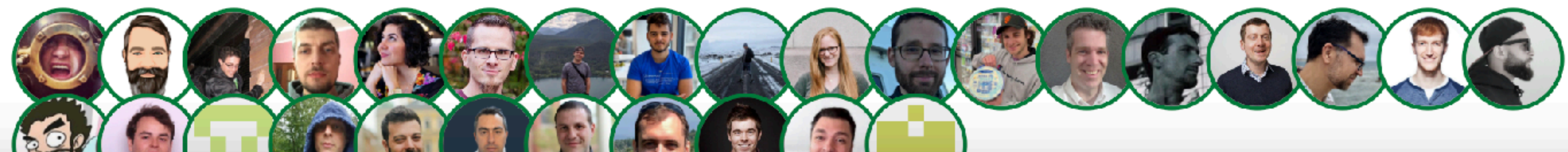

Long term, we hope that Open UI will establish a standard process for developing high-quality UI controls suitable for addition to the

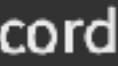

# popover

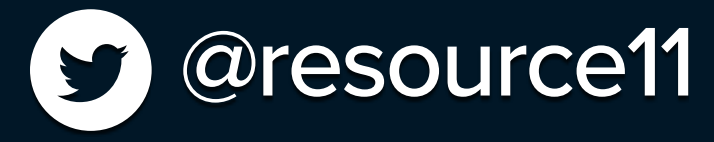

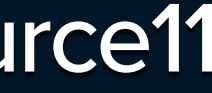

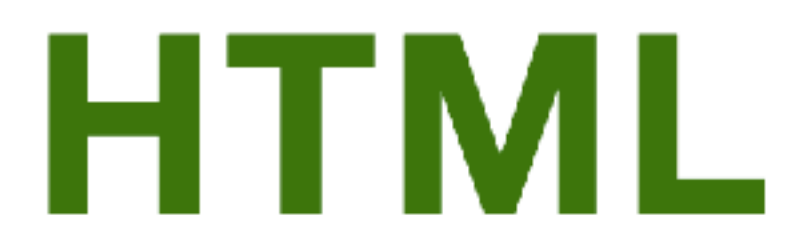

### Living Standard - Last Updated 4 April 2024

 $\leftarrow$  6.11 Drag and drop – Table of Contents – 7 Loading web pages  $\rightarrow$ 

6.12 The popover attribute 6.12.1 The popover target attributes

6.12.2 Popover light dismiss

### 6.12 The popover attribute

All HTML elements may have the **popover** content attribute set. When specified, the element won't be rendered until it becomes shown, at which point it will be rendered on top of other page content.

### Example

The popover attribute is a global attribute that allows authors flexibility to ensure popover functionality can be applied to elements with the most relevant semantics.

The following demonstrates how one might create a popover sub-navigation list of links, within the global navigation for a website.

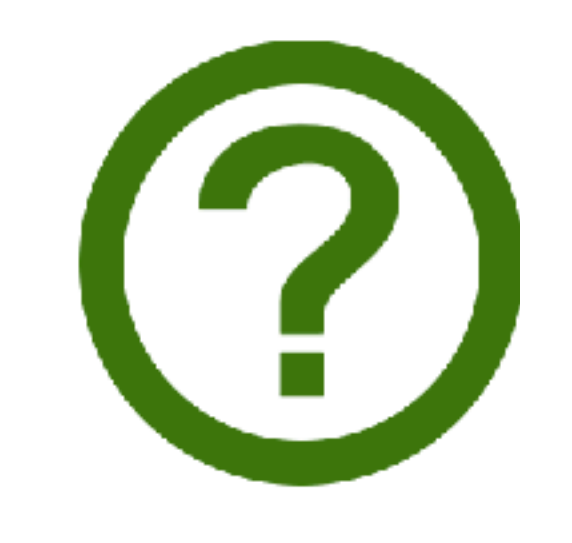

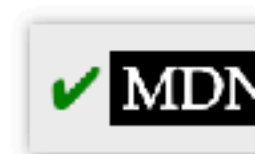

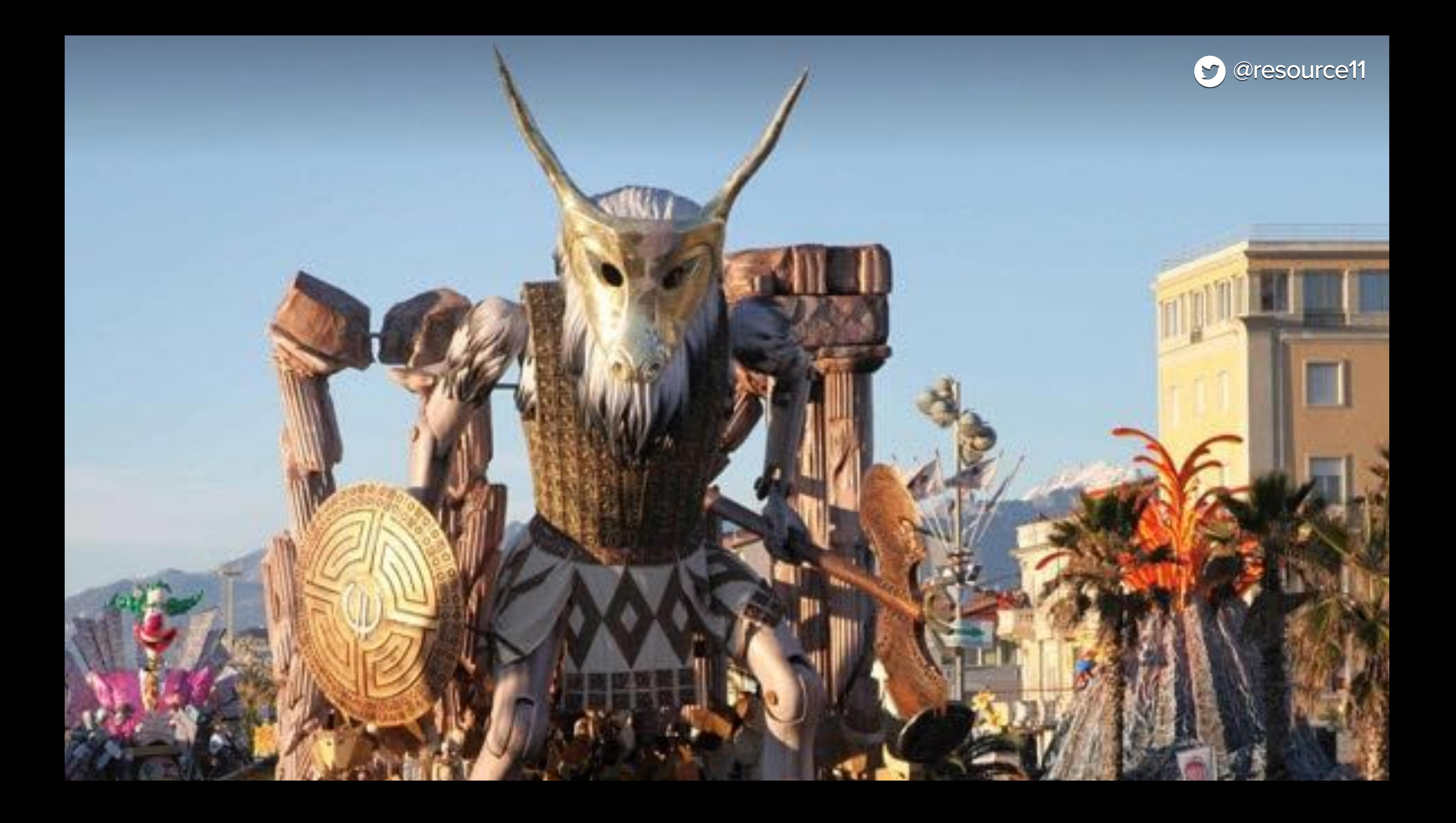

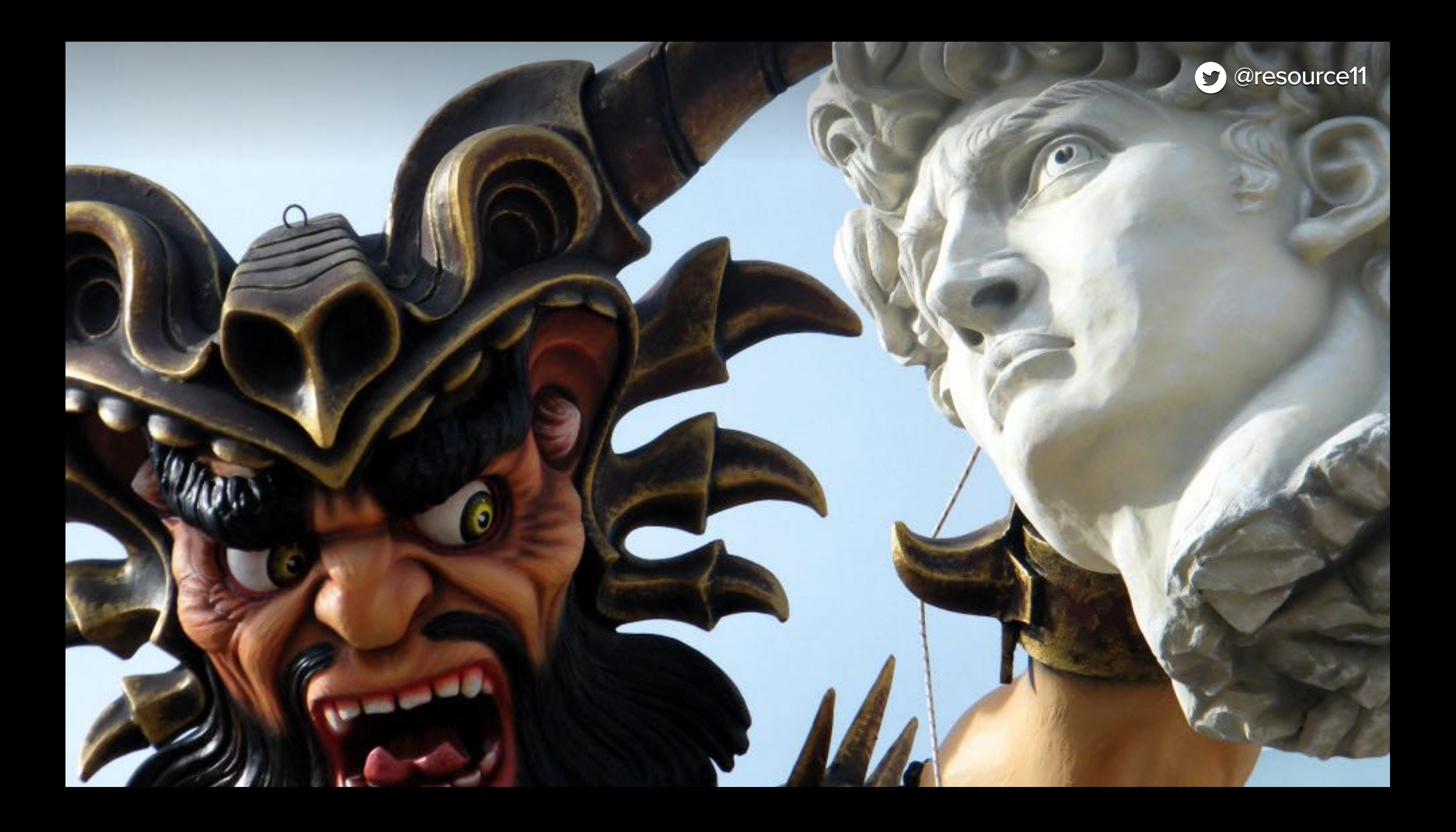

# Wrap-up

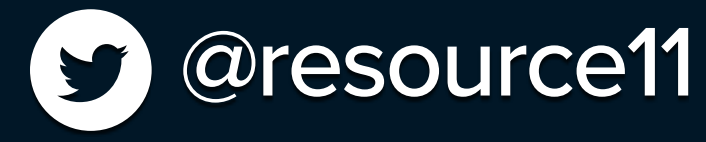

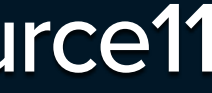

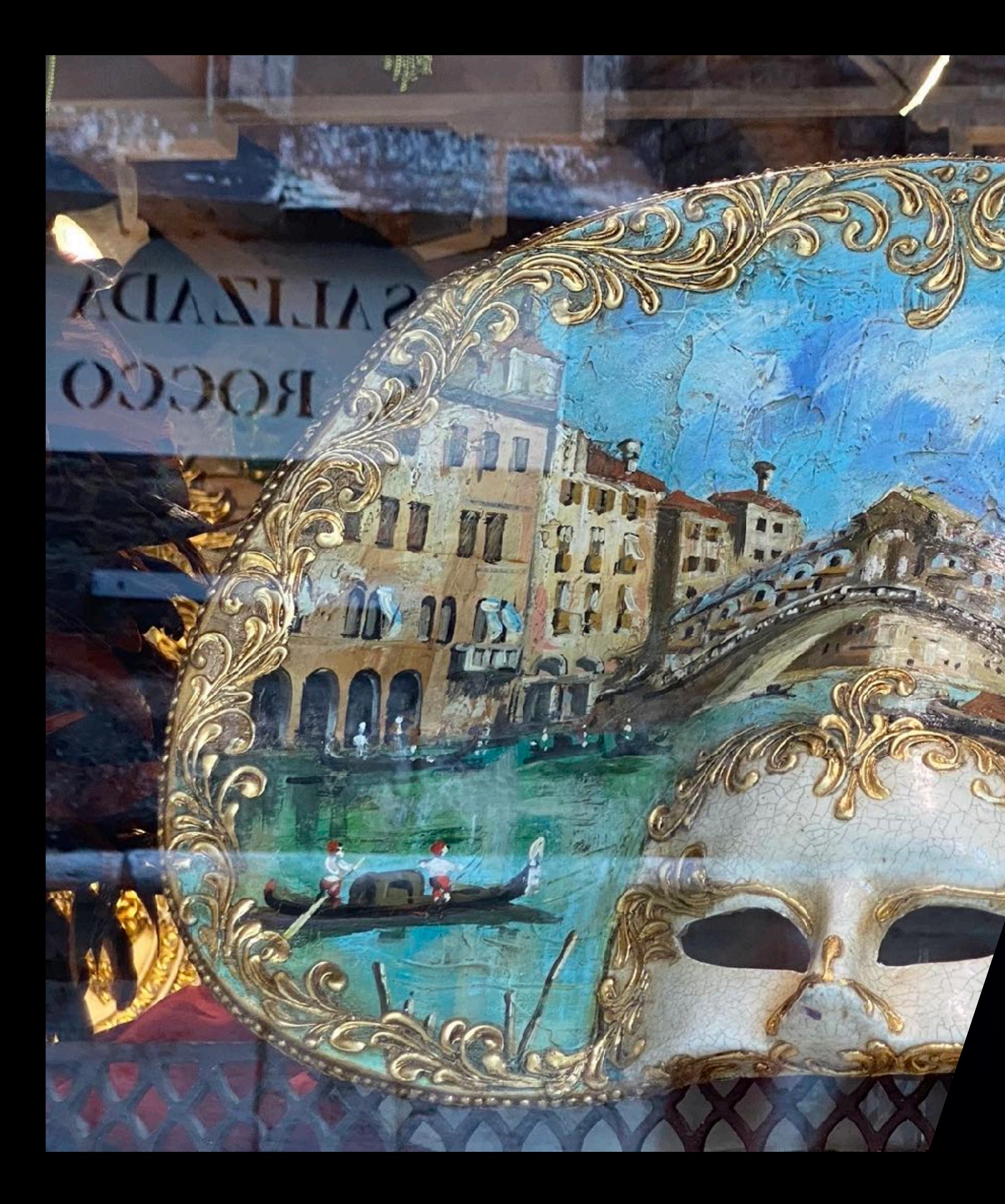

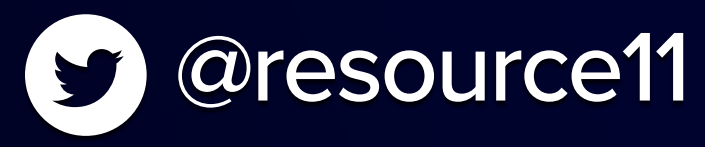

## Design-systems are a Carnival!

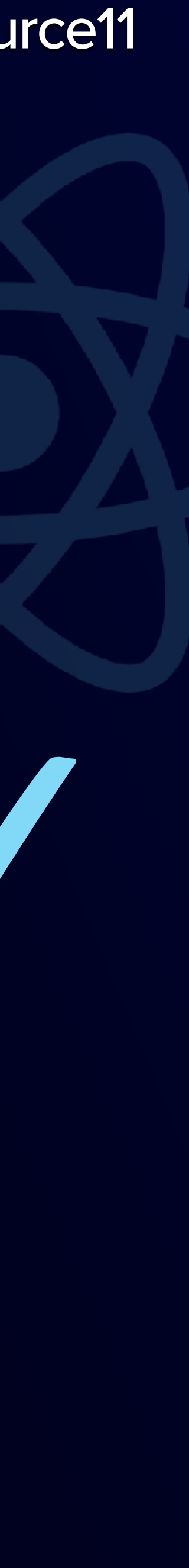

## **Vision Hearing Motor Cognitive**

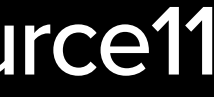

## **Sensory Language Low bandwidth**

[Inclusive Design Persona Spectrum \(CC BY-NC-SA 2.0\)](https://www.microsoft.com/en-us/design/inclusive)

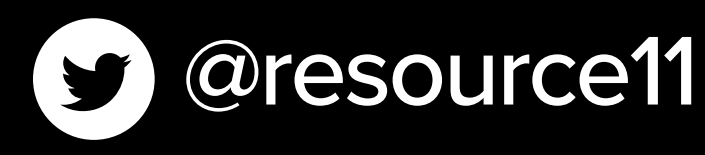

# **Our users are diverse**

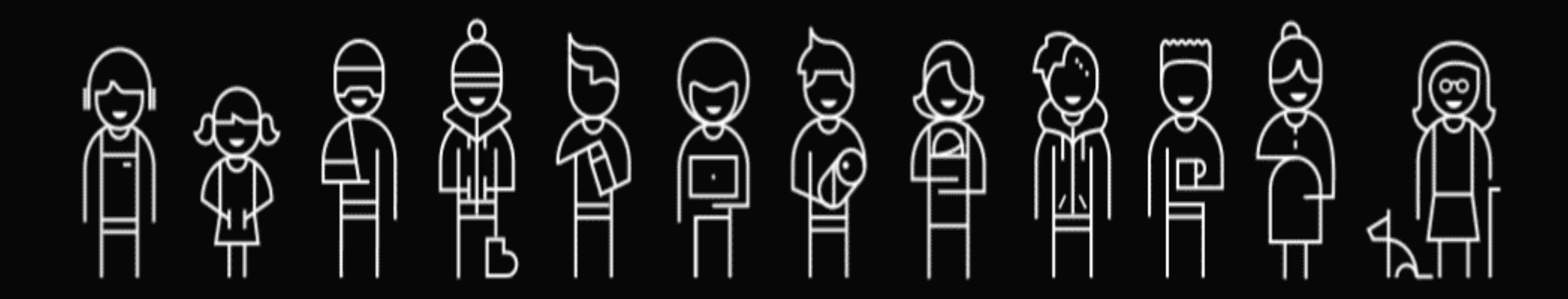

# **Don't mix the masks**

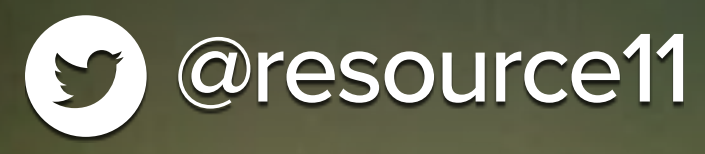

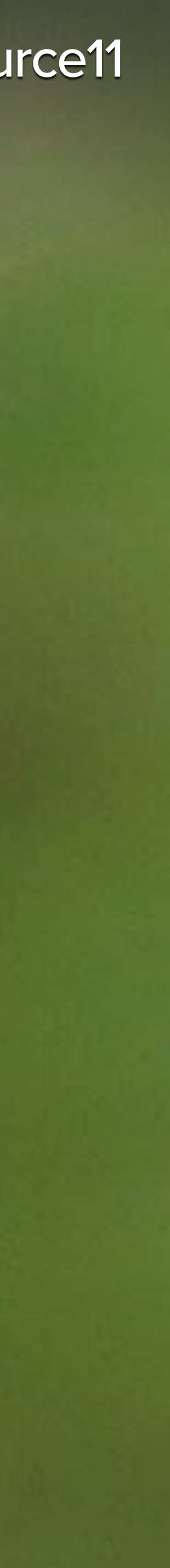

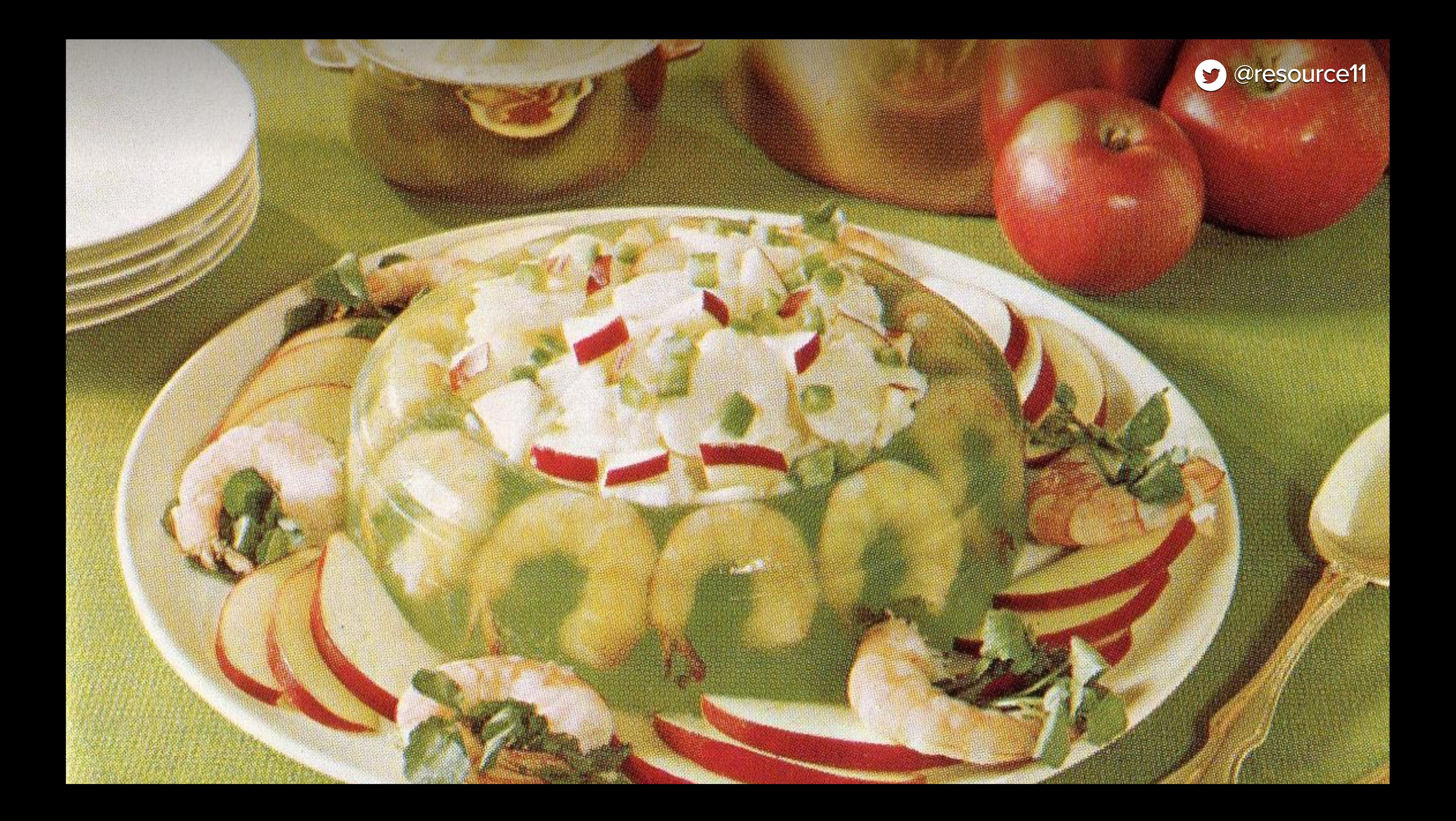

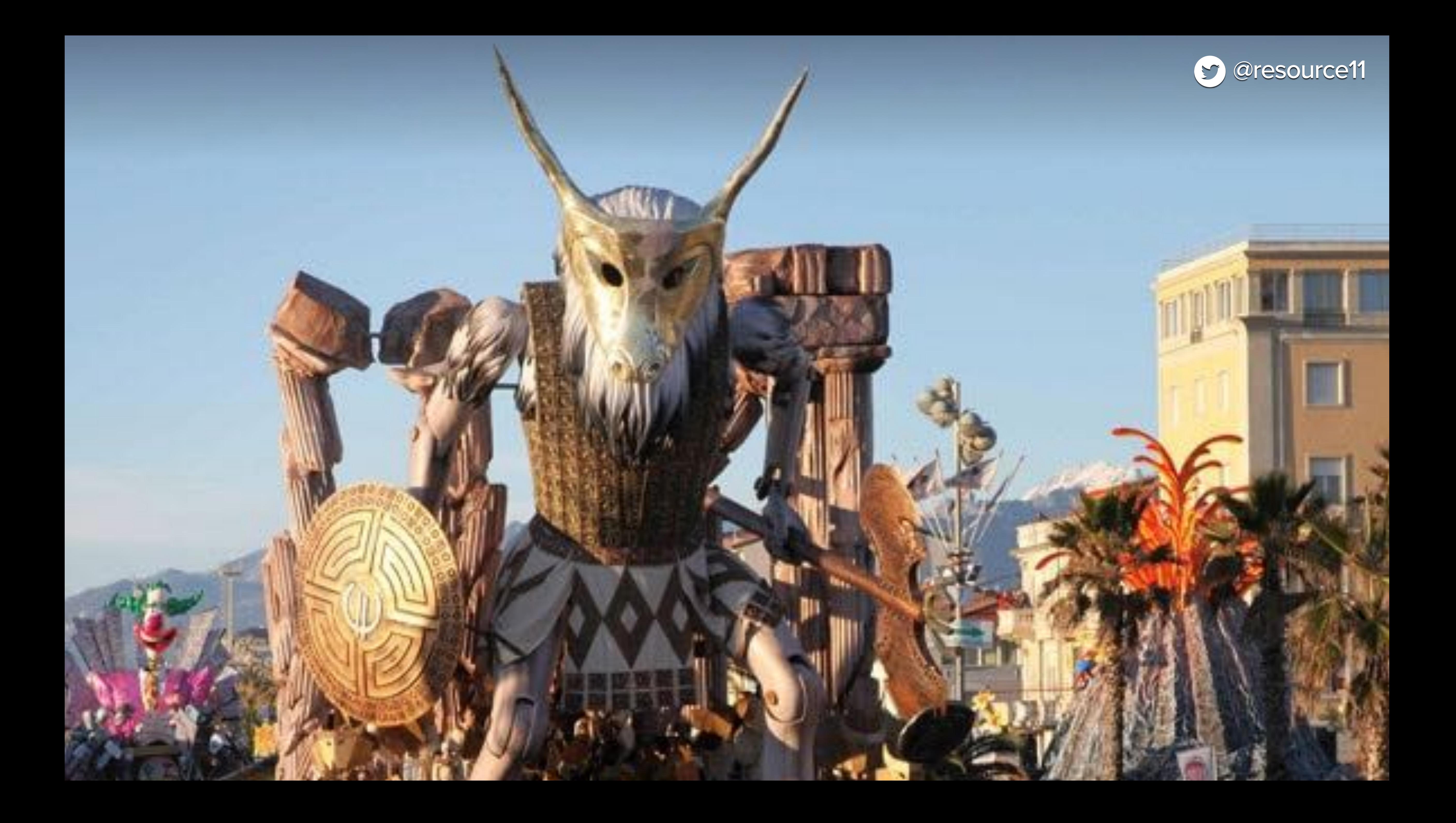

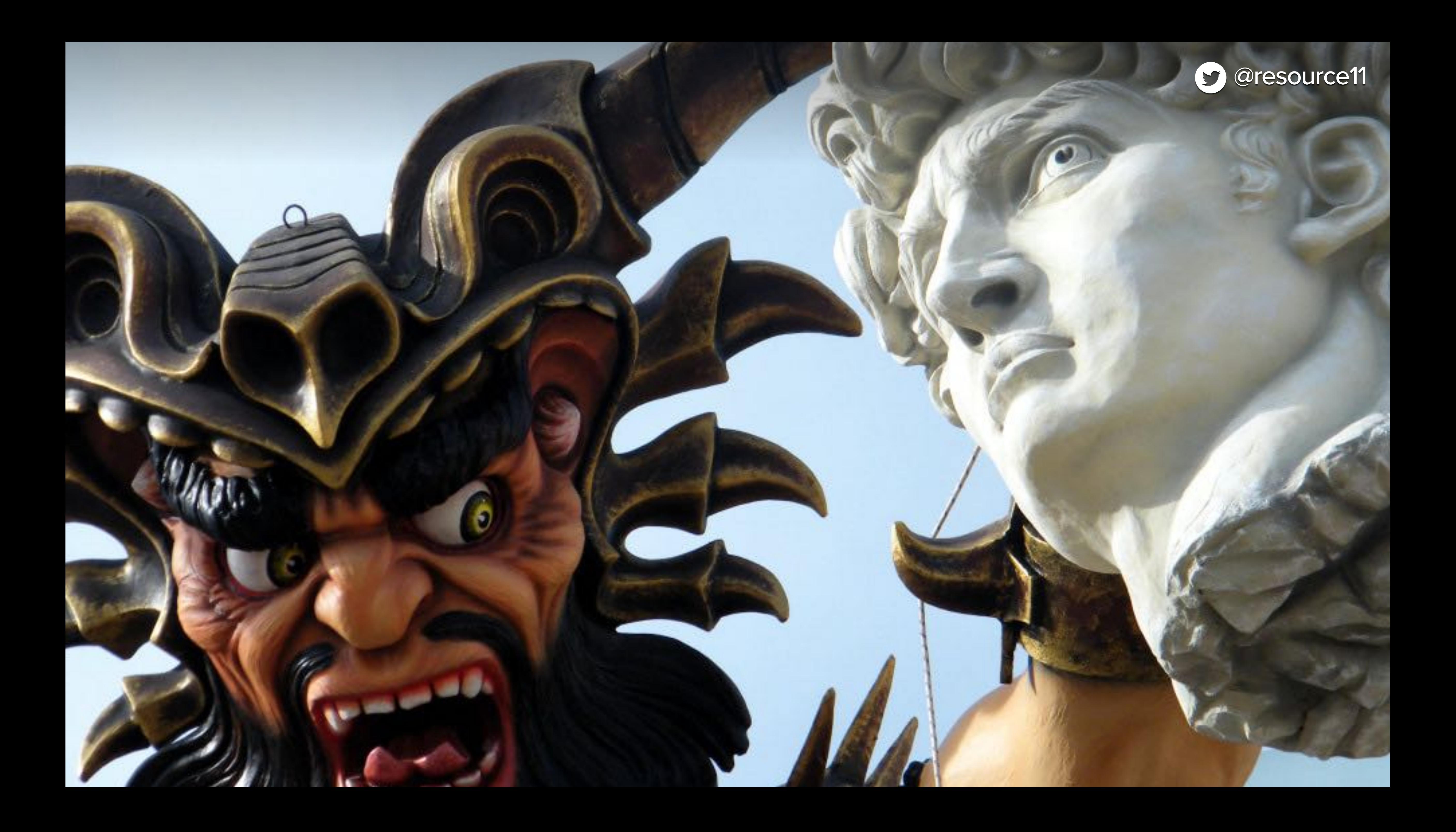

# Design Systems are ALWAYS the hotness

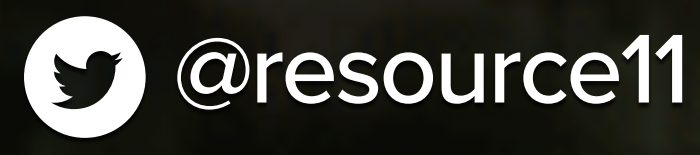

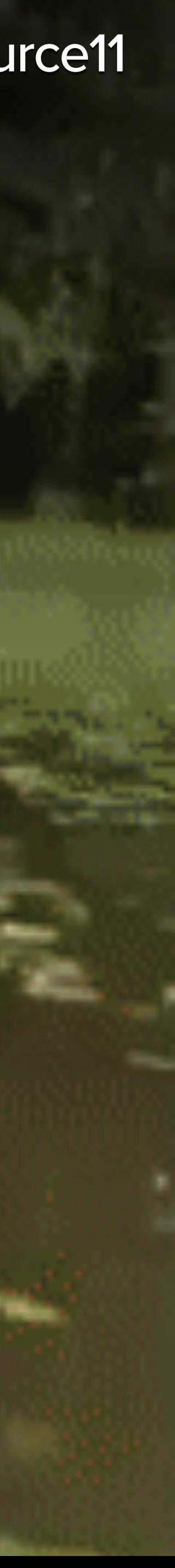

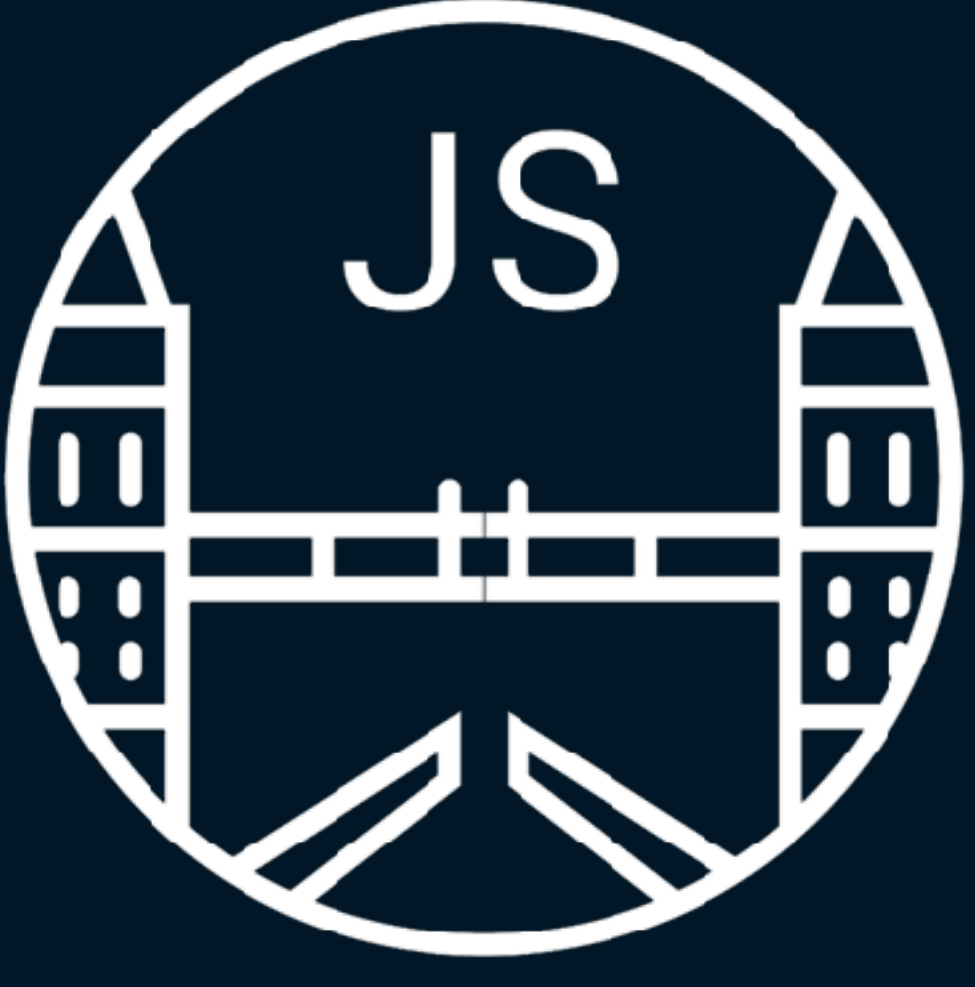

**CityJS CONFERENCE** LONDON

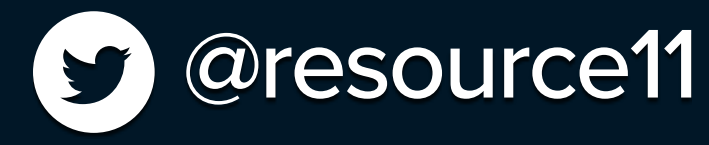

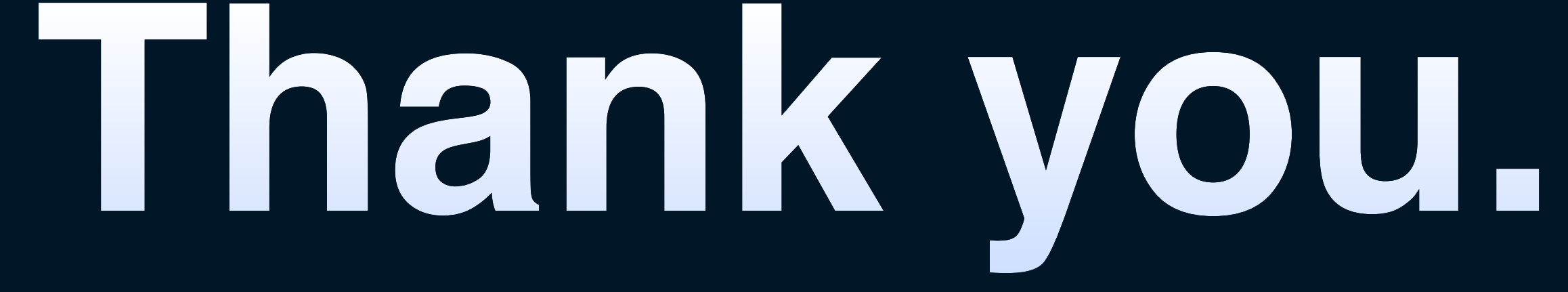

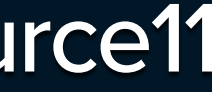

## **https://noti.st/resource11/** Slide deck posted after the talk

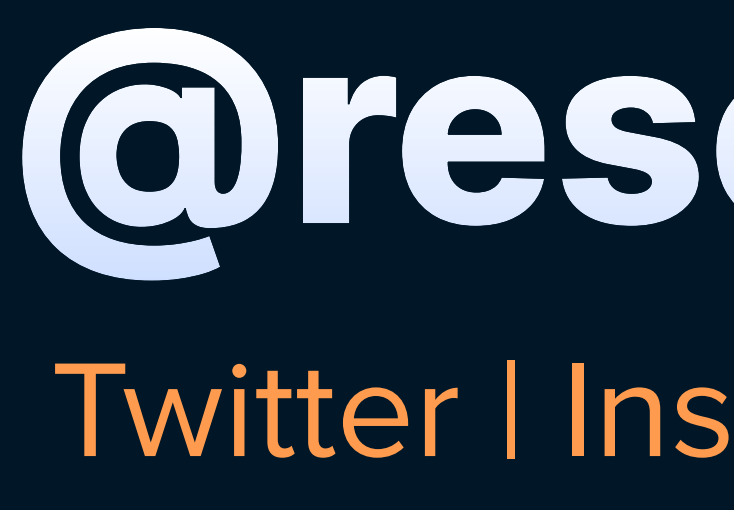

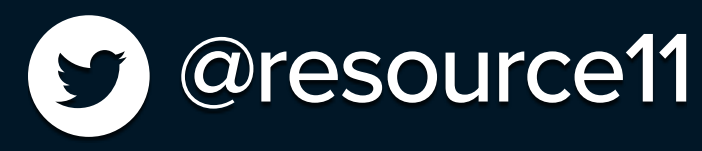

## **@resource11** Twitter | Instagram | GitHub

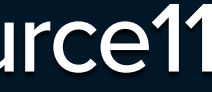